IBM WebSphere Commerce

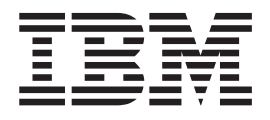

# Technical Operations: Online Help Files

*Version 5.4*

IBM WebSphere Commerce

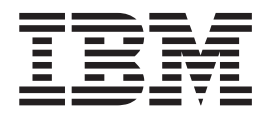

# Technical Operations: Online Help Files

*Version 5.4*

#### **Note!**

Before using this information and the product it supports, be sure to read the general information in the Notices section.

## **Contents**

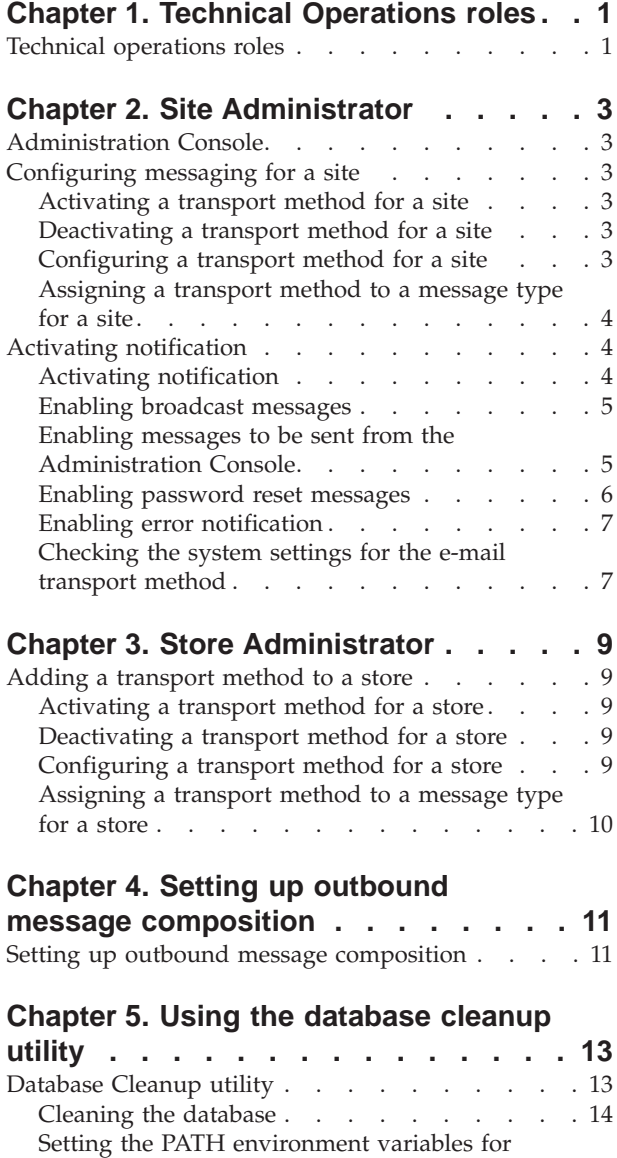

[WebSphere Commerce utilities](#page-20-0) . . . . . . . [15](#page-20-0)

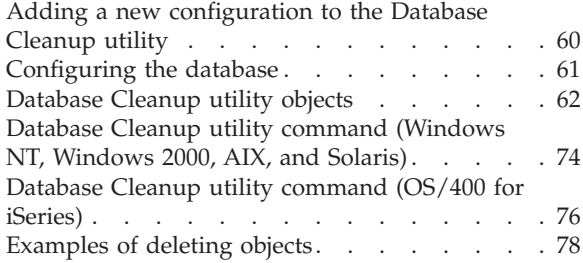

## **[Chapter 6. Administering the staging](#page-88-0)**

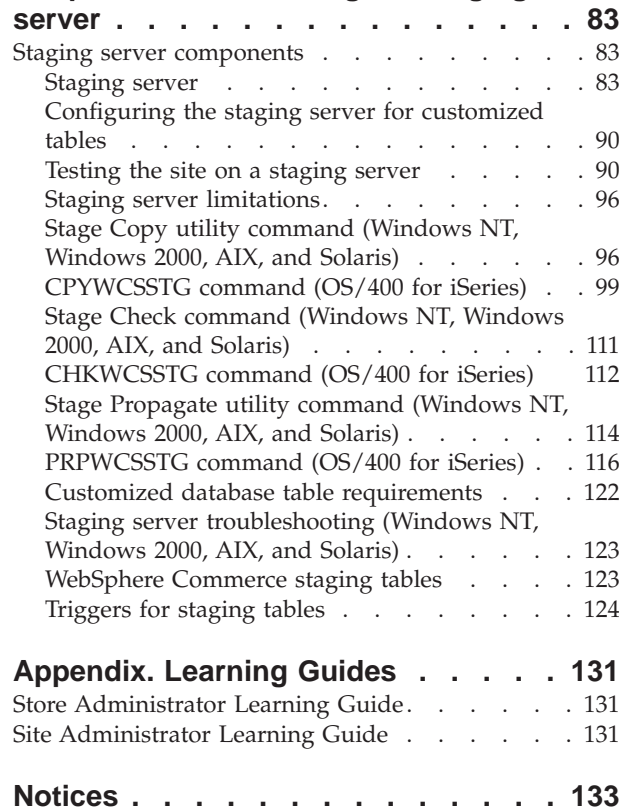

## <span id="page-6-0"></span>**Chapter 1. Technical Operations roles**

## **Technical operations roles**

The following technical operations roles are supported by WebSphere Commerce:

- Site Administrator (page 1)
- [Store Administrator](#HDRSTORE ADMINISTRATOR)

#### **Site Administrator**

The Site Administrator installs, configures, and maintains WebSphere Commerce and the associated software and hardware. The Administrator responds to system warnings, alerts, and errors, and diagnoses and resolves system problems. This role typically controls access and authorization (creating and assigning members to the appropriate role), manages the Web site, monitors performance, and manages load balancing tasks. The Site Administrator may also be responsible for establishing and maintaining several server configurations for different stages of development such as testing, staging, and production. This role also handles critical system backups and resolves performance problems.

- v Installs, configures, and maintains WebSphere Commerce
- Manages users, organizations, roles, and member groups (Organizational Administrators are primarily responsible for these tasks. Site Administrators set up the minimum IDs to get the site operational.)
- Manages access control
- Defines transports and message types for the site
- Monitors performance of the site and resolves performance problems
- Handles critical system backups
- Specifies Payment Manager settings
- Configures logging and tracing
- v Enables and disables WebSphere Commerce components
- v Schedules jobs to be run for the site
- Updates registry components
- May access all Commerce Accelerator functions

#### **Store Administrator**

The Store Administrator manages the store assets and updates and publishes changes to taxes, shipping and store information. The Store Administrator, usually the lead on the store development team, is the only role on the team with the authority to publish a store archive (the Site Administrator can also publish a store archive). The Store Administrator is usually web-literate and has a thorough knowledge of the store's business procedures.

- Configures messages
- Publishes the store archive
- Manages store updates and assets
- Administers Blaze rules (Does not apply to the Start edition of WebSphere Commerce)
- Manages payments
- v Publishes changes to tax, shipping, and store information
- Schedules jobs to be run for a store

## <span id="page-8-0"></span>**Chapter 2. Site Administrator**

## **Administration Console**

The Administration Console allows you to control your site or store by completing administrative operations and configuration tasks. If you are authorized to work with multiple stores and languages, you select the store and language with which you want to work when you log on to the Administration Console. The tasks that you are authorized to perform display on the Administration Console home page through various menus. These tasks are based on the user group names (roles) and authority levels.

**Note:**User group names are not translated in the Administration Console. All names will be displayed in English only.

To return to the Administration Console home page, click the **Home** link at the top right of the screen. To change the store or language you are working with at any time, click the

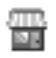

icon, found in the upper left corner.

## **Configuring messaging for a site**

## **Activating a transport method for a site**

To activate an existing transport method for your site, do the following:

- 1. [Open the Administration Console](tacopen.htm) and log on as a Site Administrator.
- 2. From the **Configuration** menu, select **Transports**. The Transport Configuration page displays.
- 3. Click the check box next to the transport you want to activate.
- 4. Click **Change Status**. The page reloads, indicating that the status of the transport is now Active.

## **Deactivating a transport method for a site**

To deactivate an existing transport method for your site, do the following:

- 1. [Open the Administration Console](tacopen.htm) and log on as a Site Administrator.
- 2. From the **Configuration** menu, select **Transports**. The Transport Configuration page displays.
- 3. Click the check box next to the transport you want to deactivate.
- 4. Click **Change Status**. The page reloads, and the status changes.

## **Configuring a transport method for a site**

To configure a transport method for your site, do the following:

- 1. [Open the Administration Console](tacopen.htm) and log on as a Site Administrator.
- 2. From the **Configuration** menu, select **Transports**. The Transport Configuration page displays.
- 3. Select the check box beside the method you want to configure.
- <span id="page-9-0"></span>4. Click **Configure**. The Transport Configuration Parameters dialog opens. The name of the transport method you selected appears at the top-left of the parameter table.
- 5. Type the values to be used by the transport method.
- 6. Click **OK** to accept the changes, or click **Cancel** to return to the Transport Configuration page.

## **Assigning a transport method to a message type for a site**

To assign a transport method to be used for specific message types for a site, do the following:

- 1. [Open the Administration Console](tacopen.htm) and log on as a Site Administrator.
- 2. From the **Configuration** menu, select **Message Types**. The Message Type Configuration page displays.
- 3. Click the check box next to the message type to which you want to assign a transport, and click **Change**. If the message type is not in the list, click **New**. The Message Transport Assignment page opens.
- 4. If this is a new transport assignment, select the message type to which a transport is to be assigned from the **Message Type** drop-down list.
- 5. Type the transport configuration values in the appropriate fields. In general, a **message severity** of 0,0, and a Standard Device Format is recommended.
- 6. Click **Next** to configure the transport parameters for the specified message type.
- 7. Type the attributes for the transport you have chosen for this message type.
- 8. Click **Finish** or **Cancel** to return to the Message Type Configuration page.

## **Activating notification**

## **Activating notification**

Once you have set the system default settings for the e-mail transport method, activate notification by doing the following:

1. Edit the <*instance\_name*>.xml by setting:

<Notification display="false">

<order enabled="true" />

```
<error enabled="true" />
```
- <pwdreset enabled="true" />
- </Notification>
- 2. [Restart WebSphere Commerce Server.](tsrwcs.htm)

**Note:** If you encounter problems when sending e-mail for error notification the following actions may be required:

- Check that configuration values are correct.
- v Clean-up all configuration data by deleting all entries that configure transport at the store level. The following SQL statement will delete all entries:

delete from cseditatt where store\_id is not null

• Open the Administration Console and check that all message types are configured properly and do not configure transport at the store level.

## <span id="page-10-0"></span>**Enabling broadcast messages**

To send a broadcast e-mail message, do the following:

- 1. Create a JSP file called BroadcastMessage.jsp.
- 2. Place the file in the site or store directory.
- 3. [Open the Administration Console](tacopen.htm) and log on as a Site or Store Administrator.
	- a. From the **Configuration** menu, select **Message Types**. The Message Type Configuration page displays.
	- b. Click **New**. The Message Transport Assignment page opens.
		- 1) On the **Message Type** drop-down list select A broadcast message.
		- 2) On the **Message Severity** field specify 0 0.
		- 3) From the **Transport** drop-down list, select E-mail.
		- 4) From the **Device Format** drop-down list, select Standard Device Format.
	- c. Click **Next**. The Message Transport Assignment parameter page displays.
		- 1) On the **Host** field, type the fully qualified name of your mail server.
		- 2) On the **Protocol** field, type smtp.
		- 3) On the **Recipient** field, specify a default recipient. If multiple recipients are specified, separate recipient names with commas. The recipient name will be replaced by the customers e-mail address at run-time.
		- 4) On the **Sender** field, specify the sender of the message. This text appears as the content of the From line in the e-mail.
		- 5) On the **Subject** field, specify the subject of the message. This text appears as the content of the Subject line in the e-mail.
	- d. Click **Finish**.
	- e. To send the message, follow the directions in the BroadcastMessage command reference file.

For example, to send a message to all customers who have purchased part number "sku1234" from any store in site type the following on the address line of your browser:

BroadcastMessage?subject=testing&messageContent=this+is+a+test

&sender=example%40ca.ibm.com&mode=2&partNumber=sku1234&URL=BroadcastMessage.jsp

## **Enabling messages to be sent from the Administration Console**

If you have based your store on the InFashion sample store, you can enable Customer Service Representatives to send messages to customers using the WebSphere Commerce Administration Console. To enable messages to be sent from the WebSphere Commerce Administration Console, do the following:

- 1. [Open the Administration Console](tacopen.htm) and log on as a Site Administrator or Store Administrator.
- 2. From the **Configuration** menu, select **Message Types**. The Message Type Configuration page displays.
- 3. Click **New**. The Message Transport Assignment page opens.
	- a. On the **Message Type** drop-down list select Order related message sent by customer service representative.
	- b. On the **Message Severity** field specify 0 0.
	- c. From the **Transport** drop-down list, select E-mail.
	- d. From the **Device Format** drop-down list, select Standard Device Format.
- <span id="page-11-0"></span>4. Click **Next**. The Message Transport Assignment parameter page displays.
	- a. On the **Host** field, type the fully qualified name of your mail server.
	- b. On the **Protocol** field, type smtp.
	- c. On the **Recipient** field, specify a default recipient. If multiple recipients are specified, separate recipient names with commas. The recipient name will be replaced by the customer e-mail address at run-time.
	- d. On the **Sender** field, specify the sender of the message. This text appears in the Sender field of the e-mail message. (This value is overriden by the E-mail address value entered in Store Services.)
	- e. On the **Subject** field, specify the subject of the message. This text appears in the Subject field of the e-mail message. (This value is overriden by the values entered in Store Services.)
- 5. Click **Finish**.

## **Enabling password reset messages**

To enable password reset messages, do the following:

- 1. If desired, modify the default text in the following password reset messages:
	- PasswordNotify.jsp for stores based on the InFashion sample
	- PasswordResetNotification.jsp for the default template
- 2. [Activate notification.](tcvsactnt.htm)
- 3. [Open the Administration Console.](tacopen.htm)
	- v To configure password reset messages on a site level, log on as a Site Administrator.
	- v To configure password reset messages on a store level, log on as a Store Administrator.
- 4. From the **Configuration** menu, select **Message Types**. The Message Type Configuration page displays.
- 5. Click **New**. The Message Transport Assignment page displays.
	- a. On the **Message Type** drop-down list select Notification message for password reset.
	- b. On the **Message Severity** field specify 0 0.
	- c. From the **Transport** drop-down list, select E-mail.
	- d. From the **Device Format** drop-down list, select Standard Device Format.
- 6. Click **Next**. The Message Transport Assignment parameter page displays.
	- a. On the **Host** field, type the fully qualified name of your mail server.
	- b. On the **Protocol** field, type smtp.
	- c. On the **Recipient** field, specify a default recipient. If multiple recipients are specified, separate recipient names with commas. The recipient name will be replaced by the customer e-mail address at run-time.
	- d. On the **Sender** field, specify the sender of the message. This text appears in the Sender field of the e-mail message. This value is overriden by the values entered in Store Services.
	- e. On the **Subject** field, specify the subject of the message. This text appears in the Subject field of the e-mail message. This value is overriden by the values entered in Store Services.
- 7. Click **Finish**.

## <span id="page-12-0"></span>**Enabling error notification**

To enable e-mail error notification, do the following:

- 1. Ensure that the system default settings for the e-mail transport method have been set.
- 2. [Activate notification](tcvsactnt.htm) for error messages.
- 3. [Assign the error condition message type to a transport.](tcverrtr.htm)
- 4. [Assign a transport method to message types for a site.](tcvsastrn.htm)

On the Message Transport Assignment page enter the following values:

- a. On the **Message Type** drop-down list select Description of an Error Condition occurring in WebSphere Commerce.
- b. On the **Message Severity** field specify 0 0.
- c. From the **Transport** drop-down list, select E-mail.
- d. From the **Device Format** drop-down list, select Standard Device Format.

On the Message Transport Assignment parameter page use the following values:

- a. On the **Host** field, type the fully qualified name of your mail server.
- b. On the **Protocol** field, type smtp.
- c. On the **Recipient** field, specify the administrator who should receive error notification messages. If multiple recipients are specified, separate recipient names with commas.
- d. On the **Sender** field, specify the sender of the message. This text appears in the Sender field of the e-mail message.
- e. On the **Subject** field, specify the subject of the message. This text appears in the Subject field of the e-mail message.

**Note:** If you encounter problems when sending e-mail for error notification the following actions may be required:

- Check that configuration values are correct.
- Clean-up all configuration data by deleting all entries that configure transport at the store level. The following SQL statement will delete all entries:

delete from cseditatt where store\_id is not null

• Open the Administration Console and check that all message types are configured properly and do not configure transport at the store level.

## **Checking the system settings for the e-mail transport method**

Ensure that the default settings for the e-mail transport method have been set by doing the following:

- 1. [Launch the Configuration Manager.](tcmopcm.htm)
- 2. Select the **Instance**, then open the **transports** —> **Outbound**—> **JavaMail** —> **ConnectionSpec** folder.
- 3. Click the **Advanced** tab in the right-hand frame.
- 4. Set the value of **host**, to your SMTP mail server.
- 5. Set the value of **protocol**, to smtp.
- 6. Click **Apply**.
- 7. [Restart the WebSphere Commerce Server.](tsrwcs.htm)

**Note:** This provides a system wide default setting for the e-mail transport. This setting will be overridden by those created in the Administration Console.

## <span id="page-14-0"></span>**Chapter 3. Store Administrator**

## **Adding a transport method to a store**

To add a new transport method to your store, do the following:

- 1. [Open the Administration Console](tacopen.htm) and log on as a Store Administrator.
- 2. From the **Configuration** menu, select **Transports**. The Transport Configuration page displays.
- 3. Click **Add**. The Add Transport dialog opens.
- 4. Select the check box next to the transport you want to add to the store. You can select all transports by selecting the check box at the top-left. If there are no transports available, then you have already added all of the transports made available by the Site Administrator.
- 5. Click **Add** to add the transport, or click **Cancel** to return to the Transport Configuration page.

## **Activating a transport method for a store**

To activate an existing transport method for your store, do the following:

- 1. [Open the Administration Console](tacopen.htm) and log on as a Store Administrator.
- 2. From the **Configuration** menu, select **Transports**. The Transport Configuration page displays.
- 3. Click the check box next to the transport you want to activate.
- 4. Click **Change Status**. The page reloads and the status changes.

## **Deactivating a transport method for a store**

To deactivate an existing transport method for your store, do the following:

- 1. [Open the Administration Console](tacopen.htm) and log on as a Store Administrator.
- 2. From the **Configuration** menu, select **Transports**. The Transport Configuration page displays.
- 3. Click the check box for the transport you want to deactivate.
- 4. Click **Change Status**. The page reloads, indicating that the transport status is now Inactive.

## **Configuring a transport method for a store**

To configure a transport method for your store, do the following:

- 1. [Open the Administration Console](tacopen.htm) and log on as a Store Administrator.
- 2. From the **Configuration** menu, select **Transports**. The Transport Configuration page displays.
- 3. Select the check box beside the transport you want to configure.
- 4. Click **Configure**. The Transport Configuration Parameters page opens. The name of the transport you selected displays at the top-left of the parameter table.
- 5. Provide the information for the transport in the appropriate fields.
- 6. Click **OK** to accept the changes, or click **Cancel** to return to the Transport Configuration menu without making changes.

**Note:** Do not click **OK** unless you want the settings to take effect. Once you have clicked **OK**, changes made to the configuration of this transport by the Site Administrator will no longer affect this store. If you have not made any changes, or do not want the settings to take effect , click **Cancel**.

## <span id="page-15-0"></span>**Assigning a transport method to a message type for a store**

A Store Administrator can accept the transport method assignments made by the Site Administrator, or override them for their store. To assign transport methods to be used for specific message types for a store, do the following:

- 1. [Open the Administration Console](tacopen.htm) and log on as a Store Administrator.
- 2. From the **Configuration** menu, select **Message Types**. The Message Type Configuration page displays.
- 3. Click the check box next to the message type to which you want to assign a transport, and click **Change**. If the message type is not in the list, click **New**. The Message Transport Assignment page opens.
- 4. If this is a new transport assignment, select the message type to which a transport is to be assigned from the **Message Type** drop-down list.
- 5. Type the transport configuration values in the appropriate fields. In general, a **message severity** of 0,0, and a Standard Device Format is recommended.
- 6. Click **Next** to configure the transport parameters for the specified message type.
- 7. Type the attributes for the transport you have chosen for this message type.
- 8. Click **Finish** to save your changes or **Cancel** to return to the Message Type Configuration page.

**Note:** Do not click **Finish** unless you want the settings to take effect. Once you have clicked **Finish**, changes made to the configuration of this transport by the Site Administrator will no longer affect this store. If you have not made any changes, or do not want the settings to take effect effect, click **Cancel**.

## <span id="page-16-0"></span>**Chapter 4. Setting up outbound message composition**

## **Setting up outbound message composition**

To set up and use the composition service for an outbound message, do the following:

- 1. Assign the transports to the appropriate message type, using either of these methods:
	- [Assigning a transport method to a message type for a site](tcvsastrn.htm)
	- v [Assigning a transport method to a message type for a store](tcvstrat.htm) A valid device format, as specified in the DEVICEFMT table, must be specified for each transport to be used.
- 2. Referring to the information in the topic Outbound messaging system interface, create a messaging system object using the SendMsgCmd task command. Use the setMsgType() and setStoreId() initialization services.
- 3. Invoke the messaging system compose method.

## <span id="page-18-0"></span>**Chapter 5. Using the database cleanup utility**

## **Database Cleanup utility**

The Database Cleanup utility allows you to delete many objects from the database at the same time. Go to cleaning the database to find out which objects you can delete. To learn more about each type of object, refer to the object types.

When the Database Cleanup utility deletes an object, the records in the object's tables are deleted to preserve the referential integrity of the database. The Database Cleanup utility command cleans the database in one of two ways: top-down or bottom-up. Top-down deletes all rows from the child tables with a delete cascade. If a delete restrict is specified in the referential integrity, the delete cascade will fail and you will have to use the bottom-up method. To use the bottom-up method, specify yes for the

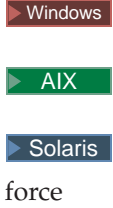

 $\blacktriangleright$  400

FORCE parameter in the command syntax, which first deletes the child tables, followed by the parent table.

Another way to trigger the bottom-up method is to specify the

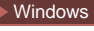

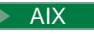

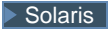

loglevel

 $\blacktriangleright$  400

LOGLEVEL parameter as 2 in the command syntax. Specifying 0 logs nothing, and 1 only logs the delete statements from the top table.

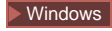

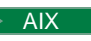

 $\blacktriangleright$  Solaris

loglevel

#### $\blacktriangleright$  400

LOGLEVEL 2 logs the delete statements from each deleted child table until the top table. Although selecting 2 triggers the bottom-up method, it cannot guarantee a successful deletion if there is a delete restrict in the referential integrity. To delete <span id="page-19-0"></span>records with a delete restrict, specify the

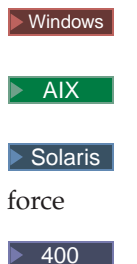

FORCEparameter as yes.

You can expect a longer response time with the bottom-up method if the table contains many child tables. For example, the MEMBER table contains more than 500 child tables. For performance reasons, we recommend using the top-down method.

The Database Cleanup utility is configurable, extensible, and adaptable. Aside from the preset cleanup configurations, you can add new objects to the CLEANCONF database table to define which tables and rows to clean. Refer to adding a new configuration to the Database Cleanup utility.

If you have extended your database schema by creating new tables, you can use the Database Cleanup utility to clean your new tables. If you have changed your database schema (such as adding new columns to one table, changing the foreign key primary key relationship, or adding a new child table to the referential integrity path), the Database Cleanup utility will automatically adapt to the changes. If you change the column names, update the configuration data in the CLEANCONF table.

The Database Cleanup utility deletes records in child tables based on the delete rule of the referential integrity definition in the database schema. You can set the delete rule to on delete cascade, on delete set null, or on delete restrict. If you add new tables, ensure that the referential integrity and delete rule is properly defined. Otherwise, the Database Cleanup utility cannot work with your new tables.

**Note:** You should only run the Database Cleanup utility on a [staging server](cssstage.htm) to clean the staglog object. The staging database is different from the production database. The staging database only has configuration data without the operation data. Deleting configuration data might cause a delete cascade on the operation data. When the Stage Propagate utility propagates the deletion to the production database, this might cause a cascade delete to the operation data (which you want to keep). To clean configuration data, run the Database Cleanup utility on the production database.

## **Cleaning the database**

To delete unused or obsolete objects from the WebSphere Commerce database using the Database Cleanup utility, select one of the following:

- [account objects](tdcuacct.htm)
- [address objects](tdcuaddr.htm)
- [available to promise \(atp\) inventory objects](tdcuatp.htm)
- [attachment objects](tdcuatta.htm)
- [auction objects](tdcuauct.htm)
- <span id="page-20-0"></span>• [auction log objects](tdcuaulog.htm)
- [autobid log objects](tdcuauto.htm)
- [base item objects](tdcubitm.htm)
- [bid log objects](tdcubid.htm)
- [cached objects](tdcucach.htm)
- [calculation code objects](tdcuccode.htm)
- [campaign objects](tdcucpgn.htm)
- [campaign statistic objects](tdcucpst.htm)
- [catalog entry objects](tdcumark.htm)
- [catalog group objects](tdcucatgr.htm)
- [contract objects](tdcucon.htm)
- [coupon objects](tdcucoup.htm)
- [expected inventory record objects](tdcura.htm)
- [expected inventory record details object](tdcurad.htm)
- [forum message objects](tdcuforum.htm)
- [fulfillment center objects](tdcuffmc.htm)
- [inventory adjustment code objects](tdcuiacod.htm)
- [inventory adjustment objects](tdcuinvad.htm)
- [item specification objects](tdcuitmspc.htm)
- [member message objects](tdcumsg.htm)
- [message objects](tdcumess.htm)
- [order objects](tdcuoldo.htm)
- [organization objects](tdcumemb.htm)
- [Product Advisor statistic objects](tdcupast.htm)
- [Product Comparison statistic objects](tdcupcst.htm)
- [Product Explorer statistic objects](tdcupest.htm)
- [policy objects](tdcupoli.htm)
- [product set objects](tdcuprset.htm)
- [request for quote \(RFQ\) objects](tdcurfq.htm)
- [returned item objects](tdcurma.htm)
- [rtnreason objects](tdcurtn.htm)
- [Sales Assistant statistic objects](tdcusast.htm)
- [staged objects](tdcustag.htm)
- [store objects](tdcustore.htm)
- [user objects](tdcugest.htm)
- [user traffic log objects](tdcuuser.htm)
- [vendor objects](tdcuvend.htm)

Before you can use the Database Cleanup utility, you must follow the steps in configure the database.

## **Setting the PATH environment variables for WebSphere Commerce utilities**

Before using the Database Cleanup utility or the staging server, ensure that you set the following in the PATH environment variables:

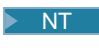

v

v

v

v

v

v

v

v

#### $\overline{\phantom{0}}$  DB2  $\overline{\phantom{0}}$

*drive*:\WebSphere\CommerceServer\bin and *drive*:\WebSphere\CommerceServer\sqllib\bin

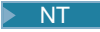

#### Oracle

*drive*:\WebSphere\CommerceServer\bin and *drive*:\WebSphere\CommerceServer\ora81\bin

 $\blacktriangleright$  2000

#### $\overline{\phantom{0}}$  DB2  $\overline{\phantom{0}}$

*drive*:\Program Files\WebSphere\CommerceServer\bin and *drive*:\Program Files\WebSphere\CommerceServer\sqllib\bin

#### $\blacktriangleright$  2000  $\mid$

#### Oracle

*drive*:\Program Files\WebSphere\CommerceServer\bin and *drive*:\Program Files\WebSphere\CommerceServer\ora81\bin

#### $\triangleright$  AIX  $\vert$

 $\geq$  DB2  $\mid$ 

/usr/WebSphere/CommerceServer/bin and /usr/lpp/db2\_07\_01

#### $\blacktriangleright$  AIX  $\blacksquare$

#### Oracle

/usr/WebSphere/CommerceServer/bin and /usr/ora81/bin

#### $\blacktriangleright$  Solaris

#### $\ge$  DB2  $\Box$

/opt/WebSphere/CommerceServer/bin and /opt/IBMdb2/V7.1

#### $\blacktriangleright$  Solaris

#### Oracle

/opt/WebSphere/CommerceServer/bin and /opt/WebSphere/ora81/bin

 $\blacktriangleright$  400

 $\bullet$ 

v

v

v

v

v

This step does not apply to OS/400 for iSeries.

#### **Deleting account objects**

To delete account objects, do the following:

- 1. [Set the PATH environment variables.](tdcupath.htm)
- 2. Change to the directory to which you want log files written.
- 3. Type the following:

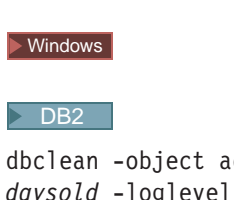

dccount -type obsolete -db *dbname* -days *daysold* -loglevel *loglevel*

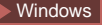

#### Oracle

dbclean -object account -type obsolete -db *dbname* -days *daysold* -loglevel *loglevel* -dbtype oracle -dbuser *user* -dbpasswd *password*

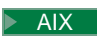

Solaris

#### $\geq$  DB2  $\mid$

. dbclean.sh -object account -type obsolete -db *dbname* -days *daysold* -loglevel *loglevel*

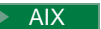

 $\blacktriangleright$  Solaris

#### Oracle

. dbclean.sh -object account -type obsolete -db *dbname* -days *daysold* -loglevel *loglevel* -dbtype oracle -dbuser *user* -dbpasswd *password*

 $\blacktriangleright$  400

#### $\triangleright$  DB2  $\vert$

CLNWCSDB DATABASE(*dbname*) SCHEMA(*schema\_name*) PASSWD(*instance\_password*) OBJECT('account') TYPE('obsolete') LOGLEVEL(*loglevel*) DAYS(*daysold*)

Use host:port:sid for the Oracle database name. For example, myhost:1521:mydb.

4. Examine the dbclean\_yyyy.mm.dd\_hh.mm.ss.zzz.log file to verify that the command was successful.

For additional examples on account objects, refer to examples of deleting objects.

#### **Deleting address objects**

To delete address objects, do the following:

- 1. [Set the PATH environment variables.](tdcupath.htm)
- 2. Change to the directory to which you want log files written.
- 3. Type the following:

#### Windows

v

v

v

v

v

 $\triangleright$  DB2  $\vert$ 

dbclean -object address -type obsolete -db *dbname* -days *daysold* -loglevel *loglevel*

#### Windows

#### Oracle

dbclean -object address -type obsolete -db *dbname* -days *daysold* -loglevel *loglevel* -dbtype oracle -dbuser *user* -dbpasswd *password*

#### $\blacktriangleright$  AIX

#### $\blacktriangleright$  Solaris

 $\triangleright$  DB2  $\blacksquare$ 

. dbclean.sh -object address -type obsolete -db *dbname* -days *daysold* -loglevel *loglevel*

#### $\blacktriangleright$  AIX

 $\blacktriangleright$  Solaris

#### Oracle

. dbclean.sh -object address -type obsolete -db *dbname* -days *daysold* -loglevel *loglevel* -dbtype oracle -dbuser *user* -dbpasswd *password*

#### $\blacktriangleright$  400  $\mid$

#### $\triangleright$  DB2  $\square$

CLNWCSDB DATABASE(*dbname*) SCHEMA(*schema\_name*) PASSWD(*instance\_password*) OJBECT('address') TYPE('obsolete') LOGLEVEL(*loglevel*) DAYS(*daysold*)

Use host:port:sid for the Oracle database name. For example, myhost:1521:mydb.

4. Examine the dbclean\_yyyy.mm.dd\_hh.mm.ss.zzz.log file to verify that the command was successful.

For additional examples on deleting address objects, refer to examples of deleting objects.

#### **Deleting available to promise inventory objects**

To delete available to promise (ATP) inventory objects, do the following:

- 1. [Set the PATH environment variables.](tdcupath.htm)
- 2. Change to the directory to which you want log files written.
- 3. Type the following:

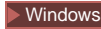

 $\bullet$ 

v

v

v

 $\triangleright$  DB2  $\square$ 

dbclean -object atp\_inventory -type *typename* -db *dbname* -loglevel *loglevel*

**Windows** 

#### Oracle

dbclean -object atp\_inventory -type *typename* -db *dbname* -logLevel *loglevel* -dbtype oracle -dbuser *user* -dbpasswd *password*

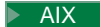

 $\blacktriangleright$  Solaris

 $\rightarrow$  DB2  $\parallel$ 

. dbclean.sh -object atp\_inventory -type *typename* -db *dbname* -loglevel *loglevel*

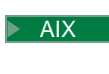

 $\blacktriangleright$  Solaris

#### Oracle

. dbclean.sh -object atp\_inventory -type *typename* -db *dbname* -loglevel *loglevel* -dbtype oracle -dbuser *user* -dbpasswd *password*

v

 $\blacktriangleright$  400

#### $\overline{\phantom{0}}$  DB2  $\overline{\phantom{0}}$

CLNWCSDB DATABASE(*dbname*) SCHEMA(*schema\_name*) PASSWD(*instance\_password*) OBJECT('atp\_inventory') TYPE(*typename*) LOGLEVEL(*loglevel*) STATUS(*orderstatus*)

Use host:port:sid for the Oracle database name. For example, myhost:1521:mydb.

4. Examine the dbclean\_yyyy.mm.dd\_hh.mm.ss.zzz.log file to verify that the command was successful.

For additional examples on deleting ATP inventory objects, refer to examples of deleting objects.

#### **Deleting attachment objects**

To delete attachment objects, do the following:

- 1. [Set the PATH environment variables.](tdcupath.htm)
- 2. Change to the directory to which you want log files written.
- 3. Type the following:

#### Windows

v

v

v

v

 $\bullet$ 

#### $\triangleright$  DB2  $\square$

dbclean -object attachment -type obsolete -db *dbname* -days *daysold* -loglevel *loglevel*

#### **Windows**

#### Cracle

dbclean -object attachment -type obsolete -db *dbname* -days *daysold* -loglevel *loglevel* -dbtype oracle -dbuser *user* -dbpasswd *password*

#### $\triangleright$  AIX

 $\blacktriangleright$  Solaris

#### $\triangleright$  DB2  $\blacksquare$

. dbclean.sh -object attachment -type obsolete -db *dbname* -days *daysold* -loglevel *loglevel*

#### $\triangleright$  AIX

#### $\blacktriangleright$  Solaris

#### Oracle

. dbclean.sh -object attachment -type obsolete -db *dbname* -days *daysold* -loglevel *loglevel* -dbtype oracle -dbuser *user* -dbpasswd *password*

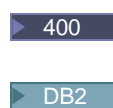

CLNWCSDB DATABASE(*dbname*) SCHEMA(*schema\_name*) PASSWD(*instance\_password*) OBJECT('attachment') TYPE('obsolete') LOGLEVEL(*loglevel*) DAYS(*daysold*)

Use host:port:sid for the Oracle database name. For example, myhost:1521:mydb.

4. Examine the dbclean\_yyyy.mm.dd\_hh.mm.ss.zzz.log file to verify that the command was successful.

For additional examples on deleting attachment objects, refer to examples of deleting objects.

#### **Deleting auction objects**

To delete auction objects, do the following:

- 1. [Set the PATH environment variables.](tdcupath.htm)
- 2. Change to the directory to which you want log files written.
- 3. Type the following:

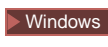

v

v

v

v

v

```
\triangleright DB2 \vert
```

```
dbclean -object auction -type typename -db dbname -days daysold
-loglevel loglevel
```

```
\blacktriangleright Windows
```
Oracle

dbclean -object auction -type *typename* -db *dbname* -days *daysold* -loglevel *loglevel* -dbtype oracle -dbuser *user* -dbpasswd *password*

 $\triangleright$  AIX

Solaris |

 $\triangleright$  DB2  $\blacksquare$ 

. dbclean.sh -object auction -type *typename* -db *dbname* -days *daysold* -loglevel *loglevel*

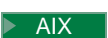

 $\blacktriangleright$  Solaris

#### Oracle

. dbclean.sh -object auction -type *typename* -db *dbname* -days *daysold* -loglevel *loglevel* -dbtype oracle -dbuser *user* -dbpasswd *password*

 $\blacktriangleright$  400

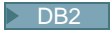

```
CLNWCSDB DATABASE(dbname) SCHEMA(schema_name)
PASSWD(instance_password) OBJECT('auction') TYPE(typename)
LOGLEVEL(loglevel) DAYS(daysold)
```
Use host:port:sid for the Oracle database name. For example, myhost:1521:mydb. **Note:** For the -type parameter, you can specify settlement closed to indicate a completed auction record, or retracted to indicate a retracted auction.

4. Examine the dbclean.log yyyy.mm.dd hh.mm.ss.zzz file to verify that the command was successful.

For additional examples on deleting auction objects, refer to examples of deleting objects.

#### **Deleting auction log objects**

To delete auction log objects, do the following:

- 1. [Set the PATH environment variables.](tdcupath.htm)
- 2. Change to the directory to which you want log files written.
- 3. Type the following:

#### **Windows**

v

v

v

v

 $\triangleright$  DB2  $\blacksquare$ 

dbclean -object auctionlog -type obsolete -db *dbname* -days *daysold* -loglevel *loglevel*

#### **Windows**

#### Oracle

dbclean -object auctionlog -type obsolete -db *dbname* -days *daysold* -loglevel *loglevel* -dbtype oracle -dbuser *user* -dbpasswd *password*

#### $\blacktriangleright$  AIX

 $\blacktriangleright$  Solaris

#### $\triangleright$  DB2  $\square$

. dbclean.sh -object auctionlog -type obsolete -db *dbname* -days *daysold* -loglevel *loglevel*

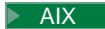

 $\blacktriangleright$  Solaris

Oracle

. dbclean.sh -object auctionlog -type obsolete -db *dbname* -days *daysold* -loglevel *loglevel* -dbtype oracle -dbuser *user* -dbpasswd *password*

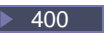

v

#### $\triangleright$  DB2  $\vert$

CLNWCSDB DATABASE(*dbname*) SCHEMA(*schema\_name*) PASSWD(*instance\_password*) OBJECT('auctionlog') TYPE('obsolete') LOGLEVEL(*loglevel*) DAYS(*daysold*)

Use host:port:sid for the Oracle database name. For example, myhost:1521:mydb.

4. Examine the dbclean yyyy.mm.dd hh.mm.ss.zzz.log file to verify that the command was successful.

For additional examples on deleting auction log objects, refer to examples of deleting objects.

#### **Deleting auction log objects**

To delete autobid log objects, do the following:

- 1. [Set the PATH environment variables.](tdcupath.htm)
- 2. Change to the directory to which you want log files written.
- 3. Type the following:

**Windows** 

 $\bullet$ 

v

v

v

#### $\overline{\phantom{0}}$  DB2  $\overline{\phantom{0}}$

dbclean -object autobidlog -type obsolete -db *dbname* -days *daysold* -loglevel *loglevel*

**Windows** 

## Oracle

dbclean -object autobidlog -type obsolete -db *dbname* -days *daysold* -loglevel *loglevel* -dbtype oracle -dbuser *user* -dbpasswd *password*

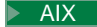

 $\blacktriangleright$  Solaris

 $\triangleright$  DB2  $\square$ 

. dbclean.sh -object autobidlog -type obsolete -db *dbname* -days *daysold* -loglevel *loglevel*

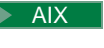

 $\blacktriangleright$  Solaris

#### Oracle

. dbclean.sh -object autobidlog -type obsolete -db *dbname* -days *daysold* -loglevel *loglevel* -dbtype oracle -dbuser *user* -dbpasswd *password*

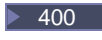

v

#### $\overline{\phantom{0}}$  DB2  $\overline{\phantom{0}}$

```
CLNWCSDB DATABASE(dbname) SCHEMA(schema_name)
PASSWD(instance_password) OBJECT('autobidlog') TYPE('obsolete')
LOGLEVEL(loglevel) DAYS(daysold)
```
Use host:port:sid for the Oracle database name. For example, myhost:1521:mydb.

4. Examine the dbclean\_yyyy.mm.dd\_hh.mm.ss.zzz.log file to verify that the command was successful.

For additional examples on deleting autobid log objects, refer to examples of deleting objects.

#### **Deleting base item objects**

To delete base item objects, which contain information about a general family of merchandise with the same name and description, do the following:

- 1. [Set the PATH environment variables.](tdcupath.htm)
- 2. Change to the directory to which you want log files written.
- 3. Type the following:

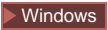

v

v

v

v

 $\triangleright$  DB2  $\vert$ 

dbclean -object baseitem -type obsolete -db *dbname* -loglevel *loglevel*

#### **Windows**

#### $\triangleright$  Oracle

dbclean -object baseitem -type obsolete -db *dbname* -loglevel *loglevel* -dbtype oracle -dbuser *user* -dbpasswd *password*

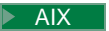

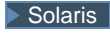

#### $\triangleright$  DB2  $\vert$

. dbclean.sh -object baseitem -type obsolete -db *dbname* -loglevel *loglevel*

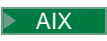

Solaris

Cracle |

. dbclean.sh -object baseitem -type obsolete -db *dbname* -loglevel *loglevel* -dbtype oracle -dbuser *user* -dbpasswd *password*

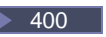

v

#### $\geq$  DB2  $\mid$

```
CLNWCSDB DATABASE(dbname) SCHEMA(schema_name)
PASSWD(instance_password) OBJECT('baseitem') TYPE('obsolete')
LOGLEVEL(loglevel)
```
Use host:port:sid for the Oracle database name. For example, myhost:1521:mydb.

4. Examine the dbclean yyyy.mm.dd hh.mm.ss.zzz.log file to verify that the command was successful.

For additional examples on deleting base item objects, refer to examples of deleting objects.

### **Deleting bid log objects**

To delete bid log objects, do the following:

- 1. [Set the PATH environment variables.](tdcupath.htm)
- 2. Change to the directory to which you want log files written.
- 3. Type the following:

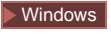

 $\bullet$ 

 $\bullet$ 

v

```
\overline{\phantom{0}} DB2 \overline{\phantom{0}}
```
dbclean -object bidlog -type obsolete -db *dbname* -days *daysold* -loglevel *loglevel*

**Windows** 

#### Oracle

dbclean -object bidlog -type obsolete -db *dbname* -days *daysold* -loglevel *loglevel* -dbtype oracle -dbuser *user* -dbpasswd *password*

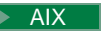

Solaris

#### $\sum$  DB2  $\Box$

. dbclean.sh -object bidlog -type obsolete -db *dbname* -days *daysold* -loglevel *loglevel*

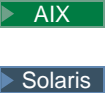

v

v

#### Oracle

. dbclean.sh -object bidlog -type obsolete -db *dbname* -days *daysold* -loglevel *loglevel* -dbtype oracle -dbuser *user* -dbpasswd *password*

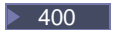

#### $\triangleright$  DB2  $\vert$

```
CLNWCSDB DATABASE(dbname) SCHEMA(schema_name)
PASSWD(instance_password) OBJECT('bidlog') TYPE('obsolete')
LOGLEVEL(loglevel) DAYS(daysold)
```
Use host:port:sid for the Oracle database name. For example, myhost:1521:mydb.

4. Examine the dbclean yyyy.mm.dd hh.mm.ss.zzz.log file to verify that the command was successful.

For additional examples on deleting bid log objects, refer to examples of deleting objects.

#### **Deleting cachlog objects**

To delete cachlog objects, do the following:

- 1. [Set the PATH environment variables.](tdcupath.htm)
- 2. Change to the directory to which you want log files written.
- 3. Type the following:

**Windows** 

v

v

v

#### $\triangleright$  DB2  $\blacksquare$

dbclean -object cachlog -type obsolete -db *dbname* -days *daysold* -loglevel *loglevel*

Windows

#### Oracle

dbclean -object cachlog -type obsolete -db *dbname* -days *daysold* -loglevel *loglevel* -dbtype oracle -dbuser *user* -dbpasswd *password*

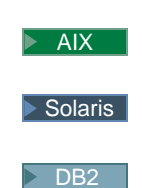

. dbclean.sh -object cachlog -type obsolete -db *dbname* -days *daysold* -loglevel *loglevel*

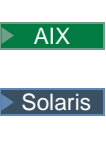

v

v

#### Oracle

. dbclean.sh -object cachlog -type obsolete -db *dbname* -days *daysold* -loglevel *loglevel* -dbtype oracle -dbuser *user* -dbpasswd *password*

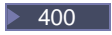

## $\triangleright$  DB2  $\vert$ CLNWCSDB DATABASE(*dbname*) SCHEMA(*schema\_name*) PASSWD(*instance\_password*) OBJECT('cachlog') TYPE('obsolete') LOGLEVEL(*loglevel*) DAYS(*daysold*)

Use host:port:sid for the Oracle database name. For example, myhost:1521:mydb.

4. Examine the dbclean yyyy.mm.dd hh.mm.ss.zzz.log file to verify that the command was successful.

For additional examples on deleting cached objects, refer to examples of deleting objects.

#### **Deleting calculation code objects**

To delete calculation code objects, do the following:

- 1. [Set the PATH environment variables.](tdcupath.htm)
- 2. Change to the directory to which you want log files written.
- 3. Type the following:

**Windows** 

 $\bullet$ 

v

v

 $\overline{\phantom{0}}$  DB2  $\overline{\phantom{0}}$ 

dbclean -object calculation\_code -type obsolete -db *dbname* -loglevel *loglevel*

Windows

Oracle

dbclean -object calculation\_code -type obsolete -db *dbname* -loglevel *loglevel* -dbtype oracle -dbuser *user* -dbpasswd *password*

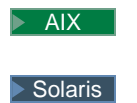

 $\triangleright$  DB2  $\vert$ 

. dbclean.sh -object calculation\_code -type obsolete -db *dbname* -loglevel *loglevel*

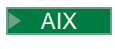

v

v

 $\blacktriangleright$  Solaris

#### Oracle

. dbclean.sh -object calculation\_code -type obsolete -db *dbname*

-loglevel *loglevel* -dbtype oracle -dbuser *user* -dbpasswd *password*

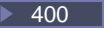

#### $\sum$  DB2  $\Box$

```
CLNWCSDB DATABASE(dbname) SCHEMA(schema_name)
PASSWD(instance_password) OBJECT('calculation_code') TYPE('obsolete')
LOGLEVEL(loglevel)
```
Use host:port:sid for the Oracle database name. For example, myhost:1521:mydb.

4. Examine the dbclean\_yyyy.mm.dd\_hh.mm.ss.zzz.log file to verify that the command was successful.

For additional examples on calculation code objects, refer to examples of deleting objects.

#### **Deleting campaign objects**

To delete campaign objects, do the following:

- 1. [Set the PATH environment variables.](tdcupath.htm)
- 2. Change to the directory to which you want log files written.
- 3. Type the following:

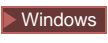

 $\bullet$ 

v

v

 $\triangleright$  DB2  $\vert$ 

dbclean -object cpgnlog -type all -db *dbname* -loglevel *loglevel*

Windows

#### Oracle

dbclean -object cpgnlog -type all -db *dbname* -loglevel *loglevel* -dbtype oracle -dbuser *user* -dbpasswd *password*

#### $\blacktriangleright$  AIX

Solaris

#### $\triangleright$  DB2  $\vert$

v

v

. dbclean.sh -object cpgnlog -type all -db *dbname* -loglevel *loglevel*

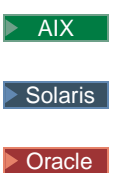

#### . dbclean.sh -object cpgnlog -type all -db *dbname* -loglevel *loglevel* -dbtype oracle -dbuser *user* -dbpasswd *password*

 $\triangleright$  400

#### $\overline{\phantom{0}}$  DB2  $\overline{\phantom{0}}$

```
CLNWCSDB DATABASE(dbname) SCHEMA(schema_name)
PASSWD(instance_password) OBJECT('cpgnlog') TYPE('all')
LOGLEVEL(loglevel)
```
Use host:port:sid for the Oracle database name. For example, myhost:1521:mydb.

4. Examine the dbclean\_yyyy.mm.dd\_hh.mm.ss.zzz.log file to verify that the command was successful.

For additional examples on deleting campaign objects, refer to examples of deleting objects.

#### **Deleting campaign statistic objects**

To delete campaign statistic objects, do the following:

- 1. [Set the PATH environment variables.](tdcupath.htm)
- 2. Change to the directory to which you want log files written.
- 3. Type the following:

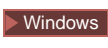

 $\bullet$ 

v

v

 $\geq$  DB2  $\mid$ 

dbclean -table cpgnstats -type all -db *dbname* -loglevel *loglevel*

Windows

#### Oracle

dbclean -table cpgnstats -type all -db *dbname* -loglevel *loglevel* -dbtype oracle -dbuser *user* -dbpasswd *password*

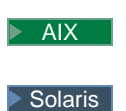

#### $\triangleright$  DB2  $\vert$

. dbclean.sh -object cpgnstats -type all -db *dbname* -loglevel *loglevel*

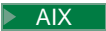

v

v

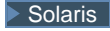

#### Oracle

. dbclean.sh -object cpgnstats -type all -db *dbname* -loglevel *loglevel* -dbtype oracle -dbuser *user* -dbpasswd *password*

#### $\blacktriangleright$  400

#### $\geq$  DB2  $\parallel$

```
CLNWCSDB DATABASE(dbname) SCHEMA(schema_name)
PASSWD(instance_password) OBJECT('cpgnstats') TYPE('all')
LOGLEVEL(loglevel)
```
Use host:port:sid for the Oracle database name. For example, myhost:1521:mydb.

4. Examine the dbclean\_yyyy.mm.dd\_hh.mm.ss.zzz.log file to verify that the command was successful.

For additional examples on deleting campaign statistic records from the CPGNSTATS table, refer to examples of deleting objects.

#### **Deleting catalog entry objects**

- To delete catalog entry objects, do the following:
- 1. [Set the PATH environment variables.](tdcupath.htm)
- 2. Change to the directory to which you want log files written.
- 3. Type the following:

#### Windows

v

v

v

#### $\geq$  DB2  $\mid$

```
dbclean -object catentry -type typename -db dbname -days daysold
-loglevel loglevel
```
Windows

#### Oracle

dbclean -object catentry -type *typename* -db *dbname* -days *daysold* -loglevel *loglevel* -dbtype oracle -dbuser *user* -dbpasswd *password*

#### $\blacktriangleright$  AIX

 $\blacktriangleright$  Solaris
## $\triangleright$  DB2  $\vert$

. dbclean.sh -object catentry -type *typename* -db *dbname* -days *daysold* -loglevel *loglevel*

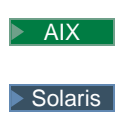

v

v

## Oracle

. dbclean.sh -object catentry -type *typename* -db *dbname* -days *daysold* -loglevel *loglevel* -dbtype oracle -dbuser *user* -dbpasswd *password*

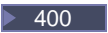

## $\triangleright$  DB2  $\square$

CLNWCSDB DATABASE(*dbname*) SCHEMA(*schema\_name*) PASSWD(*instance\_password*) OBJECT('catentry') TYPE(*typename*) LOGLEVEL(*loglevel*) DAYS(*daysold*)

Use host:port:sid for the Oracle database name. For example, myhost:1521:mydb. **Note:** For the -type parameter, you can specify without\_orderitems to indicate catalog entries which are not referenced to any order item or without\_orderitems\_iitems to indicate catalog entries which are not referenced to any order item or interest list item.

4. Examine the dbclean yyyy.mm.dd hh.mm.ss.zzz.log file to verify that the command was successful.

For additional examples on deleting catalog entry objects, refer to examples of deleting objects.

## **Deleting catalog group objects**

To delete catalog group objects, do the following:

- 1. [Set the PATH environment variables.](tdcupath.htm)
- 2. Change to the directory to which you want log files written.
- 3. Type the following:

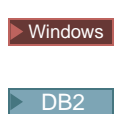

 $\bullet$ 

v

dbclean -object catalog\_group -type obsolete -db *dbname* -loglevel *loglevel*

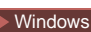

#### Oracle

dbclean -object catalog\_group -type obsolete -db *dbname* -loglevel *loglevel* -dbtype oracle -dbuser *user* -dbpasswd *password*

 $\triangleright$  AIX

v

v

v

Solaris

 $\overline{\phantom{0}}$ DB2  $\overline{\phantom{0}}$ 

. dbclean.sh -object catalog\_group -type obsolete -db *dbname* -loglevel *loglevel*

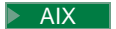

 $\blacktriangleright$  Solaris

## Oracle

. dbclean.sh -object catalog\_group -type obsolete -db *dbname* -loglevel *loglevel* -dbtype oracle -dbuser *user* -dbpasswd *password*

## $\blacktriangleright$  400

 $\overline{\phantom{0}}$  DB2  $\overline{\phantom{0}}$ 

```
CLNWCSDB DATABASE(dbname) SCHEMA(schema_name)
PASSWD(instance_password) OBJECT('catalog_group') TYPE('obsolete')
LOGLEVEL(loglevel)
```
Use host:port:sid for the Oracle database name. For example, myhost:1521:mydb.

4. Examine the dbclean yyyy.mm.dd hh.mm.ss.zzz.log file to verify that the command was successful.

For additional examples on deleting catalog group objects, refer to examples of deleting objects.

## **Deleting contract objects**

To delete contract objects, do the following:

- 1. [Set the PATH environment variables.](tdcupath.htm)
- 2. Change to the directory to which you want log files written.
- 3. Type the following:

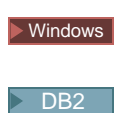

v

v

dbclean -object contract -type obsolete -db *dbname* -loglevel *loglevel*

#### Windows

Oracle

dbclean -object contract -type obsolete -db *database* -loglevel *loglevel* -dbtype oracle -dbuser *user* -dbpasswd *password*

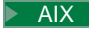

v

v

v

Solaris

 $\overline{\phantom{0}}$ DB2 $\overline{\phantom{0}}$ 

. dbclean.sh -object contract -type obsolete -db *dbname* -loglevel *loglevel*

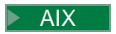

 $\blacktriangleright$  Solaris

## Oracle

. dbclean.sh -object contract -type obsolete -db *dbname* -loglevel *loglevel* -dbtype oracle -dbuser *user* -dbpasswd *password*

## $\blacktriangleright$  400

 $\geq$  DB2  $\parallel$ 

```
CLNWCSDB DATABASE(dbname) SCHEMA(schema_name)
PASSWD(instance_password) OBJECT('contract') TYPE('obsolete')
LOGLEVEL(loglevel)
```
Use host:port:sid for the Oracle database name. For example, myhost:1521:mydb. Note:For the

Windows

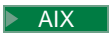

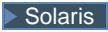

-dbor

 $\blacktriangleright$  400

DATABASEparameter, you must specify one of three database tables: productset, tradeposn, or trading .

4. Examine the dbclean yyyy.mm.dd hh.mm.ss.zzz.log file to verify that the command was successful.

For additional examples on deleting contract objects, refer to examples of deleting objects.

## **Deleting coupon objects**

To delete coupon objects, do the following:

- 1. [Set the PATH environment variables.](tdcupath.htm)
- 2. Change to the directory to which you want log files written.
- 3. Type the following:

v

v

v

v

v

 $\triangleright$  DB2  $\vert$ 

dbclean -object coupon\_promotion -type expired -db *dbname* -days *daysold* -loglevel *loglevel*

#### Windows

## Oracle

dbclean -object coupon\_promotion -type expired -db *dbname* -days *daysold* -loglevel *loglevel* -dbtype oracle -dbuser *user* -dbpasswd *password*

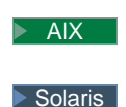

## $\triangleright$  DB2  $\vert$

. dbclean.sh -object coupon\_promotion -type expired -db *dbname* -days *daysold* -loglevel *loglevel*

## $\blacktriangleright$  AIX

#### $\blacktriangleright$  Solaris

## Oracle

. dbclean.sh -object coupon\_promotion -type expired -db *dbname* -days *daysold* -loglevel *loglevel* -dbtype oracle -dbuser *user* -dbpasswd *password*

 $\blacktriangleright$  400

#### $\triangleright$  DB2  $\blacksquare$

CLNWCSDB DATABASE(*dbname*) SCHEMA(*schema\_name*) PASSWD(*instance\_password*) OBJECT('coupon\_promotion') TYPE('expired') LOGLEVEL(*loglevel*) DAYS(*daysold*)

Use host:port:sid for the Oracle database name. For example, myhost:1521:mydb.

4. Examine the dbclean yyyy.mm.dd hh.mm.ss.zzz.log file to verify that the command was successful.

For additional examples on deleting coupon objects, refer to examples of deleting objects.

## **Deleting expected inventory record objects**

To delete expected inventory record objects, do the following:

- 1. [Set the PATH environment variables.](tdcupath.htm)
- 2. Change to the directory to which you want log files written.
- 3. Type the following:

v

v

 $\blacktriangleright$ 

v

v

 $\blacktriangleright$ 

v

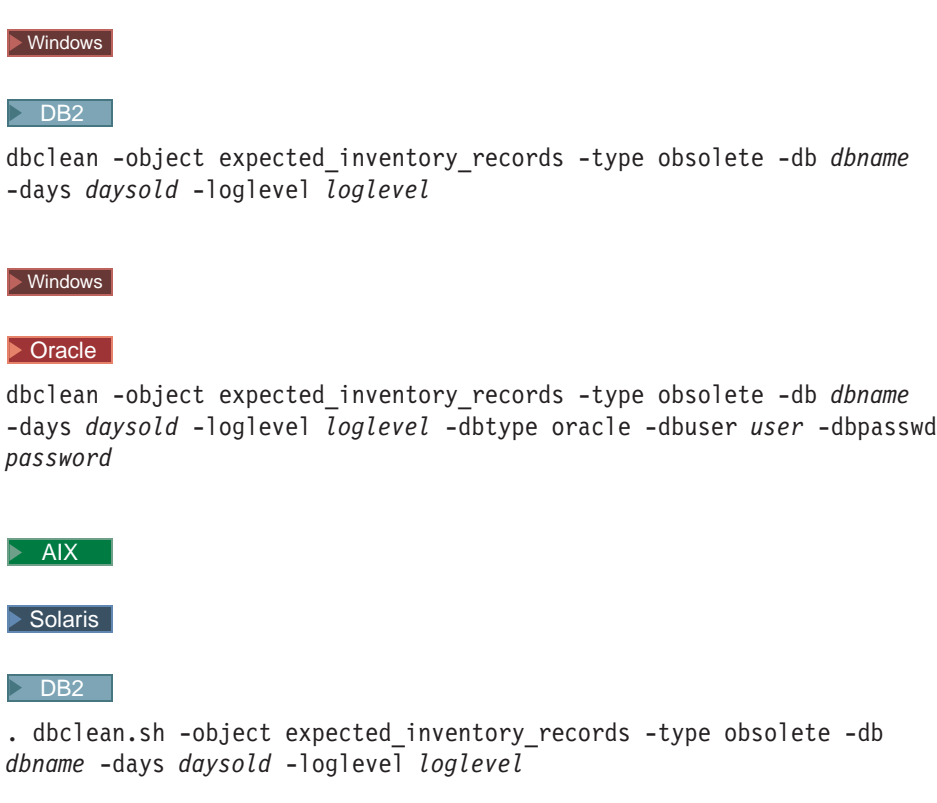

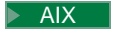

 $\blacktriangleright$  Solaris

## Oracle

. dbclean.sh -object expected\_inventory\_records -type obsolete -db *dbname* -days *daysold* -loglevel *loglevel* -dbtype oracle -dbuser *user* -dbpasswd *password*

```
\blacktriangleright 400
```
 $\ge$  DB2  $\Box$ 

CLNWCSDB DATABASE(*dbname*) SCHEMA(*schema\_name*) PASSWD(*instance\_password*) OBJECT('expected\_inventory\_records') TYPE('obsolete') LOGLEVEL(*loglevel*) DAYS(*daysold*)

Use host:port:sid for the Oracle database name. For example, myhost:1521:mydb.

4. Examine the dbclean yyyy.mm.dd hh.mm.ss.zzz.log file to verify that the command was successful.

For additional examples on deleting expected inventory record objects, refer to examples of deleting objects.

## **Deleting details about expected inventory record objects**

To delete details about expected inventory record objects, do the following:

- 1. [Set the PATH environment variables.](tdcupath.htm)
- 2. Change to the directory to which you want log files written.
- 3. Type the following:

## **Windows**

v

v

v

v

v

 $\overline{\phantom{1}}$  DB2

dbclean -object expected inventory record details -type obsolete -db *dbname* -loglevel *loglevel*

#### **Windows**

## Oracle

dbclean -object expected\_inventory\_record\_details -type obsolete -db *dbname* -loglevel *loglevel* -dbtype oracle -dbuser *user* -dbpasswd *password*

#### $\blacktriangleright$  AIX

 $\triangleright$  Solaris

#### $\overline{\phantom{0}}$  DB2  $\overline{\phantom{0}}$

. dbclean.sh -object expected\_inventory\_record\_details -type obsolete -db *dbname* -loglevel *loglevel*

#### $\triangleright$  AIX

Solaris

#### Oracle

. dbclean.sh -object expected inventory record details -type obsolete -db *dbname* -loglevel *loglevel* -dbtype oracle -dbuser *user* -dbpasswd *password*

#### $\blacktriangleright$  400

 $\triangleright$  DB2  $\vert$ 

CLNWCSDB DATABASE(*dbname*) SCHEMA(*schema\_name*) PASSWD(*instance\_password*) OBJECT('expected inventory record details') TYPE('obsolete') LOGLEVEL(*loglevel*)

Use host:port:sid for the Oracle database name. For example, myhost:1521:mydb.

4. Examine the dbclean yyyy.mm.dd hh.mm.ss.zzz.log file to verify that the command was successful.

For additional examples on deleting details about expected inventory record objects, refer to examples of deleting objects.

## **Deleting forum message objects**

To delete forum message objects, do the following:

- 1. [Set the PATH environment variables.](tdcupath.htm)
- 2. Change to the directory to which you want log files written.
- 3. Type the following:

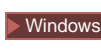

v

 $\bullet$ 

v

v

v

 $\triangleright$  DB2  $\square$ 

dbclean -object forummsg -type obsolete -db *dbname* -days *daysold* -loglevel *loglevel*

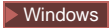

#### Oracle

dbclean -object forummsg -type obsolete -db *dbname* -days *daysold* -loglevel *loglevel* -dbtype oracle -dbuser *user* -dbpasswd *password*

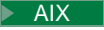

## Solaris

 $\overline{\phantom{0}}$  DB2  $\overline{\phantom{0}}$ 

. dbclean.sh -object forummsg -type obsolete -db *dbname* -days *daysold* -loglevel *loglevel*

 $\blacktriangleright$  AIX

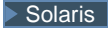

## Oracle

. dbclean.sh -object forummsg -type obsolete -db *dbname* -days *daysold* -loglevel *loglevel* -dbtype oracle -dbuser *user* -dbpasswd *password*

 $\blacktriangleright$  400

#### $\triangleright$  DB2  $\vert$

CLNWCSDB DATABASE(*dbname*) SCHEMA(*schema\_name*) PASSWD(*instance\_password*) OBJECT('forummsg') TYPE('obsolete') LOGLEVEL(*loglevel*) DAYS(*daysold*)

Use host:port:sid for the Oracle database name. For example, myhost:1521:mydb.

4. Examine the dbclean\_yyyy.mm.dd\_hh.mm.ss.zzz.log file to verify that the command was successful.

For additional examples on deleting forum message objects, refer to examples of deleting objects.

## **Deleting fulfillment center objects**

To delete fulfillment center objects, do the following:

- 1. [Set the PATH environment variables.](tdcupath.htm)
- 2. Change to the directory to which you want log files written.
- 3. Type the following:

## Windows

v

v

v

v

v

## $\triangleright$  DB2  $\square$

dbclean -object fulfillment\_center -type obsolete -db *dbname* -loglevel *loglevel*

#### Windows

#### Cracle

dbclean -object fulfillment\_center -type obsolete -db *dbname* -loglevel *loglevel* -dbtype oracle -dbuser *user* -dbpasswd *password*

#### $\triangleright$  AIX

 $\blacktriangleright$  Solaris

#### $\triangleright$  DB2  $\blacksquare$

. dbclean.sh -object fulfillment\_center -type obsolete -db *dbname* -loglevel *loglevel*

## $\triangleright$  AIX

#### $\triangleright$  Solaris

#### Oracle

. dbclean.sh -object fulfillment\_center -type obsolete -db *dbname* -loglevel *loglevel* -dbtype oracle -dbuser *user* -dbpasswd *password*

#### $\triangleright$  400

#### $\overline{\phantom{0}}$ DB2  $\overline{\phantom{0}}$

CLNWCSDB DATABASE(*dbname*) SCHEMA(*schema\_name*) PASSWD(*instance\_password*) OBJECT('fulfillment\_center') TYPE('obsolete') LOGLEVEL(*loglevel*)

Use host:port:sid for the Oracle database name. For example, myhost:1521:mydb.

4. Examine the dbclean\_yyyy.mm.dd\_hh.mm.ss.zzz.log file to verify that the command was successful.

For additional examples on deleting fulfillment center objects, refer to examples of deleting objects.

## **Deleting inventory code adjustment objects**

To delete inventory code adjustment objects, do the following:

- 1. [Set the PATH environment variables.](tdcupath.htm)
- 2. Change to the directory to which you want log files written.
- 3. Type the following:

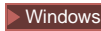

v

v

v

v

v

#### $\triangleright$  DB2  $\square$

dbclean -object inventory\_adjustment\_codes -type obsolete -db *dbname* -loglevel *loglevel*

**Windows** 

## Oracle

dbclean -object inventory\_adjustment\_codes -type obsolete -db *dbname* -loglevel *loglevel* -dbtype oracle -dbuser *user* -dbpasswd *password*

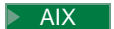

 $\blacktriangleright$  Solaris

 $\geq$  DB2  $\geq$ 

. dbclean.sh -object inventory\_adjustment\_codes -type obsolete -db *dbname* -loglevel *loglevel*

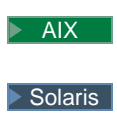

## Cracle |

. dbclean.sh -object inventory\_adjustment\_codes -type obsolete -db *dbname* -loglevel *loglevel* -dbtype oracle -dbuser *user* -dbpasswd *password*

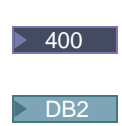

CLNWCSDB DATABASE(*dbname*) SCHEMA(*schema\_name*) PASSWD(*instance\_password*) DBTABLE('inventory\_adjustment\_codes') TYPE('obsolete') LOGLEVEL(*loglevel*)

Use host:port:sid for the Oracle database name. For example, myhost:1521:mydb.

4. Examine the dbclean\_yyyy.mm.dd\_hh.mm.ss.zzz.log file to verify that the command was successful.

For additional examples on deleting inventory code adjustment objects, refer to examples of deleting objects.

## **Deleting inventory adjustment objects**

To delete inventory adjustment objects, do the following:

- 1. [Set the PATH environment variables.](tdcupath.htm)
- 2. Change to the directory to which you want log files written.
- 3. Type the following:

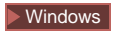

v

v

v

v

```
\triangleright DB2 \vert
```

```
dbclean -object inventory_adjustments -type obsolete -db dbname -days
daysold -loglevel loglevel
```
## **Windows**

#### $\triangleright$  Oracle

dbclean -object inventory\_adjustments -type obsolete -db *dbname* -days *daysold* -loglevel *loglevel* -dbtype oracle -dbuser *user* -dbpasswd *password*

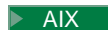

 $\blacktriangleright$  Solaris

 $\overline{\phantom{0}}$  DB2  $\overline{\phantom{0}}$ 

. dbclean.sh -object inventory\_adjustments -type obsolete -db *dbname* -days *daysold* -loglevel *loglevel*

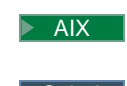

Solaris |

## Oracle

. dbclean.sh -object inventory\_adjustments -type obsolete -db *dbname* -days *daysold* -loglevel *loglevel* -dbtype oracle -dbuser *user* -dbpasswd *password*

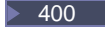

v

 $\overline{)}$  DB2  $\overline{)}$ 

CLNWCSDB DATABASE(*dbname*) SCHEMA(*schema\_name*) PASSWD(*instance\_password*) OBJECT('inventory\_adjustments') TYPE('obsolete') LOGLEVEL(*loglevel*) DAYS(*daysold*)

Use host:port:sid for the Oracle database name. For example, myhost:1521:mydb.

4. Examine the dbclean yyyy.mm.dd hh.mm.ss.zzz.log file to verify that the command was successful.

For additional examples on deleting inventory adjustment objects, refer to examples of deleting objects.

## **Deleting specified item information objects**

To delete specified item information objects, do the following:

- 1. [Set the PATH environment variables.](tdcupath.htm)
- 2. Change to the directory to which you want log files written.
- 3. Type the following:

Windows

v

v

v

v

 $\overline{\phantom{0}}$  DB2  $\overline{\phantom{0}}$ 

dbclean -object itemspecification -type obsolete -db *dbname* -loglevel *loglevel*

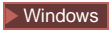

## Oracle

dbclean -object itemspecification -type obsolete -db *dbname* -loglevel *loglevel* -dbtype oracle -dbuser *user* -dbpasswd *password*

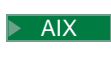

Solaris

 $\triangleright$  DB2  $\vert$ 

. dbclean.sh -object itemspecification -type obsolete -db *dbname* -loglevel *loglevel*

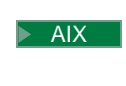

 $\blacktriangleright$  Solaris

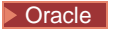

. dbclean.sh -object itemspecification -type obsolete -db *dbname* -loglevel *loglevel* -dbtype oracle -dbuser *user* -dbpasswd *password*

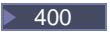

v

 $\triangleright$  DB2  $\vert$ 

```
CLNWCSDB DATABASE(dbname) SCHEMA(schema_name)
PASSWD(instance_password) OBJECT('itemspecification') TYPE('obsolete')
LOGLEVEL(loglevel)
```
Use host:port:sid for the Oracle database name. For example, myhost:1521:mydb.

4. Examine the dbclean yyyy.mm.dd hh.mm.ss.zzz.log file to verify that the command was successful.

For additional examples on specified item information objects, refer to examples of deleting objects.

## **Deleting member message relationship objects**

To delete member message relationship objects, do the following:

- 1. [Set the PATH environment variables.](tdcupath.htm)
- 2. Change to the directory to which you want log files written.
- 3. Type the following:

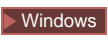

v

v

v

v

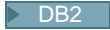

dbclean -object msgmemrel -type obsolete -db *dbname* -days *daysold* -loglevel *loglevel*

Windows

## Oracle

dbclean -object msgmemrel -type obsolete -db *dbname* -days *daysold* -loglevel *loglevel* -dbtype oracle -dbuser *user* -dbpasswd *password*

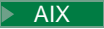

Solaris

 $\triangleright$  DB2  $\vert$ 

. dbclean.sh -object msgmemrel -type obsolete -db *dbname* -days *daysold* -loglevel *loglevel*

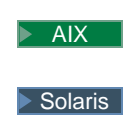

## Oracle

 $\overline{\phantom{0}}$  DB2  $\overline{\phantom{0}}$ 

v

. dbclean.sh -object msgmemrel -type obsolete -db *dbname* -days *daysold* -loglevel *loglevel* -dbtype oracle -dbuser *user* -dbpasswd *password*

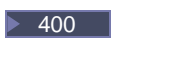

```
CLNWCSDB DATABASE(dbname) SCHEMA(schema_name)
PASSWD(instance_password) OBJECT('msgmemrel') TYPE('obsolete')
LOGLEVEL(loglevel) DAYS(daysold)
```
Use host:port:sid for the Oracle database name. For example, myhost:1521:mydb.

4. Examine the dbclean\_yyyy.mm.dd\_hh.mm.ss.zzz.log file to verify that the command was successful.

For additional examples on deleting message member relationship objects, refer to examples of deleting objects.

## **Deleting message objects**

To delete message objects, do the following:

- 1. [Set the PATH environment variables.](tdcupath.htm)
- 2. Change to the directory to which you want log files written.
- 3. Type the following:

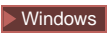

 $\bullet$ 

v

v

v

#### $\triangleright$  DB2  $\vert$

dbclean -object message -type obsolete -db *dbname* -days *daysold* -loglevel *loglevel*

Windows

#### Oracle

dbclean -object message -type obsolete -db *dbname* -days *daysold* -loglevel *loglevel* -dbtype oracle -dbuser *user* -dbpasswd *password*

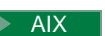

 $\blacktriangleright$  Solaris

 $\overline{\phantom{0}}$  DB2  $\overline{\phantom{0}}$ 

. dbclean.sh -object message -type obsolete -db *dbname* -days *daysold* -loglevel *loglevel*

 $\blacktriangleright$  AIX

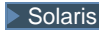

Oracle

. dbclean.sh -object message -type obsolete -db *dbname* -days *daysold* -loglevel *loglevel* -dbtype oracle -dbuser *user* -dbpasswd *password*

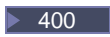

v

## $\triangleright$  DB2  $\vert$

```
CLNWCSDB DATABASE(dbname) SCHEMA(schema_name)
PASSWD(instance_password) OBJECT('message') TYPE('obsolete')
LOGLEVEL(loglevel) DAYS(daysold)
```
Use host:port:sid for the Oracle database name. For example, myhost:1521:mydb.

4. Examine the dbclean yyyy.mm.dd hh.mm.ss.zzz.log file to verify that the command was successful.

For additional examples on deleting message objects, refer to examples of deleting objects.

## **Deleting order objects**

To delete order objects, do the following:

- 1. [Set the PATH environment variables.](tdcupath.htm)
- 2. Change to the directory to which you want log files written.
- 3. Type the following:

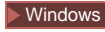

 $\bullet$ 

v

v

```
\overline{\phantom{0}} DB2 \overline{\phantom{0}}
```

```
dbclean -object order -type typename -db dbname -days daysold
-loglevel loglevel
```
**Windows** 

## Oracle

dbclean -object order -type *typename* -db *dbname* -days *daysold* -loglevel *loglevel* -dbtype oracle -dbuser *user* -dbpasswd *password*

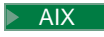

Solaris

## $\triangleright$  DB2  $\blacksquare$

. dbclean.sh -object order -type *typename* -db *dbname* -days *daysold* -loglevel *loglevel*

 $\blacktriangleright$  AIX  $\blacktriangleright$  Solaris

v

v

Oracle

. dbclean.sh -object order -type *typename* -db *dbname* -days *daysold* -loglevel *loglevel* -dbtype oracle -dbuser *user* -dbpasswd *password*

 $\blacktriangleright$  400

 $\overline{\phantom{0}}$  DB2  $\overline{\phantom{0}}$ 

CLNWCSDB DATABASE(*dbname*) SCHEMA(*schema\_name*) PASSWD(*instance\_password*) OBJECT('order') TYPE(*typename*) LOGLEVEL(*loglevel*) DAYS(*daysold*) STATUS(*orderstatus*)

Use host:port:sid for the Oracle database name. For example, myhost:1521:mydb. **Note:** For the -type parameter, you can specify one of six different types: completed to indicate a completed order, canceled to indicate a canceled order, shipped to indicate a shipped order, deposited to indicate an order which has been deposited, stale guest to indicate stale orders from guest customers, or stale\_non\_guest to indicate stale orders by customers who are not guests.

4. Examine the dbclean yyyy.mm.dd hh.mm.ss.zzz.log file to verify that the command was successful.

For additional examples on deleting order objects, refer to examples of deleting objects.

## **Deleting organization objects**

To delete organization objects, do the following:

- 1. [Set the PATH environment variables.](tdcupath.htm)
- 2. Change to the directory to which you want log files written.
- 3. Type the following:

v

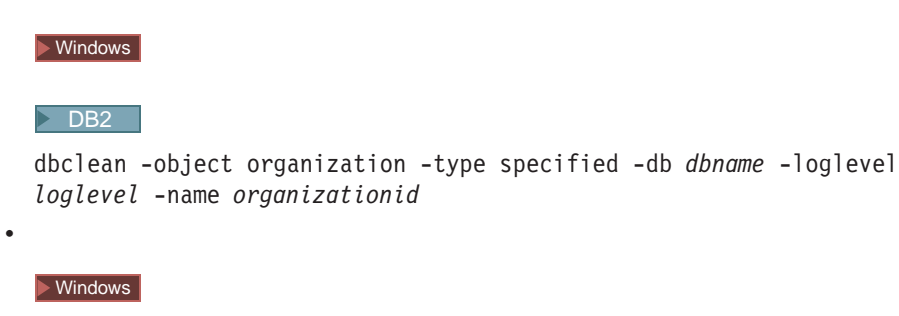

Oracle

dbclean -object organization -type specified -db *dbname* -loglevel *loglevel* -dbtype oracle -dbuser *user* -dbpasswd *password* -name *organizationid*

 $\triangleright$  AIX

v

v

v

Solaris

 $\overline{\phantom{0}}$ DB2  $\overline{\phantom{0}}$ 

. dbclean.sh -object organization -type specified -db *dbname* -loglevel *loglevel* -name *organizationid*

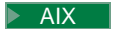

 $\blacktriangleright$  Solaris

Oracle

. dbclean.sh -object organization -type specified -db *dbname* -loglevel *loglevel* -dbtype oracle -dbuser *user* -dbpasswd *password* -name *organizationid*

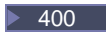

 $\overline{\phantom{0}}$  DB2  $\overline{\phantom{0}}$ 

```
CLNWCSDB DATABASE(dbname) SCHEMA(schema_name)
PASSWD(instance_password) OBJECT('organization') TYPE('specified')
LOGLEVEL(loglevel) NAME(organizationid)
```
Use host:port:sid for the Oracle database name. For example, myhost:1521:mydb. **Note:** For the -type parameter, you can specify organization to indicate any organization record.

4. Examine the dbclean yyyy.mm.dd hh.mm.ss.zzz.log file to verify that the command was successful.

For additional examples on deleting organization objects, refer to examples of deleting objects.

## **Deleting policy objects**

To delete policy objects, do the following:

- 1. [Set the PATH environment variables.](tdcupath.htm)
- 2. Change to the directory to which you want log files written.
- 3. Type the following:

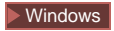

v

v

 $\triangleright$  DB2  $\vert$ 

```
dbclean -object policy -type obsolete -db dbname -days daysold
-loglevel loglevel
```
Windows

## Oracle

dbclean -object policy -type obsolete -db *dbname* -days *daysold* -loglevel *loglevel* -dbtype oracle -dbuser *user* -dbpasswd *password*

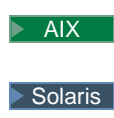

v

 $\bullet$ 

v

## $\triangleright$  DB2  $\vert$

. dbclean.sh -object policy -type obsolete -db *dbname* -days *daysold* -loglevel *loglevel*

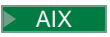

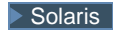

## Oracle

. dbclean.sh -object policy -type obsolete -db *dbname* -days *daysold* -loglevel *loglevel* -dbtype oracle -dbuser *user* -dbpasswd *password*

 $\blacktriangleright$  400

## $\triangleright$  DB2  $\vert$

```
CLNWCSDB DATABASE(dbname) SCHEMA(schema_name)
PASSWD(instance_password) OBJECT('policy') TYPE('obsolete')
LOGLEVEL(loglevel) DAYS(daysold)
```
Use host:port:sid for the Oracle database name. For example, myhost:1521:mydb.

4. Examine the dbclean\_yyyy.mm.dd\_hh.mm.ss.zzz.log file to verify that the command was successful.

For additional examples on deleting policy objects, refer to examples of deleting objects.

## **Deleting Product Advisor statistic objects**

To delete Product Advisor statistic objects, do the following:

- 1. [Set the PATH environment variables.](tdcupath.htm)
- 2. Change to the directory to which you want log files written.
- 3. Type the following:

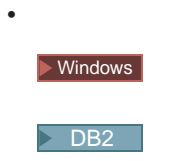

dbclean -object pastats -type all -db *dbname* -loglevel *loglevel*

v

v

v

v

## Oracle

dbclean -object pastats -type all -db *dbname* -loglevel *logLevel* -dbtype oracle -dbuser *user* -dbpasswd *password*

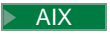

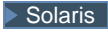

 $\overline{\phantom{0}}$  DB2  $\overline{\phantom{0}}$ 

. dbclean.sh -object pastats -type all -db *dbname* -loglevel *loglevel*

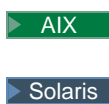

#### Oracle

. dbclean.sh -object pastats -type all -db *dbname* -loglevel *loglevel* -dbtype oracle -dbuser *user* -dbpasswd *password*

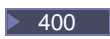

#### $\triangleright$  DB2  $\vert$

```
CLNWCSDB DATABASE(dbname) SCHEMA(schema_name)
PASSWD(instance_password) OBJECT('pastats') TYPE('obsolete')
LOGLEVEL(loglevel)
```
Use host:port:sid for the Oracle database name. For example, myhost:1521:mydb.

4. Examine the dbclean\_yyyy.mm.dd\_hh.mm.ss.zzz.log file to verify that the command was successful.

For additional examples on deleting Product Advisor statistic objects, refer to examples of deleting objects.

## **Deleting Product Comparison statistic objects**

To delete Product Comparison (Product Advisor) statistic objects, do the following:

- 1. [Set the PATH environment variables.](tdcupath.htm)
- 2. Change to the directory to which you want log files written.
- 3. Type the following:

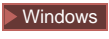

v

 $\triangleright$  DB2  $\square$ 

dbclean -object pcstats -type all -db *dbname* -loglevel *loglevel*

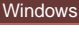

v

v

v

v

## Oracle

dbclean -object pcstats -type all -db *dbname* -loglevel *loglevel* -dbtype oracle -dbuser *user* -dbpasswd *password*

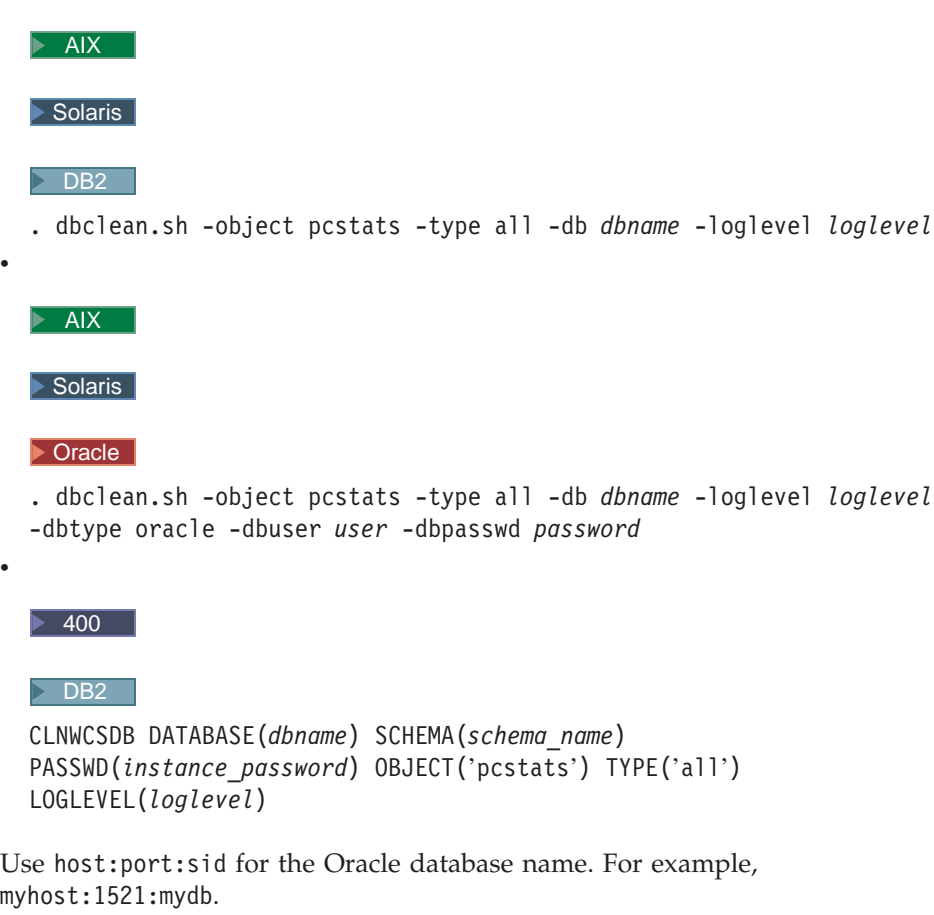

4. Examine the dbclean\_yyyy.mm.dd\_hh.mm.ss.zzz.log file to verify that the command was successful.

For additional examples on deleting Product Comparison (Product Advisor) statistic objects, refer to examples of deleting objects.

## **Deleting Product Explorer statistic objects**

To delete Product Explorer (Product Advisor) statistic objects, do the following:

- 1. [Set the PATH environment variables.](tdcupath.htm)
- 2. Change to the directory to which you want log files written.
- 3. Type the following:

 $\bullet$ 

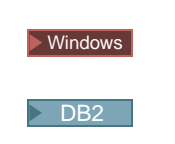

dbclean -object pestats -type all -db *dbname* -loglevel *loglevel*

v

v

v

v

## Oracle

dbclean -object pestats -type all -db *dbname* -loglevel *loglevel* -dbtype oracle -dbuser *user* -dbpasswd *password*

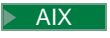

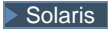

 $\overline{\phantom{0}}$  DB2  $\overline{\phantom{0}}$ 

. dbclean.sh -object pestats -type all -db *dbname* -loglevel *loglevel*

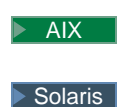

#### Oracle

. dbclean.sh -object pestats -type all -db *dbname* -loglevel *loglevel* -dbtype oracle -dbuser *user* -dbpasswd *password*

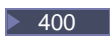

#### $\triangleright$  DB2  $\vert$

```
CLNWCSDB DATABASE(dbname) SCHEMA(schema_name)
PASSWD(instance_password) OBJECT('pestats') TYPE('all')
LOGLEVEL(loglevel)
```
Use host:port:sid for the Oracle database name. For example, myhost:1521:mydb.

4. Examine the dbclean\_yyyy.mm.dd\_hh.mm.ss.zzz.log file to verify that the command was successful.

For additional examples on deleting Product Explorer (Product Advisor) statistic objects, refer to examples of deleting objects.

## **Deleting product set objects**

To delete product set objects, do the following:

- 1. [Set the PATH environment variables.](tdcupath.htm)
- 2. Change to the directory to which you want log files written.
- 3. Type the following:

## **Windows**

v

#### $\overline{\phantom{0}}$  DB2  $\overline{\phantom{0}}$

dbclean -object product\_sets -type obsolete -db *dbname* -loglevel *loglevel*

v

v

v

v

## Oracle

dbclean -object product\_sets -type obsolete -db *dbname* -loglevel *loglevel* -dbtype oracle -dbuser *user* -dbpasswd *password*

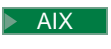

 $\blacktriangleright$  Solaris

## $\overline{\phantom{0}}$  DB2  $\overline{\phantom{0}}$

. dbclean.sh -object product\_sets -type obsolete -db *dbname* -loglevel *loglevel*

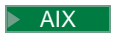

Solaris

Oracle

. dbclean.sh -object product\_sets -type obsolete -db *dbname* -loglevel *loglevel* -dbtype oracle -dbuser *user* -dbpasswd *password*

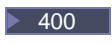

## $\triangleright$  DB2  $\blacksquare$

```
CLNWCSDB DATABASE(dbname) SCHEMA(schema_name)
PASSWD(instance_password) OBJECT('product_sets') TYPE('obsolete')
LOGLEVEL(loglevel)
```
Use host:port:sid for the Oracle database name. For example, myhost:1521:mydb.

4. Examine the dbclean yyyy.mm.dd hh.mm.ss.zzz.log file to verify that the command was successful.

For additional examples on product set objects, refer to examples of deleting objects.

## **Deleting request for quote objects**

To delete request for quote (RFQ) objects, do the following:

- 1. [Set the PATH environment variables.](tdcupath.htm)
- 2. Change to the directory to which you want log files written.
- 3. Type the following:

 $\bullet$ 

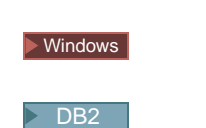

dbclean -table rfq -type obsolete -db *dbname* -loglevel *loglevel*

v

v

v

v

## Oracle

dbclean -object rfq -type obsolete -db *dbname* -loglevel *loglevel* -dbtype oracle -dbuser *user* -dbpasswd *password*

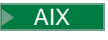

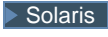

 $\overline{\phantom{0}}$  DB2  $\overline{\phantom{0}}$ 

. dbclean.sh -object rfq -type obsolete -db *dbname* -loglevel *loglevel*

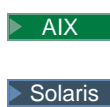

#### Oracle

. dbclean.sh -object rfq -type obsolete -db *dbname* -loglevel *loglevel* -dbtype oracle -dbuser *user* -dbpasswd *password*

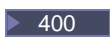

#### $\triangleright$  DB2  $\vert$

```
CLNWCSDB DATABASE(dbname) SCHEMA(schema_name)
PASSWD(instance_password) OBJECT('rfq') TYPE('obsolete')
LOGLEVEL(loglevel)
```
Use host:port:sid for the Oracle database name. For example, myhost:1521:mydb.

4. Examine the dbclean\_yyyy.mm.dd\_hh.mm.ss.zzz.log file to verify that the command was successful.

For additional examples on deleting RFQ objects, refer to examples of deleting objects.

## **Deleting returned item objects**

To delete returned item objects, do the following:

- 1. [Set the PATH environment variables.](tdcupath.htm)
- 2. Change to the directory to which you want log files written.
- 3. Type the following:

## **Windows**

v

#### $\sum$  DB2  $\Box$

dbclean -object rma -type *typename* -db *dbname* -days *daysold* -loglevel *loglevel*

v

v

v

v

## Oracle

dbclean -object rma -type *typename* -db *dbname* -days *daysold* -loglevel *loglevel* -dbtype oracle -dbuser *user* -dbpasswd *password*

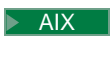

 $\blacktriangleright$  Solaris

## $\overline{\phantom{0}}$  DB2  $\overline{\phantom{0}}$

. dbclean.sh -object rma -type *typename* -db *dbname* -days *daysold* -loglevel *loglevel*

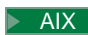

## $\blacktriangleright$  Solaris

Oracle

. dbclean.sh -object rma -type *typename* -db *dbname* -days *daysold* -loglevel *loglevel* -dbtype oracle -dbuser *user* -dbpasswd *password*

## $\blacktriangleright$  400

## $\triangleright$  DB2  $\vert$

CLNWCSDB DATABASE(*dbname*) SCHEMA(*schema\_name*) PASSWD(*instance\_password*) OBJECT('rma') TYPE(*typename*) LOGLEVEL(*loglevel*) DAYS(*daysold*)

Use host:port:sid for the Oracle database name. For example, myhost:1521:mydb. **Note:** For the -type parameter, you can specify abandoned to indicate an abandoned record, canceled to indicate a canceled record, not approved to indicate a rejected record, approved or partly approved to indicate an approved or partly approved record, or completed to indicate a completed record.

4. Examine the dbclean yyyy.mm.dd hh.mm.ss.zzz.log file to verify that the command was successful.

For additional examples on deleting returned item objects, refer to examples of deleting objects.

## **Deleting return reason objects**

To delete the reasons for customer dissatisfaction with merchandise, or simply return reason objects, do the following:

- 1. [Set the PATH environment variables.](tdcupath.htm)
- 2. Change to the directory to which you want log files written.
- 3. Type the following:

v

v

v

v

v

 $\triangleright$  DB2  $\blacksquare$ 

dbclean -object rtnreason -type obsolete -db *dbname* -loglevel *loglevel*

#### **Windows**

## Oracle

dbclean -object rtnreason -type obsolete -db *dbname* -loglevel *loglevel* -dbtype oracle -dbuser *user* -dbpasswd *password*

#### $\triangleright$  AIX  $\square$

## $\blacktriangleright$  Solaris

## $\triangleright$  DB2  $\vert$

. dbclean.sh -object rtnreason -type obsolete -db *dbname* -loglevel *loglevel*

#### $\blacktriangleright$  AIX

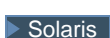

## Oracle

. dbclean.sh -object rtnreason -type obsolete -db *dbname* -loglevel *loglevel* -dbtype oracle -dbuser *user* -dbpasswd *password*

## $\blacktriangleright$  400

## $\triangleright$  DB2  $\vert$

CLNWCSDB DATABASE(*dbname*) SCHEMA(*schema\_name*) PASSWD(*instance\_password*) OBJECT('rtnreason') TYPE('obsolete') LOGLEVEL(*loglevel*)

Use host:port:sid for the Oracle database name. For example, myhost:1521:mydb.

4. Examine the dbclean yyyy.mm.dd hh.mm.ss.zzz.log file to verify that the command was successful.

For additional examples on deleting return reason objects, refer to examples of deleting objects.

## **Deleting Sales Assistant statistic objects**

To delete Sales Assistant (Product Advisor) statistic objects, do the following:

- 1. [Set the PATH environment variables.](tdcupath.htm)
- 2. Change to the directory to which you want log files written.
- 3. Type the following:

v

v

v

v

v

 $\overline{)}$  DB2  $\overline{)}$ 

dbclean -object sastats -type all -db *dbname* -loglevel *loglevel*

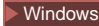

## Oracle

dbclean -object sastats -type all -db *dbname* -loglevel *loglevel* -dbtype oracle -dbuser *user* -dbpasswd *password*

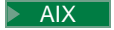

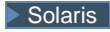

#### $\triangleright$  DB2  $\vert$

. dbclean.sh -object sastats -type all -db *dbname* -loglevel *loglevel*

```
\blacktriangleright AIX
```
 $\blacktriangleright$  Solaris

#### Oracle

. dbclean.sh -object sastats -type all -db *dbname* -loglevel *loglevel* -dbtype oracle -dbuser *user* -dbpasswd *password*

 $\blacktriangleright$  400

 $\triangleright$  DB2  $\vert$ 

```
CLNWCSDB DATABASE(dbname) SCHEMA(schema_name)
PASSWD(instance_password) OBJECT('sastats') TYPE('all')
LOGLEVEL(loglevel)
```
Use host:port:sid for the Oracle database name. For example, myhost:1521:mydb.

4. Examine the dbclean yyyy.mm.dd hh.mm.ss.zzz.log file to verify that the command was successful.

For additional examples on deleting Sales Assistant (Product Advisor) statistic objects, refer to examples of deleting objects.

## **Deleting store objects**

To delete store objects, do the following:

- 1. [Set the PATH environment variables.](tdcupath.htm)
- 2. Change to the directory to which you want log files written.
- 3. Type the following:

v

v

v

v

v

 $\triangleright$  DB2  $\vert$ 

dbclean -object store -type specified -db *dbname* -loglevel *loglevel* -name *storeid*

#### Windows

## Oracle

dbclean -object store -type specified -db *dbname* -loglevel *loglevel* -dbtype oracle -dbuser *user* -dbpasswd *password* -name *storeid*

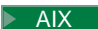

## $\blacktriangleright$  Solaris

## $\triangleright$  DB2  $\vert$

. dbclean.sh -object store -type specified -db *dbname* -loglevel *loglevel* -name *storeid*

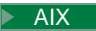

## $\blacktriangleright$  Solaris

#### **Dracle**

. dbclean.sh -object store -type specified -db *dbname* -loglevel *loglevel* -dbtype oracle -dbuser *user* -dbpasswd *password* -name *storeid*

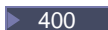

 $\sum$  DB2  $\Box$ 

```
CLNWCSDB DATABASE(dbname) SCHEMA(schema_name)
PASSWD(instance_password) OBJECT('store') TYPE('specified')
LOGLEVEL(loglevel) NAME(storeid)
```
Use host:port:sid for the Oracle database name. For example, myhost:1521:mydb.

4. Examine the dbclean yyyy.mm.dd hh.mm.ss.zzz.log file to verify that the command was successful.

For additional examples on deleting store objects, refer to examples of deleting objects.

## **Deleting user objects**

To delete user objects, do the following:

- 1. [Set the PATH environment variables.](tdcupath.htm)
- 2. Change to the directory to which you want log files written.

3. Type the following:

**Windows** 

v

v

v

v

 $\bullet$ 

 $\overline{\phantom{0}}$  DB2

dbclean -object user -type *typename* -db *dbname* -days *daysold* -loglevel *loglevel*

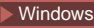

## Oracle

dbclean -object user -type *typename* -db *dbname* -days *daysold* -loglevel *loglevel* -dbtype oracle -dbuser *user* -dbpasswd *password*

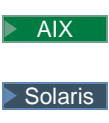

 $\geq$  DB2  $\mid$ 

. dbclean.sh -object user -type *typename* -db *dbname* -days *daysold* -loglevel *loglevel*

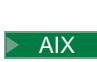

 $\blacktriangleright$  Solaris

#### Oracle

. dbclean.sh -object user -type *typename* -db *dbname* -days *daysold* -loglevel *loglevel* -dbtype oracle -dbuser *user* -dbpasswd *password*

 $\blacktriangleright$  400

 $\geq$  DB2  $\mid$ 

CLNWCSDB DATABASE(*dbname*) SCHEMA(*schema\_name*) PASSWD(*instance\_password*) OBJECT('user') TYPE(*typename*) LOGLEVEL(*loglevel*) DAYS(*daysold*)

Use host:port:sid for the Oracle database name. For example, myhost:1521:mydb. **Note:** For the -type parameter, you can specify guest to indicate a guest customer or registered to indicate a registered customer .

4. Examine the dbclean\_yyyy.mm.dd\_hh.mm.ss.zzz.log file to verify that the command was successful.

For additional examples on deleting user objects, refer to examples of deleting objects.

## **Deleting user traffic log objects**

To delete user traffic log objects, do the following:

- 1. [Set the PATH environment variables.](tdcupath.htm)
- 2. Change to the directory to which you want log files written.
- 3. Type the following:

v

v

v

v

 $\bullet$ 

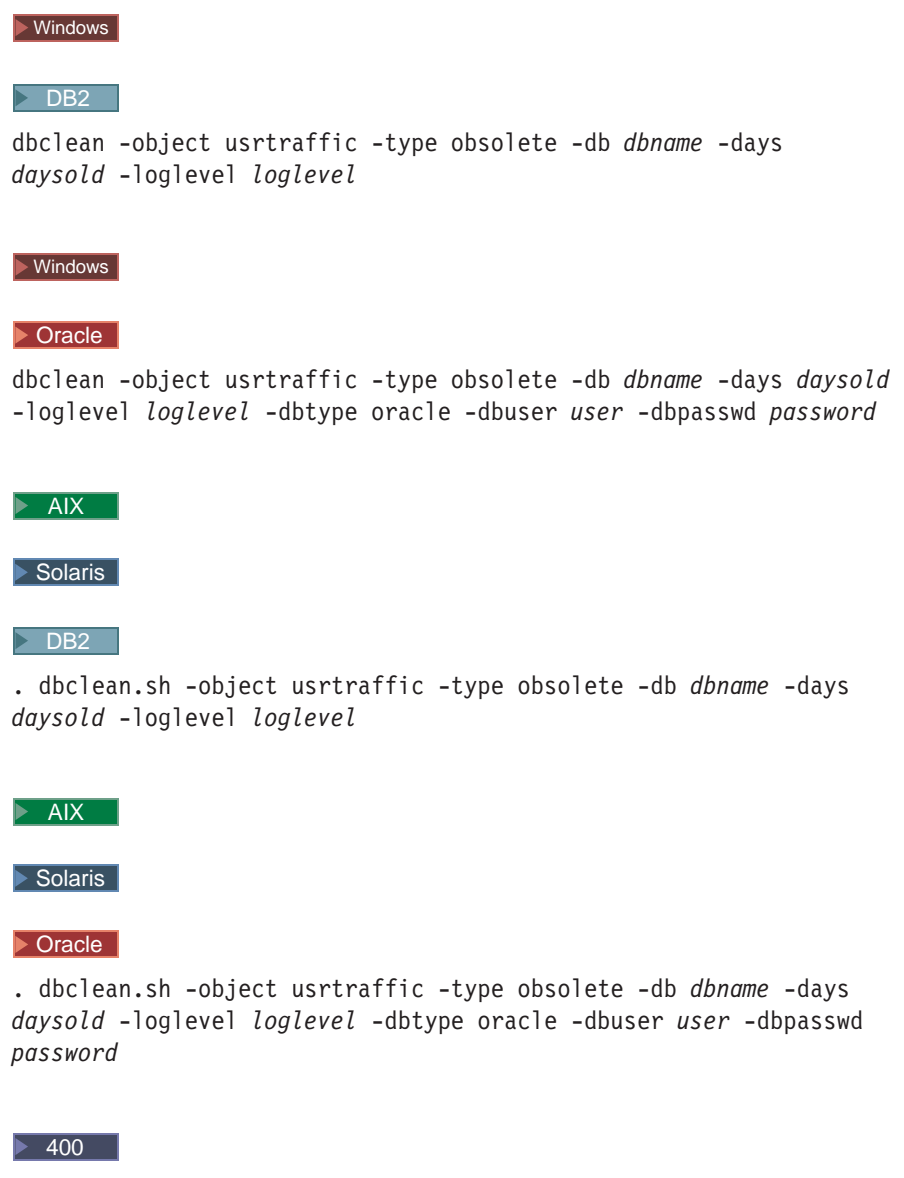

## $\ge$  DB2  $\equiv$

```
CLNWCSDB DATABASE(dbname) SCHEMA(schema_name)
PASSWD(instance_password) OBJECT('usrtraffic') TYPE('obsolete')
LOGLEVEL(loglevel) DAYS(daysold)
```
Use host:port:sid for the Oracle database name. For example, myhost:1521:mydb.

4. Examine the dbclean\_yyyy.mm.dd\_hh.mm.ss.zzz.log file to verify that the command was successful.

For additional examples on deleting user traffic log objects, refer to examples of deleting objects.

## **Deleting vendor objects**

To delete vendor objects, do the following:

- 1. [Set the PATH environment variables.](tdcupath.htm)
- 2. Change to the directory to which you want log files written.
- 3. Type the following:

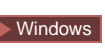

 $\bullet$ 

v

v

v

v

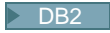

dbclean -object vendor -type obsolete -db *dbname* -loglevel *loglevel*

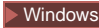

## Oracle

dbclean -object vendor -type obsolete -db *dbname* -loglevel *loglevel* -dbtype oracle -dbuser *user* -dbpasswd *password*

#### **AIX**

 $\blacktriangleright$  Solaris

## $\geq$  DB2  $\mid$

. dbclean.sh -object vendor -type obsolete -db *dbname* -loglevel *loglevel*

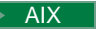

Solaris

## Oracle

. dbclean.sh -object vendor -type obsolete -db *dbname* -loglevel *loglevel* -dbtype oracle -dbuser *user* -dbpasswd *password*

 $\triangleright$  400

 $\triangleright$  DB2  $\vert$ 

```
CLNWCSDB DATABASE(dbname) SCHEMA(schema_name)
PASSWD(instance_password) OBJECT('vendor') TYPE('obsolete')
LOGLEVEL(loglevel)
```
Use host:port:sid for the Oracle database name. For example, myhost:1521:mydb.

4. Examine the dbclean yyyy.mm.dd hh.mm.ss.zzz.log file to verify that the command was successful.

For additional examples on deleting vendor objects, refer to examples of deleting objects.

## **Adding a new configuration to the Database Cleanup utility**

To add a new configuration to the Database Cleanup utility, use the following syntax as a reference. For example, object o1 consists of table R1, which contains the following columns: col1, col2, lastupdate, and col3. To configure the Database Cleanup utility to delete all objects with  $\text{col1} > 10$ , and where lastupdate is n days ago, do the following:

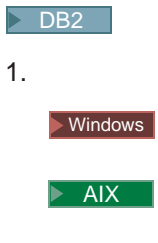

 $\blacktriangleright$  Solaris

Open a DB2 command prompt.

2. Type the following:

```
db2 insert into cleanconf (objectname, type, statement, namearg,
sequence, daysarg) values ('o1', 'obsolete', 'delete from r1 where col1 >
10 and (days(CURRENT TIMESTAMP) - days(lastupdate)) > ?', 'no', 1, 'yes')
```
1.

 $\blacktriangleright$  400  $\mid$ 

Run the following SQL statement:

```
insert into cleanconf (objectname, type, statement, namearg, sequence,
daysarg) values ('o1', 'obsolete', 'delete from r1 where col1 > 10 and
(days(CURRENT TIMESTAMP) - days(lastupdate)) > ?', 'no', 1, 'yes')
```
## ▶ Oracle |

- 1. Open an SQLPlus command window.
- 2. Type the following:

```
insert into cleanconf (objectname, type, statement, namearg, sequence,
daysarg) values ('o1', 'obsolete', 'delete from r1 where col1 > 10 and
(sysdate - lastupdate) > ?', 'no', 1, 'yes')
```
where ? is replaced by the -days parameter from the following command line. The 'no' indicates that the name parameter is not used in the statement. The 'yes' indicates that the -days parameter is used in the statement. 'obsolete' describes the cleanup type for object o1. You can use other words, but you must use the same word in the -type argument when you invoke the Database Cleanup utility command.

## **Example**

To invoke the Database Cleanup utility command to clean the records which have been in existence for two days from the new table, type the following:

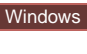

v

v

 $\bullet$ 

v

v

 $\overline{\phantom{0}}$  DB2  $\overline{\phantom{0}}$ 

dbclean -object o1 -db *dbname* -type obsolete -days 2 -loglevel 1

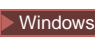

## Oracle

dbclean -object o1 -db *dbname* -type obsolete -days 2 -loglevel 1 -dbtype oracle -dbuser *user* -dbpasswd *password*

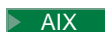

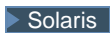

 $\overline{\phantom{0}}$  DB2  $\overline{\phantom{0}}$ 

. dbclean.sh -object o1 -db *dbname* -type obsolete -days 2 -loglevel 1

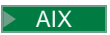

 $\blacktriangleright$  Solaris

## Oracle

. dbclean.sh -object o1 -db *dbname* -type obsolete -days 2 -loglevel 1 -dbtype oracle -dbuser *user* -dbpasswd *password*

## $\blacktriangleright$  400

 $\overline{\phantom{0}}$  DB2  $\overline{\phantom{0}}$ 

```
CLNWCSDB DATABASE(dbname)
SCHEMA(schema_name) PASSWD(instance_password) OBJECT('o1')
TYPE('obsolete') LOGLEVEL(1) DAYS(2)
```
**Note:**For the Oracle *dbname* parameter, use host:port:sid. For example, myhost:1521:mydb.

## **Configuring the database**

Before using the Stage Copy utility, the Stage Propagate utility, or the Database Cleanup utility, do the following:

- 1. [Set the PATH environment variables.](tdcupath.htm)
- 2.

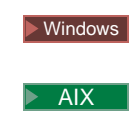

Solaris

If you are using a DB2 database, configure the staging database and the production database. Issue the following commands: db2 update db config for *db\_name* using STMTHEAP 60000 db2 update db config for *db\_name* using LOCKLIST 512 db2 update db config for *db\_name* using LOGPRIMARY 80 db2 update db config for *db\_name* using LOGBUFSZ 512 db2 update db config for *db\_name* using DBHEAP 2048 db2 update db config for *db\_name* using APPLHEAPSZ 2048 db2 update db config for *db\_name* using PCKCACHESZ 8200 db2 update db config for *db\_name* using STAT\_HEAP\_SZ 2048 db2 update db config for *db\_name* using APP\_CTL\_HEAP\_SZ 4096 where *db* name is the name of your database.

3.

# Windows  $\blacktriangleright$  AIX

# $\blacktriangleright$  Solaris

Increase the buffer pool size for improved performance. Determine the optimum buffer pool size based on your DB2 database size and available memory. Run the following command to change the default buffer pool size: db2 connect to *db\_name*

db2 alter bufferpool IBMDEFAULTBP size *n*

```
db2 terminate
```
where *n* is the optimum buffer pool size.

4.

 $\blacktriangleright$  400  $\parallel$ 

Log on as a user profile with secofr authority and a cssid of something other than 65535.

## **Database Cleanup utility objects**

The Database Cleanup utility refers to the CLEANCONF table to determine which tables and which rows to delete when a particular object and object type are specified. The following table describes preconfigured deletion scenarios from the CLEANCONF table. You can configure your own deletion objects by adding similar rows to the CLEANCONF table.

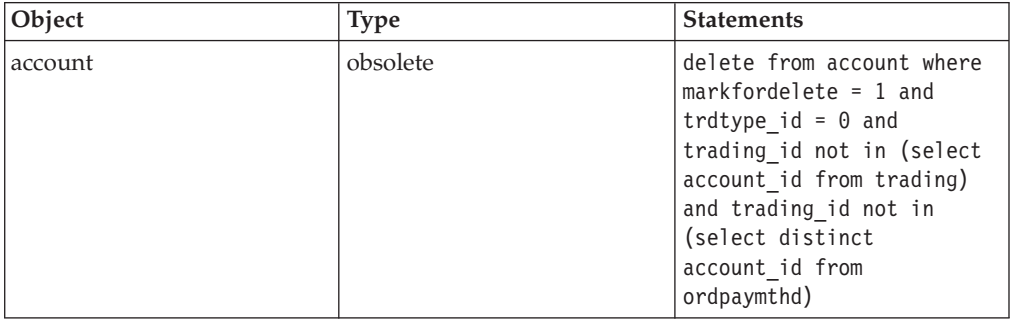

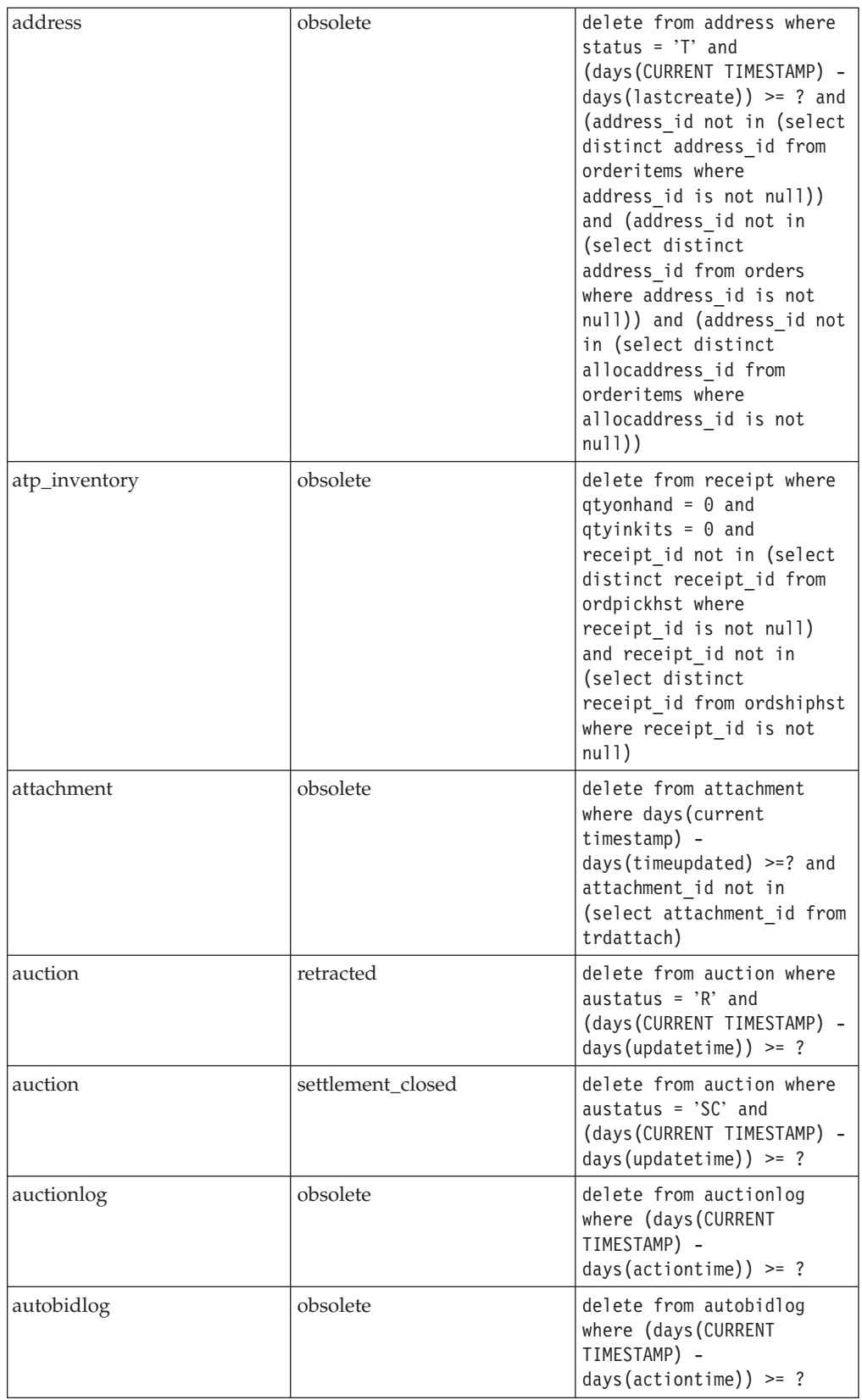

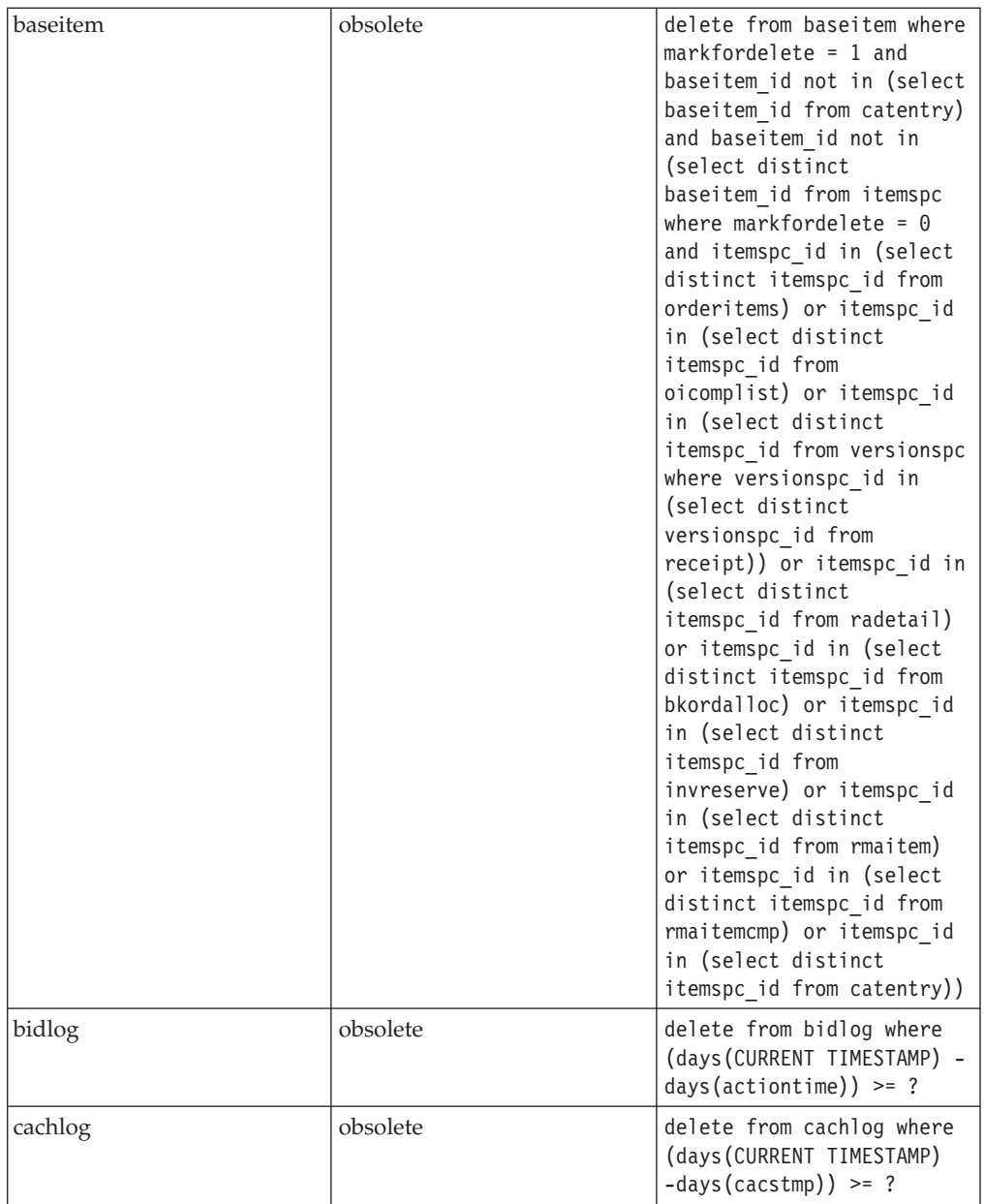

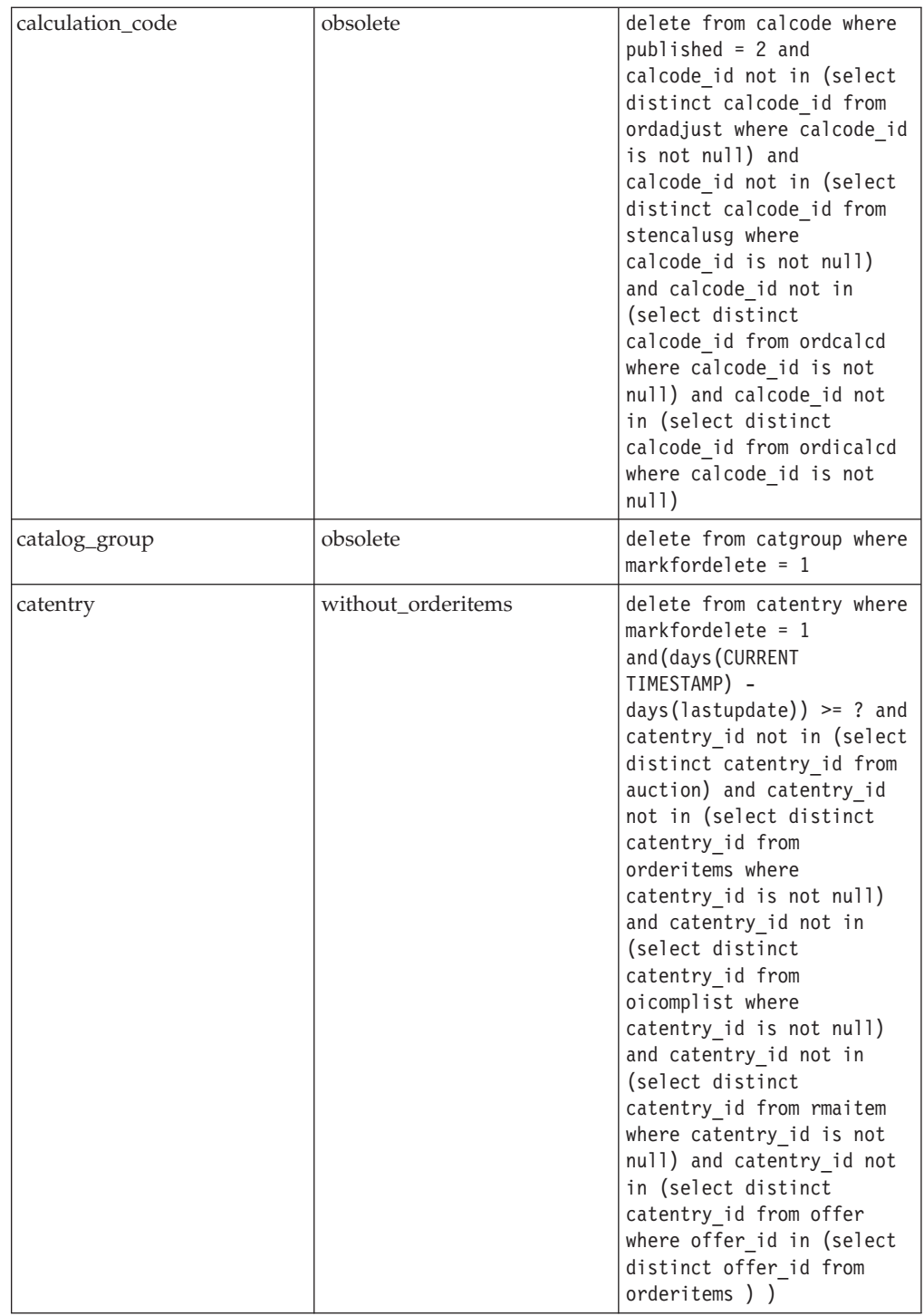

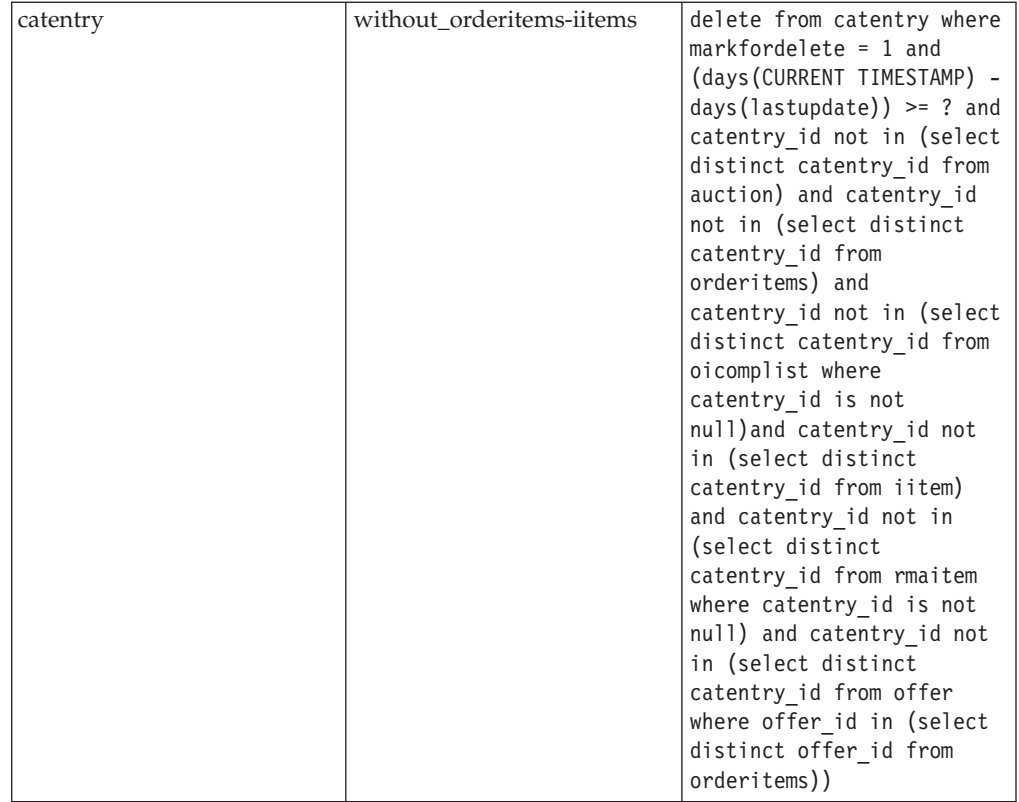
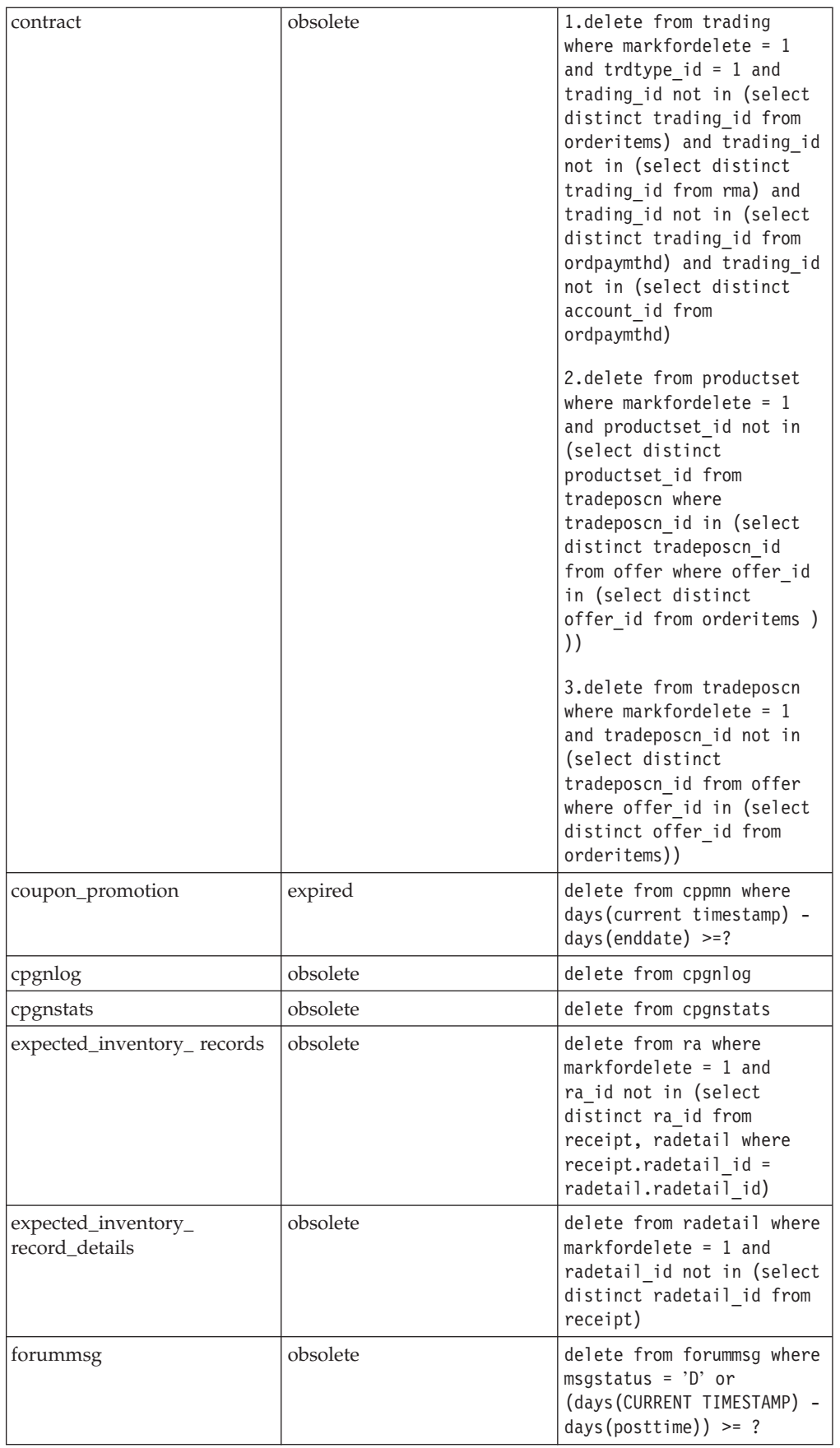

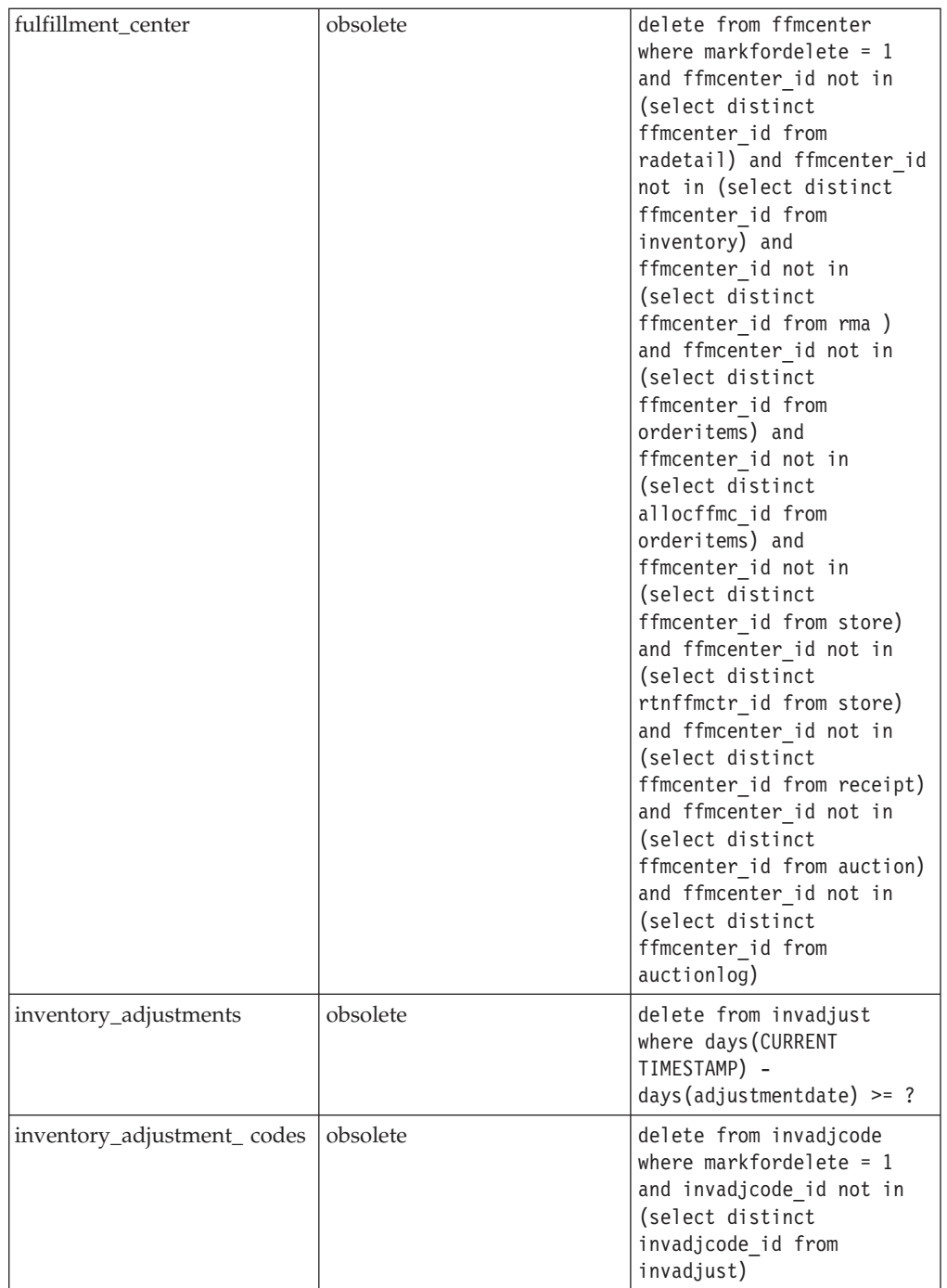

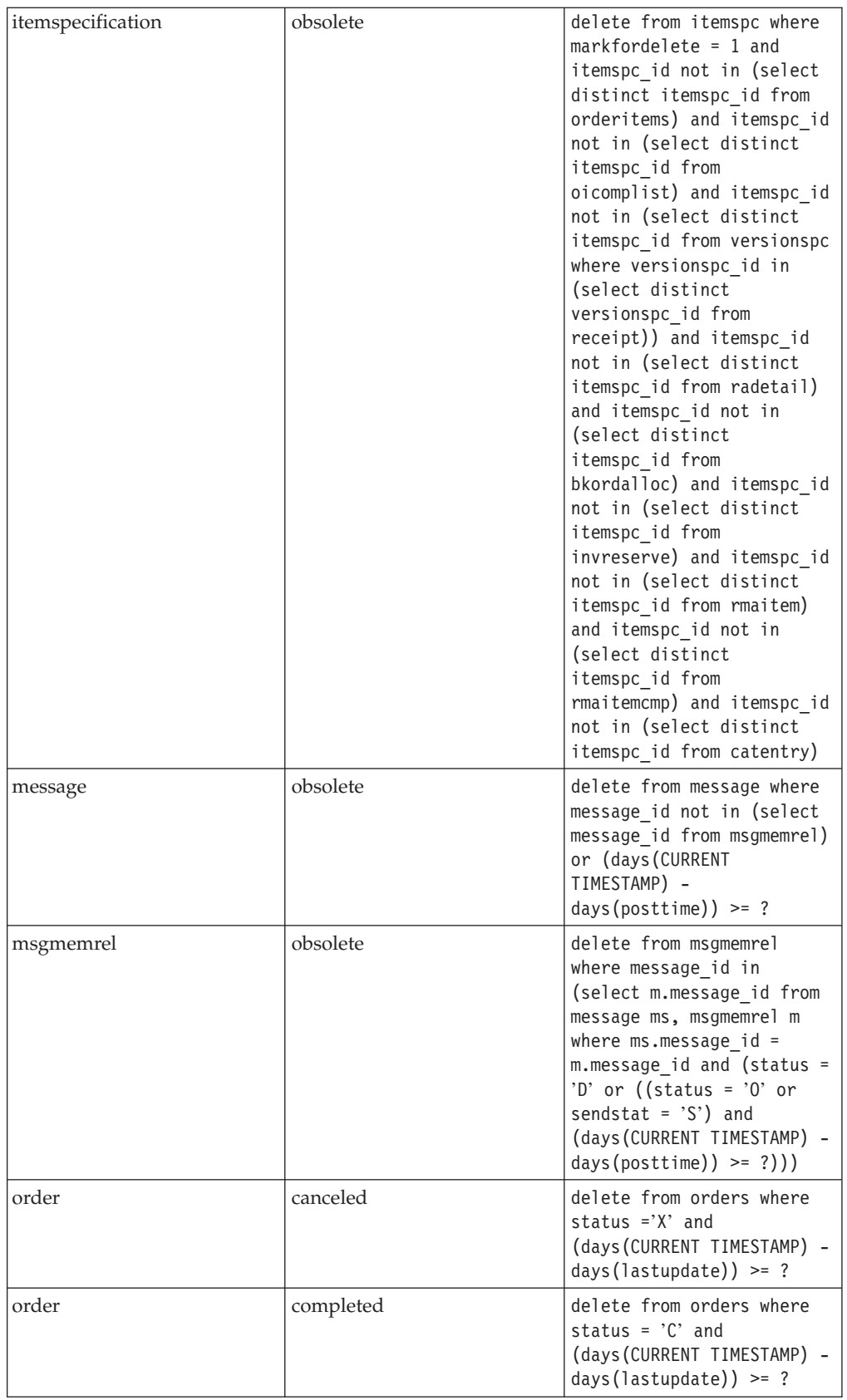

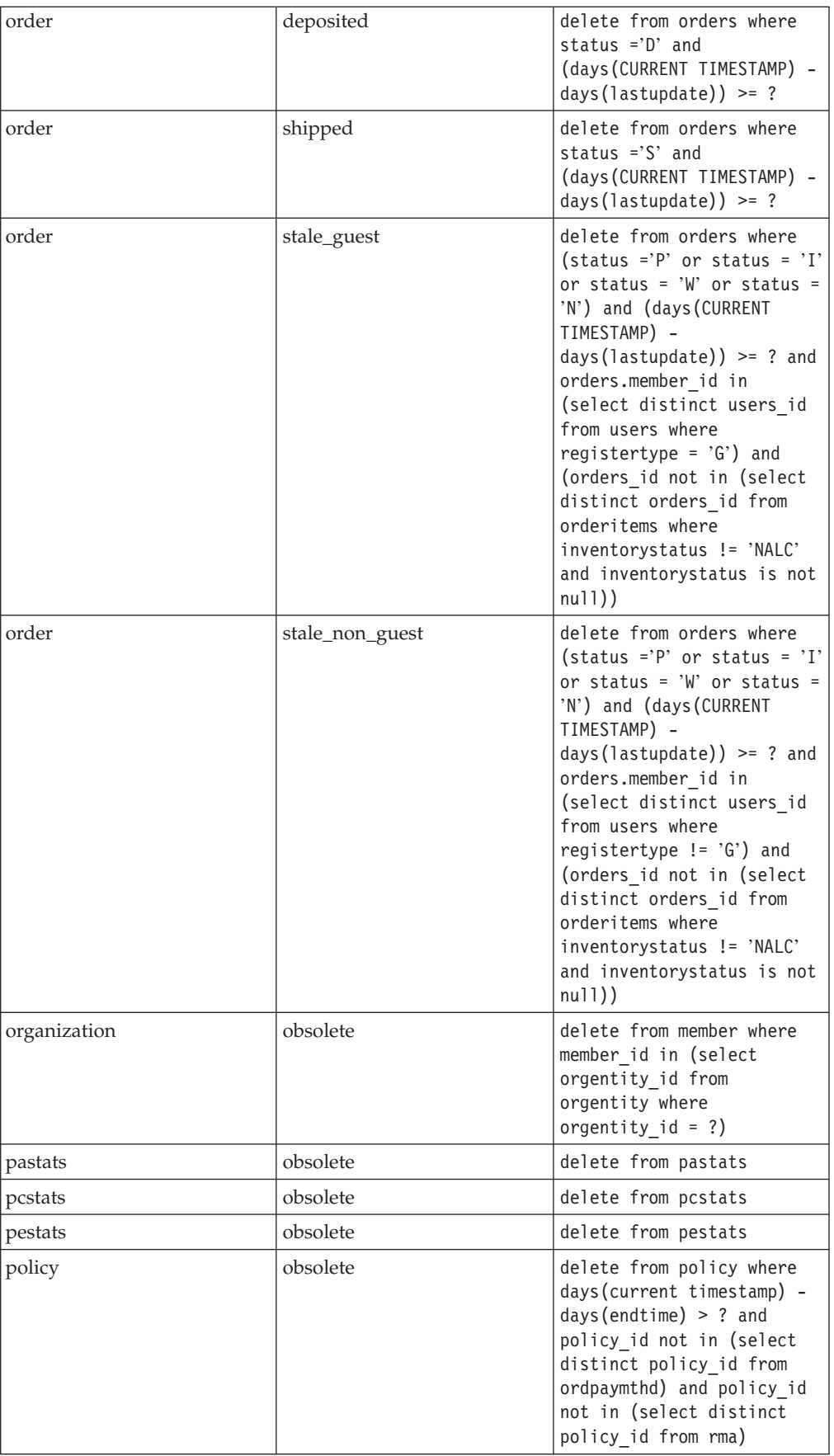

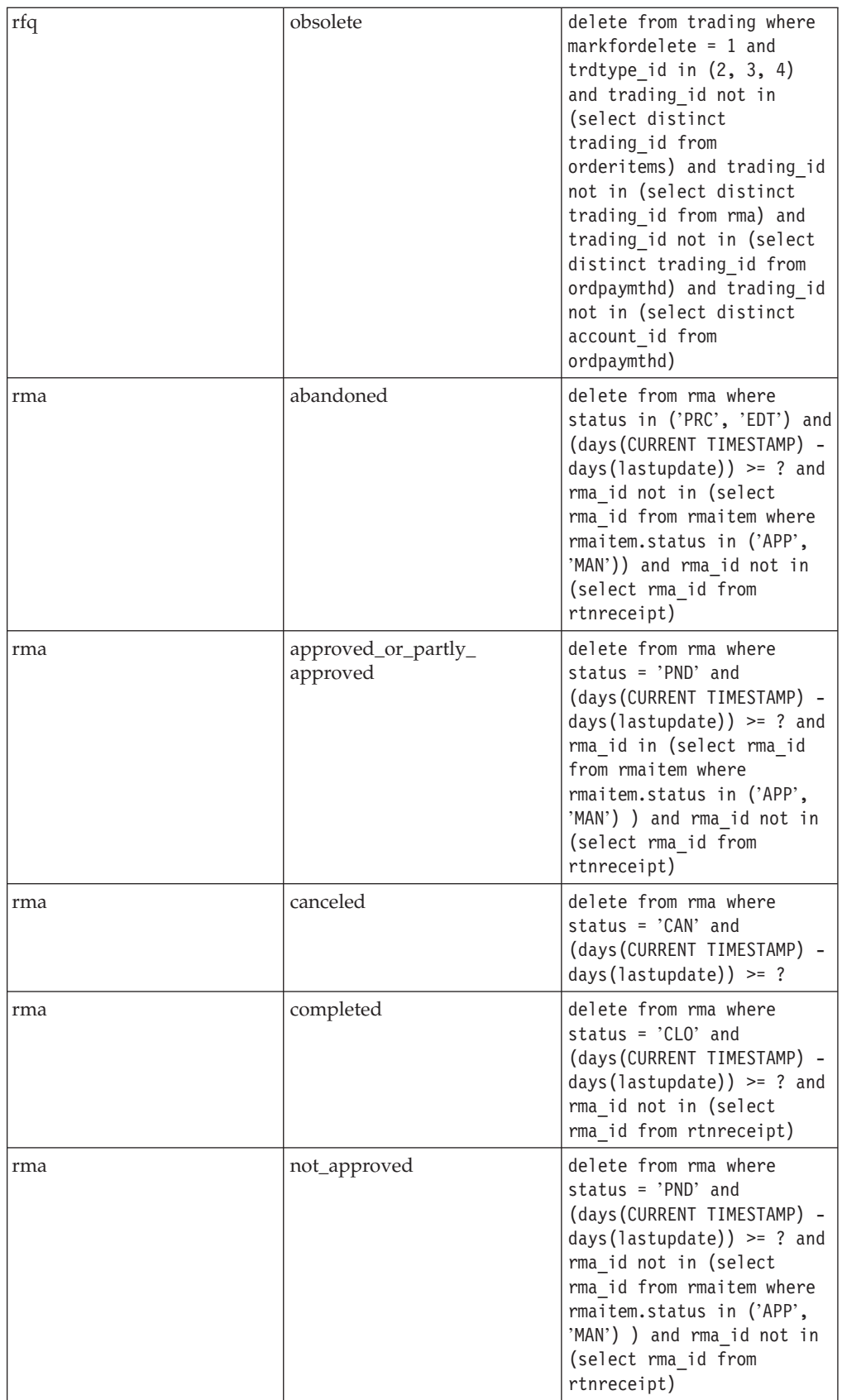

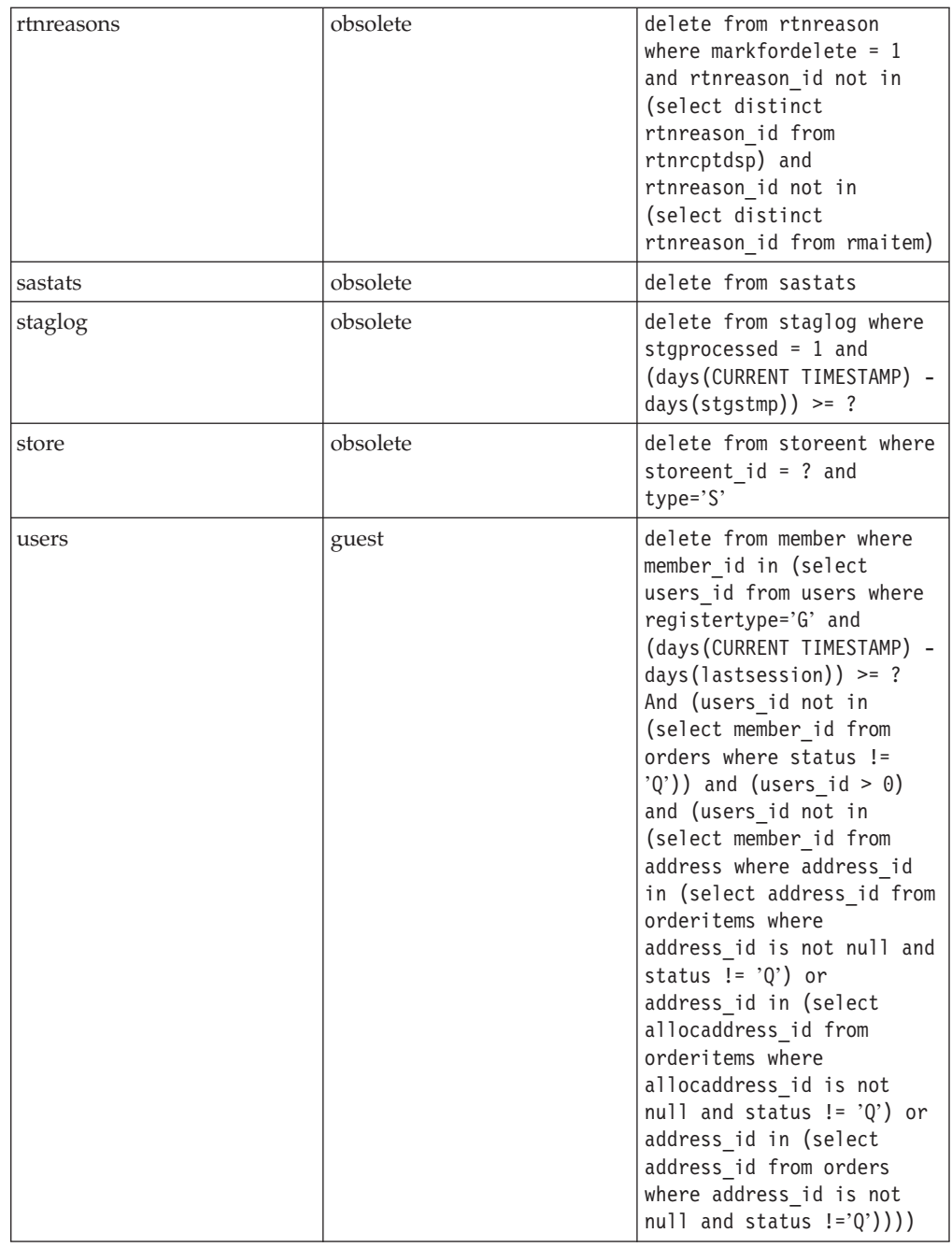

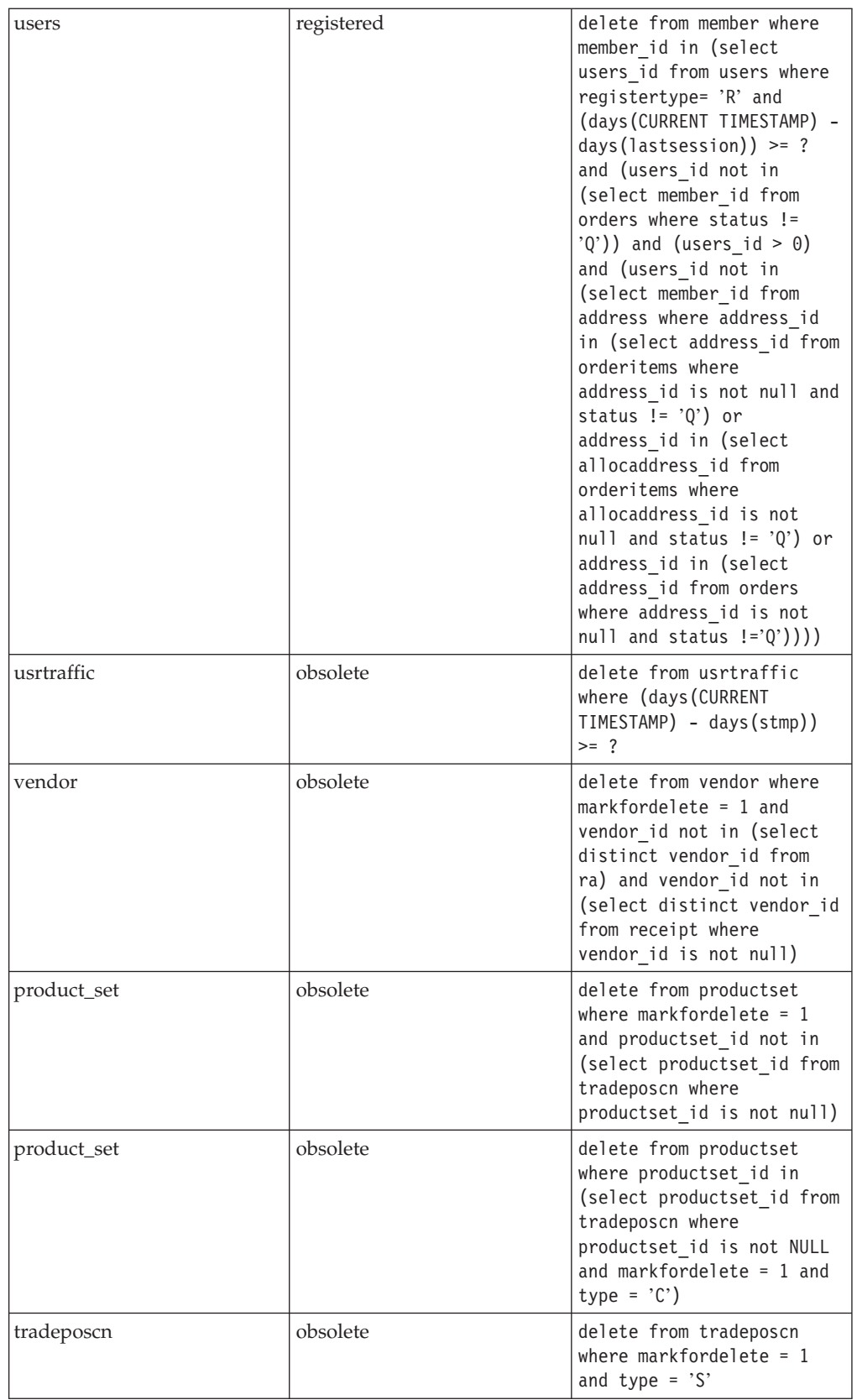

# **Database Cleanup utility command (Windows NT, Windows 2000, AIX, and Solaris)**

The Database Cleanup utility removes objects from your database. To run the Database Cleanup utility, type the following from a command line. Type the entire command on one line.

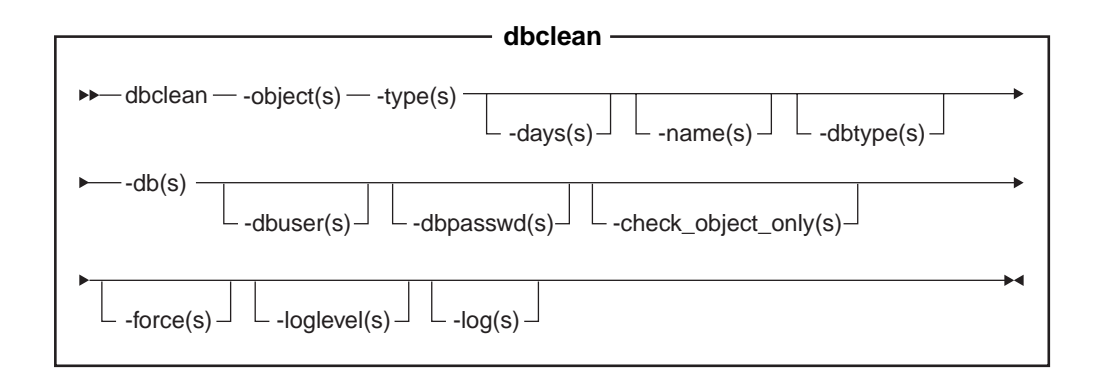

### ▶ Oracle

## **Note**:

v You must include the optional parameters, logon user ID, and password in the command even if you are currently running this utility with the same user ID.

## **Parameter values**

### **object**

The name of the object from which obsolete records will be deleted. Specify one of the following objects:

- Type account to delete account objects.
- Type address to delete address objects.
- Type atp inventory to delete receipt information objects.
- Type attachment to delete attachment objects.
- Type auction to delete auction objects.
- Type auctionlog to delete auction log objects.
- Type autobidlog to delete autobids objects.
- Type baseitem to delete product information objects.
- Type bidlog to delete bid log objects.
- Type cachlog to delete cached objects.
- Type calculation code to delete calculation code objects.
- Type catentry to delete catalog entry objects.
- Type catalog group to delete catalog group objects.
- Type contract to delete contract objects.
- Type cpgnlog to delete campaign objects.
- Type cpgnstats to delete campaign statistic objects.
- Type expected inventory records to delete inventory objects.
- Type expected\_inventory\_records\_details to inventory detail objects.
- Type forummsg to delete message objects between a Site Administrator and customers.
- Type fulfillment center to delete fulfillment center objects.
- Type inventory adjustments to delete inventory objects.
- Type inventory\_adjustment\_codes to delete inventory code objects.
- Type itemspecification to delete specified item objects.
- Type message to delete auction-related message objects.
- Type msgmemrel to delete message member relationship objects.
- Type orders to delete order objects.
- Type organization to delete organization objects.
- Type pastats to delete Product Advisor statistic objects.
- Type pcstats to delete Product Comparison statistic objects.
- Type pestats to delete Product Explorer statistic objects.
- Type policy to delete policy objects.
- Type product sets to delete product set objects.
- Type rfq to delete request for quote objects.
- Type rma to delete returned item objects.
- Type rtnreasons to delete rtnreason objects.
- v Type sastats to delete Sales Assistant statistic objects.
- Type staglog to delete staged objects.
- Type store to delete store objects.
- Type user to delete user objects.
- Type usrtraffic to delete user traffic log objects.
- Type vendor to delete vendor objects.
- **type** The type of object you want to delete. Refer to the individual commands under cleaning the database.
- **days** (Optional) The minimum days in existence for a record to be deleted.
- **name** (Optional) The ID of the object to be deleted. This parameter is required if member was indicated as the value for the table parameter and organization was indicated as the type value.

#### **dbtype**

(Optional) The database type is DB2 or Oracle. The default is DB2.

**db** The name of the database.

### $\triangleright$  Oracle

Use host:port:sid. For example, myhost:1521:mydb.

# **dbuser**

(Optional) The logon ID of the administrator who has created the schema or Site Administrator of the database. If this parameter is not specified, the ID of the user invoking the utility is used.

#### **dbpasswd**

(Optional) The password of the logon ID that is specified by the dbuser parameter for the DB2 database. If not specified, the system prompts you to enter the password.

### **check\_object\_only**

(Optional) The Database Cleanup utility lists all child tables, which might be impacted by the database cleanup, and delete restricts if you specify yes. The utility does not perform a check if you leave the parameter to no (the default).

**force** (Optional) The force option can be set to yes or no. If you specify yes, the utility deletes the child tables, followed by the parent table.

#### **loglevel**

(Optional) The level of logging to be performed during the database cleanup. If no value is specified, the default logging level is 0.

- Type 0 to specify that no log activities are recorded. This is the default.
- v Type 1 to specify that DELETE statements are to be recorded only for the table specified.
- v Type 2 to specify that DELETE statements are to be recorded for the table specified, and for any child tables. Loglevel 2 forces the Database Cleanup utility to use the bottom-up method.
- **log** (Optional) The path and name of the log file in which the utility records its activities. The issuer of this command must have write authority to the specified path and the path must already exist. If this parameter is not specified, a log file called dbclean\_yyyy.mm.dd\_hh.mm.ss.zzz.log is created in the following log directory.

 $\blacktriangleright$  NT

*drive*:\WebSphere\CommerceServer\logs

 $\blacktriangleright$  2000

*drive*:\Program Files\WebSphere\CommerceServer\logs

 $\blacktriangleright$  AIX

/usr/WebSphere/AppServer/logs

 $\blacktriangleright$  Solaris

/opt/WebSphere/AppServer/logs

# **Database Cleanup utility command (OS/400 for iSeries)**

The Database Cleanup utility removes objects from your database. To run the Database Cleanup utility, type the following from a command line. Type the entire command on one line.

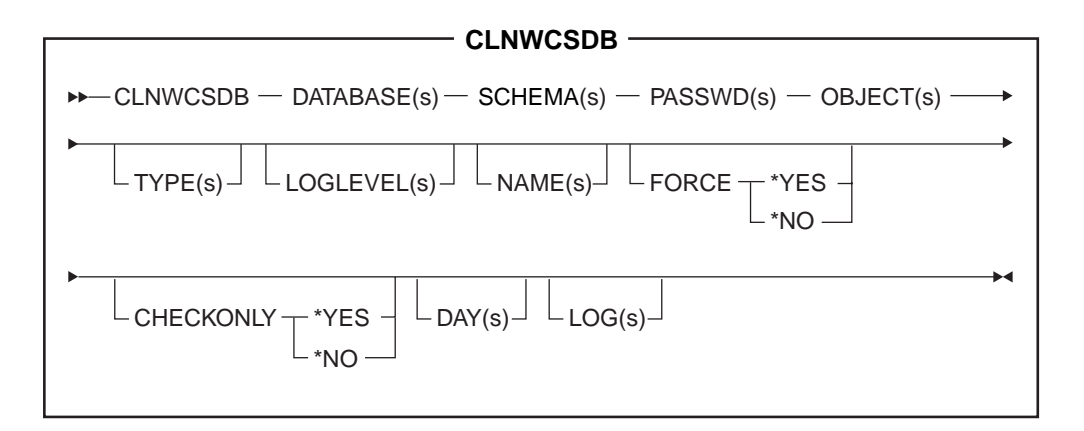

#### **Parameter values**

#### **DATABASE**

The name of the database. You can find the name in the relational database directory.

#### **SCHEMA**

The name of the database schema, or collection. This is the same as the instance logon ID.

#### **PASSWD**

The password of the logon ID that is specified by the SCHEMA parameter. If not specified, the system prompts you to enter the password.

## **OBJECT**

The name of the object from which obsolete records will be deleted. Use single quotation marks ('). Specify one of the following object names:

- Type account to delete account objects.
- Type address to delete address objects.
- Type atp inventory to delete receipt information objects.
- Type attachment to delete attachment objects.
- Type auction to delete auction objects.
- Type auctionlog to delete auction log objects.
- Type autobidlog to delete autobids objects.
- Type baseitem to delete product information objects.
- Type bidlog to delete bid log objects.
- Type cachlog to delete cached objects.
- Type calculation code to delete calculation code objects.
- Type catentry to delete catalog entry objects.
- Type catalog group to delete catalog group objects.
- Type contract to delete contract objects.
- Type cpgnlog to delete campaign objects.
- Type cpgnstats to delete campaign statistic objects.
- Type expected\_inventory\_records to delete inventory objects.
- Type expected\_inventory\_records\_details to inventory detail objects.
- Type forummsg to delete message objects between a Site Administrator and customers.
- Type fulfillment\_center to delete fulfillment center objects.
- Type inventory\_adjustment to delete inventory objects.
- Type inventory adjustment codes to delete inventory code objects.
- Type itemspecification to delete specified item objects.
- Type message to delete auction-related message objects.
- Type msgmemrel to delete message member relationship objects.
- Type orders to delete order objects.
- Type organization to delete organization objects.
- Type pastats to delete Product Advisor statistic objects.
- Type pcstats to delete Product Comparison statistic objects.
- Type pestats to delete Product Explorer statistic objects.
- Type policy to delete policy objects.
- Type product sets to delete product set objects.
- Type rfq to delete request for quote objects.
- Type rma to delete returned item objects.
- Type rtnreason to delete rtnreason objects.
- v Type sastats to delete Sales Assistant statistic objects.
- Type staglog to delete staged objects.
- Type store to delete store objects.
- Type user to delete user objects.
- Type usrtraffic to delete user traffic log objects.
- Type vendor to delete vendor objects.
- **TYPE** (Optional) The type of database object you want to delete. Use single quotation marks ('). Refer to the individual commands under clean up the database.

#### **LOGLEVEL**

(Optional) The level of logging to be performed during the database cleanup. If no value is specified, the default logging level is 0.

- Type 0 to specify that no log activities are recorded. This is the default.
- v Type 1 to specify that DELETE statements are to be recorded only for the table specified.
- v Type 2 to specify that DELETE statements are to be recorded for the table specified, and for any child tables. Loglevel 2 forces the Database Cleanup utility to use the bottom-up method.
- **NAME** (Optional) The ID of the object to be deleted. This parameter is required if member was indicated as the value for the table parameter and organization was indicated as the type value. Use single quotation marks  $'$ ).
- FORCE (Optional) The force option can be set to \*YES or \*NO (the default).

#### **CHECKONLY**

(Optional) The Database Cleanup utility checks all child tables and delete restricts. Use the following values: \*YES or \*NO (the default).

- **DAYS** (Optional) The minimum days in existence for a record to be deleted.
- **LOG** (Optional) The path and name of the log file in which the utility records its activities. The issuer of this command must have write authority to the specified path and the path must already exist. If this parameter is not specified, a log file called dbclean\_*SCHEMA name*\_yyyy.mm.dd\_hh.mm.ss.zzz.log is created in the QIBM/UserData/WebCommerce/instances/ directory.

# **Examples of deleting objects**

The following are examples of deleting objects from the database tables using optional parameters from the Database Cleanup utility command. Refer the Database Cleanup utility command for detailed parameter information.

#### **Example 1**

v

To verify which tables specify the delete restrict parameter, type the following:

#### **Windows**

#### $\triangleright$  DB2

dbclean -object *objectname* -type *typename* -db *database* -check\_object\_only yes

Windows

v

v

v

v

#### Oracle

dbclean -object *objectname* -type *typename* -db *host:port:sid* -check\_object\_only yes -dbtype oracle -dbuser *user* -dbpasswd <password>

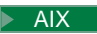

## $\blacktriangleright$  Solaris

#### $\overline{\phantom{0}}$  DB2  $\overline{\phantom{0}}$

. dbclean.sh -object *objectname* -type *typename* -db *database* -check\_object\_only yes

#### $\blacktriangleright$  AIX  $\sqcap$

#### Solaris

Oracle

. dbclean.sh -object *objectname* -type *typename* -db *host:port:sid* -check\_object\_only yes -dbtype oracle -dbuser *user* -dbpasswd *password*

 $\blacktriangleright$  400

 $\overline{\phantom{0}}$  DB2  $\overline{\phantom{0}}$ 

CLNWCSDB DATABASE(*dbname*) SCHEMA(*schema\_name*) PASSWD(*instance\_password*) OBJECT(*objectname*) TYPE(*typename*) CHECKONLY(\*YES)

#### **Example 2**

v

 $\bullet$ 

To use the force option on tables which specified the delete restrict parameter, type the following:

#### Windows

#### $\overline{\phantom{0}}$  DB2  $\overline{\phantom{0}}$

dbclean -object *objectname* -type *typename* -db *database* -days *daysold* -loglevel *loglevel* -force yes

#### **Windows**

## Oracle

dbclean -object *objectname* -type *typename* -db *host:port:sid* -days *daysold* -loglevel *loglevel* -force yes -dbtype oracle -dbuser *user* -dbpasswd <password>

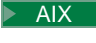

v

v

v

# Solaris

#### $\overline{\phantom{0}}$ DB2 $\overline{\phantom{0}}$

. dbclean.sh -object *objectname* -type *typename* -db *database* -days *daysold* -loglevel *loglevel* -force yes

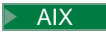

#### $\blacktriangleright$  Solaris

# Oracle

. dbclean.sh -object *objectname* -type *typename* -db *host:port:sid* -days *daysold* -loglevel *loglevel* -force yes -dbtype oracle -dbuser *user* -dbpasswd <password>

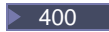

 $\overline{\phantom{0}}$  DB2  $\overline{\phantom{0}}$ 

CLNWCSDB DATABASE(*dbname*) SCHEMA(*schema\_name*) PASSWD(*instance\_password*) OBJECT(*objectname*) TYPE(*typename*) FORCE(\*YES) DAYS(*daysold*) LOGLEVEL(*loglevel*)

#### **Example 3**

 $\bullet$ 

v

v

The default log file name is always a variation of dbclean\_yyyy.mm.dd\_hh.mm.ss.zzz.log.To specify the log file name, type the following:

**Windows** 

### $\overline{\phantom{0}}$  DB2  $\overline{\phantom{0}}$

dbclean -object *objectname* -type *typename* -db *database* -days *daysold* -loglevel *loglevel* -log *logfilename*

#### **Windows**

## Oracle

dbclean -object *objectname* -type *typename* -db *host:port:sid* -days *daysold* -loglevel *loglevel* -log *logfilename* -dbtype oracle -dbuser *user* -dbpasswd <password>

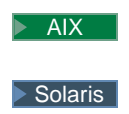

# $\overline{\phantom{0}}$ DB2 |

. dbclean.sh -object *objectname* -type *typename* -db *database* -days *daysold* -loglevel *loglevel* -log *logfilename*

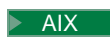

 $\bullet$ 

v

Solaris

# Oracle

. dbclean.sh -object *objectname* -type *typename* -db *host:port:sid* -days *daysold* -loglevel *loglevel* -log *logfilename* -dbtype oracle -dbuser *user* -dbpasswd <password>

 $\blacktriangleright$  400

# $\geq$  DB2  $\mid$

CLNWCSDB DATABASE(*dbname*) SCHEMA(*schema\_name*) PASSWD(*instance\_password*) OBJECT(*objectname*) TYPE(*typename*) DAYS(*daysold*) LOGLEVEL(*loglevel*) LOG(*logfilename*)

# **Chapter 6. Administering the staging server**

# **Staging server components**

Most online stores operate 24 hours a day, 365 days of the year, making it difficult to perform maintenance or test changes to the system. The WebSphere Commerce staging server allows Site Administrators to copy their production database to a staging database in order to test updates without affecting customers. This is useful for testing updates to the product catalog, but it is also important for testing new shopping process commands.

The staging server consists of the following components:

### **A WebSphere Commerce instance**

Tests and modifies your data.

### **Database schema scripts**

Creates the staging tables and triggers for the staging database. The staging database contains the same schema and tables as the production database, plus a set of tables used for staging purposes and a set of triggers to log changes made in the staging database. The staging tables are not used by production. The staging database schema scripts add triggers to the database.

Changes are logged to the STAGLOG table (a staging table) using database triggers. Whenever you change a database table record in the staging database, the STAGLOG table records this change.

## **The Stage Copy utility**

Allows an administrator to copy data from the production database to the staging database. You can copy the data into site-related tables, merchant-related tables, or individual tables.

# **The Stage Propagate utility**

Allows an administrator to propagate changes from the staging database to the production database. The information in the STAGLOG table identifies the records in the staging database that must be inserted, updated, or deleted in the production database. The identified records are then updated in the production database. Processed records are indicated in the STAGLOG table by a 1 in the STGPROCESSED column.

## **The Stage Check utility**

Allows an administrator to check for potential unique index key conflicts between two tables on a staging server and a production server.

# **Staging server**

When you are ready to copy data from the production server to the staging server, use the Stage Copy utility. Tables that can be copied are listed in staging tables. Any new tables that you have created to store custom data can also be copied to the staging server after configuring the staging server for customized tables.

The STAGLOG table acts as an internal log. Whenever you change a record in a table on the staging server, a trigger records this change in the STAGLOG table. For each modified record, a trigger records the type of modification (insert, delete, or update), the name of the table where the record resides, and the record's

primary key or unique index. After changing and testing database records on the staging server, propagate the changes back to the production server using the Stage Propagate utility.

The database tables covered by the staging server should never be updated on the production database during a staging session. A staging session begins when you use the Stage Copy utility to copy the production database to the staging database. A staging session ends when you use the Stage Copy utility to begin another staging session. After the Stage Copy utility copies the production database to the staging database, the staging database and the production database are synchronized in terms of the tables covered by the staging server. Once the tables are synchronized, changes to the tables on the production database are not permitted. You can only update the staging database, and then use the Stage Propagate utility to propagate the changes to the production database. If you update both databases, your propagation will likely fail due to a potential key conflict or a reference integrity violation. If you must update the production database during a staging session, use the Stage Copy utility to synchronize your databases and begin a new staging session.

To guarantee that the tables are never updated on the production database during a staging session, the tables must be under the control of a Site Administrator only. In some cases, the staging tables in your production database are updated by an individual customer or merchant after your staging copy. For example, you cannot prohibit a merchant from modifying the OFFER table in the production database after the staging copy. In this situation, you cannot use the staging server. However, RFQ objects are an exception. When you create RFQ objects on the production database, rows are inserted into trading tables in the production database. If you are creating contracts in the staging database, you are also inserting rows into the trading tables in the staging database. In this case, you are updating the same tables on both the staging database and the production database.

Note that there are some limitations for the staging server when using RFQ objects. You also need to run the Stage Check utility to find potential unique index key conflicts and correct them before running the Stage Propagate utility to propagate the changes to production database.

In a typical business-to-consumer site, tables can be divided into two groups: configuration data and operation data. The configuration tables contain data such as stores, catalogs, catalog entries, languages, taxes, and discounts. These tables are under Site Administrator control; an individual customer cannot modify the tables. The operation tables contain data such as customer information, address, orders, and SET-related data. Customers can modify operation tables. The staging server only covers configuration tables. Refer to WebSphere Commerce staging tables for a list of tables covered by the staging server.

It is also important to ensure that tables covered by the staging server do not contain any foreign key references to operation tables. Otherwise, the propagation could fail due to a potential primary key deletion from the production database. Before you use the staging server, you should ensure that only the organization owns the operational data, and not the individual user, such as a catalog administrator.

You should be aware of the following before using the staging server:

- v Any new image files, HTML files, or JSP files that are referenced by the staged records must be manually copied from the staging server to the production server.
- The staging server cannot copy and propagate database schema changes, image files, HTML files or JSP files. For example, if you create a new index or table in a staging database, you must manually create the index or table in production database.
- The Stage Propagate utility cannot propagate records loaded by the Loader package (load mode) or the DB2 Load utility since both bypass the staging triggers. If you have used either utility, use the Stage Copy to resynchronize your database tables and begin a new staging session. You should never use the Loader package (load mode) or DB2 Load on a staging database or a production database during a staging session.
- After using the Stage Copy utility, you must stop and restart the staging server.
- The staging server does not support DB2 Text Extender.
- Do not run the [Database Cleanup utility](cdcudbcl.htm) on the staging server except to clean the STAGLOG table.
- There are certain staging server limitations. Ensure that you understand the staging server limitations before using the staging server.

**Stage Copy utility (Windows NT, Windows 2000, AIX, and Solaris)** The Stage Copy utility copies data from the production database to the staging database. You can copy data in site-related tables, merchant-related tables, or individual tables. You can also clean the staging database before the Stage Copy utility by using the cleanup\_stage\_db parameter in the command syntax. If you specify yes, the Stage Copy utility cleans all staging tables before copying the data. This may impact other tables with the delete cascade. If you specify no, the Stage Copy utility will not delete anything from the staging tables. Your copy might fail if your copy data generates a conflict or duplicates a key on the primary key or unique indexes. To use the Stage Copy utility to only clean your staging database, specify only.

The Stage Copy utility and the Stage Propagate utility divide database data into two scope levels: site-related and merchant-related. The site scope includes data common to all merchants in the system. For example, the language and country or region code used by the system. The merchant scope includes data related to individual merchants. For example, store information is customized for individual merchants, and rows from the store tables could be specific for each merchant. Certain database tables contain both site and merchant information. If you specify the scope parameter to \_all\_ during the Stage Copy utility, the site data will be copied, followed by all merchant data. If you specify the scope to \_site\_, only the site data will be copied. If you specify the scope to \_merchant\_, only the merchant data will be copied. Note that you cannot copy data for an individual merchant, only all merchants. If you do not set the scope to \_all\_, copy the site data before the merchant data since the site data is used by all merchants. Otherwise, your copy will fail due to a mismatch between the foreign key and the primary key. When you use the cleanup stage db to clean the site data, note that the merchant data can be deleted because of the delete cascade. You should clean the merchant data followed by the site data, and then copy the site data followed by the merchant data if you do not set the scope to \_all\_.

Another option with the Stage Copy utility is script file parameter. By specifying a script file name, the Stage Copy utility generates an SQL script file which uses export and import to copy the production database to the staging database based on the specified scope. Delete statements are also generated to

clean the staging database if you use the default value or specify cleanup\_stage\_db to yes. The script file is located in the directory where you start your Stage Copy utility. The script file speeds your database copy process using export and import. You can also modify the behavior of the Stage Copy utility by changing the generated script file. For example, you can change the script file to use the DB2 load utility instead of the import utility, which will further speed up the copy process. Note that the generated script exports all tables to the directory where you run the utility. Ensure that you have enough disk space.

It is important to understand the transaction scope. When cleaning the staging database, the Stage Copy utility commits the transaction after cleaning each table. When copying the data, the Stage Copy utility commits the transaction after copying each table and synchronizing the KEYS table. For generated scripts, the transaction scope is slightly different because of the DB2 import utility. The DB2 import utility automatically commits the transaction after finishing the import. The transaction is committed before synchronizing the KEYS table. Consequently, synchronizing the KEYS table is done in a separate transaction.

You can specify a table to clean or copy using the dbtable parameter. Note that when you specify which table to clean or copy, the table may not be isolated. Certain tables are related to each other by referential constraints. If you clean a specified table, you will also clean the child tables by the delete cascade. If you copy a specified table, you should first copy the parent table. Otherwise, your clean or copy will fail.

The Stage Copy utility is configurable and extensible. To handle your customized tables, there are some conditions your tables must meet and you must set up in the staging configuration tables. For details, refer to configuring the staging server for customized tables. Before you can use the Stage Copy utility, you must follow the steps in configuring the database. The Stage Copy utility deletes all records from STAGLOG table if the command is successful.

**Note:**You cannot use the Stage Copy command if RFQs are on your system. For more information, refer to staging server limitations.

# **Stage Copy utility (CPYWCSSTG) (OS/400 for iSeries)**

The Stage Copy utility, or the CPYWCSSTG command, copies data from the production database to the staging database. You can copy data in site-related tables, merchant-related tables, or individual tables. You can also clean the staging database before the Stage Copy utility by using the CLEANUPparameter. If you specify \*YES, the Stage Copy utility cleans all staging tables before the copy. This may impact other tables with the delete cascade. If you specify \*NO, the Stage Copy utility will not delete anything from the staging tables. Your copy might fail if your copy data generates a conflict or duplicates a key on the primary key or unique indexes. To use the Stage Copy utility to clean your staging database, specify \*ONLY.

The Stage Copy utility and the Stage Propagate utility divide database data into two scope levels: site-related and merchant-related. The site scope includes data common to all merchants in the system. For example, the language and country or region code used by the system. The merchant scope includes data related to individual merchants. For example, store information is customized for individual merchants, and rows from the store tables could be specific for each merchant. Certain database tables contain both site and merchant information. If you specify the SCOPE parameter to \_all\_ during the Stage Copy utility, the site data will be copied, followed by all merchant data. If you specify the scope to \_site\_, only the

site data will be copied. If you specify the scope to merchant, only the merchant data will be copied. Note that you cannot copy data for an individual merchant, only all merchants. If you do not set the scope to \_all\_, copy the site data before the merchant data since the site data is used by all merchants. Otherwise, your copy will fail due to a mismatch between the foreign key and the primary key. When you use the CLEANUP to clean the site data, note that the merchant data can be deleted because of the delete cascade. You should clean the merchant data followed by the site data, and then copy the site data followed by the merchant data if you do not set the scope to \_all\_.

It is important to understand the transaction scope. When cleaning the staging database, the Stage Copy utility commits the transaction after cleaning each table. When copying the data, the Stage Copy utility commits the transaction after copying each table and synchronizing the KEYS table.

You can specify a table to clean or copy using the DBTABLE parameter. Note that when you specify which table to clean or copy, the table may not be isolated. Certain tables are related to each other by referential constraints. If you clean a specified table, you will also clean the child tables by the delete cascade. If you copy a specified table, you should first copy the parent table. Otherwise, your clean or copy will fail.

The Stage Copy utility is configurable and extensible. To handle your customized tables, there are some conditions your tables must meet and you must set up in the staging configuration tables. For details, refer to configuring the staging server for customized tables. Before you can use the Stage Copy utility, you must follow the steps in configuring the database. The Stage Copy utility deletes all records from STAGLOG table if the command is successful.

**Note:**You cannot use the Stage Copy command if RFQs are on your system. For more information, refer to staging server limitations.

# **Stage Check utility (Windows NT, Windows 2000, AIX, and Solaris)**

When the configuration and operation data share the same table, a unique index key conflict might occur between the staging database and the production database. Before propagating your changes to the production database, use the Stage Check command to determine any potential unique index conflicts and correct the conflicts before propagation.

When you are using RFQs on your production database and creating contracts on your staging database, you are updating the same tables on both databases. For example, a Site Administrator creates a contract on a staging database, which will insert one row in the TRADING table (and other tables) on the staging database. At the same time, a user creates an RFQ on the production database, which will insert one row in TRADING table (and other tables) on the production database. The two rows might have the same unique index value in the TRADING table. When propagating the contract from the staging database to the production database, a unique index key conflict is generated, and the propagation will fail. Before propagating, use the Stage Check utility to find the conflicted unique index key and correct them. After that, you can propagate the changes.

When you use the Stage Check utility, specify the -scope parameter as \_unique\_index\_ to check the potential key conflicts for the delta changes in the staging database. For all insert and update operations, it will check the potential index key conflict for all tables specified in the STGUINDTAB table. For each table, it will go over all unique indexes, and check if there is potential key conflict between production database and staging database. If there are potential key conflicts, it will report the table name, unique index, and conflicted key value.

The Stage Check command does not change your database; it reports the potential key conflict, which must be resolved. When using this command, specify the -sourcedb parameter as the staging database. The Stage Check command does not function properly if you specify the production database as your source database.

The staging check utility is configurable and extensible. You can add more tables or your customized tables into STGUINDTAB table and run the Stage Check command to verify any potential key conflicts.

**Note:** Always ensure that your configuration and operation data do not share the same table.

# **Stage Check utility (CHKWCSSTG) (OS/400 for iSeries)**

When the configuration and operation data share the same table, a unique index key conflict might occur between the staging database and the production database. Before propagating your changes to the production database, use the Stage Check command to determine any potential unique index conflicts and correct the conflicts before propagation.

For example, a Site Administrator creates a contract on a staging database, which will insert one row in the TRADING table (and other tables) on the staging database. At the same time, a user creates an RFQ on the production database, which will insert one row in TRADING table (and other tables) on the production database. The two rows might have the same value in the TRADING table. When propagating the contract from the staging database to the production database, a unique index key conflict is generated if the value is shared, and the propagation will fail.

When you use the Stage Check utility, specify the SCOPE parameter as \_unique\_index\_ to check the delta changes in the staging database. For all insert and update operations, it will check the potential index key conflict for all tables specified in the STGUINDTAB table. For each table, it will go over all unique indexes, and check if there is potential key conflict between production database and staging database. If there are potential key conflicts, it will report the table name, unique index, and conflicted key value.

The Stage Check command does not change your database; it reports the potential key conflict, which must be resolved. When using this command, specify the SOURCEDB parameter as the staging database. The Stage Check command does not function properly if you specify the production database.

The staging check utility is configurable and extensible. You can add more tables or your customized tables into STGUINDTAB table and run the Stage Check command to verify for any potential key conflicts.

**Note:** Always ensure that your configuration and operation data do not share the same table.

# **Stage Propagate utility (Windows NT, Windows 2000, AIX, and Solaris)**

After using the Stage Copy utility, the tables covered by the staging server are synchronized in your staging database and production database. When you

complete changing and testing the database records on the staging server, check for potential unique index key conflicts and correct them using the [Stage Check utility.](csscheck.htm) You are now ready to propagate the changes to the production database.

The Stage Propagate utility moves changes from the staging database to the production database. The Stage Propagate utility uses the STAGLOG table to identify the changed records in the staging database, then updates these records in the production database. Processed records are indicated in the STAGLOG table by a 1 in the STGPROCESSED column.

You can specify the scope parameter to select the type of data for propagation. Set to \_site\_, all changed site data is propagated from the staging database to the production database. Set to \_merchant\_, the changed data of all merchants is propagated. You cannot propagate individual merchant data. Set to \_all\_, both site and merchant data is propagated.

Using the dbtable parameter, you can propagate a specific table. Ensure that the parent table has been propagated before you specify a table.

The transaction scope for the Stage Propagate utility is different than the Stage Copy utility. Each run of the Stage Propagate utility command counts as one transaction. For example, if you specify the scope as \_site\_, the Stage Propagate utility will begin a new transaction for all modified site data and commit the transaction after a successful propagation. If the propagation fails, the propagation rolls back and the state of your production database is the same as before.

The Stage Propagate utility is configurable and extensible. Before propagating your customized tables, the tables must meet certain conditions. For details, refer to configuring the staging server for customized tables. Before you can use the Stage Propagate utility, you must follow the steps in configuring the database.

# **Stage Propagate utility (PRPWCSSTG) (OS/400 for iSeries)**

After using the Stage Copy utility, the tables covered by the staging server are synchronized in your staging database and production database. When you complete changing and testing the database records on the staging server, check for potential unique index key conflicts and correct them using the [Stage Check utility.](cssch400.htm) You are now ready to propagate the changes to the production database.

The Stage Propagate utility, or the PRPWCSSTG command, moves changes from the staging database to the production database. The Stage Propagate utility uses the STAGLOG table to identify the changed records in the staging database, then updates these records in the production database. Processed records are indicated in the STAGLOG table by a 1 in the STGPROCESSED column.

You can specify the SCOPE parameter to select the type of data for propagation. Set to \_site\_, all changed site data is propagated from the staging database to the production database. Set to merchant, the changed data of all merchants is propagated. You cannot propagate individual merchant data. Set to \_all\_, both site and merchant data is propagated.

Using the DBTABLE parameter, you can propagate a specific table. Ensure that the parent table has been propagated before you specify a table.

The transaction scope for the Stage Propagate utility is different than the Stage Copy utility. Each run of the Stage Propagate utility command counts as one transaction. For example, if you specify the SCOPE as \_site\_, the Stage Propagate utility will begin a new transaction for all modified site data and commit the transaction after a successful propagation. If the propagation fails, the propagation rolls back and the state of your production database is the same as before.

The Stage Propagate utility is configurable and extensible. Before handling your customized tables, they must meet certain conditions. For details, refer to configuring the staging server for customized tables. Before you can use the Stage Propagate utility, you must follow the steps in configuring the database.

# **Configuring the staging server for customized tables**

To use the staging server with your customized database tables, do the following configuration:

- 1. Identify your customized table scope (site data, merchant data, or site and merchant data).
- 2. Create the trigger for your database table using the corresponding trigger examples based on your table's scope and index type.
- 3. Insert the customized tables into the STGSITETAB, STGMERTAB, and STGMRSTTAB tables.
	- v For site tables, insert only into STGSITETAB.
	- For merchant tables, insert only into STGMERTAB.
	- For tables which contain both site and merchant data, insert into STGSITETAB, STGMERTAB, and STGMRSTTAB.

**Note:**You must ensure that all the parent tables have been inserted properly and that the TABNBR column of the parent tables is less than that of the child table. If your customized table is the parent table of a WebSphere Commerce table, you also need to ensure that your table's TABNBR column is less than that of the child tables.

# **Testing the site on a staging server**

To test a site on a staging server, do the following:

- 1. [Configure the staging server.](tssconfi.htm)
- 2. [Create triggers for any custom tables.](tsscrtri.htm)
- 3. [Configure your remote database \(if applicable\).](tssremdb.htm)
- 4. [Copy data to the staging database.](tsscstag.htm)
- 5. Test the site.
- 6. [Run the Stage Check command](tssstchk.htm) to ensure there is no unique index key conflict.
- 7. [Propagate data to the production database.](tssproda.htm)
- 8. [Copy the files to the production server.](tsscprod.htm)
- 9. [Delete staged objects](tdcustag.htm) from the STAGLOG table.

### **Configuring the staging server**

Any WebSphere Commerce machine can be set up as a staging server. A staging server can be configured during or after installation. Setting up a staging server during WebSphere Commerce installation is described in the *WebSphere Commerce Installation Guide*. To set up a staging server after installation, do the following:

- 1. Create and configure a separate WebSphere Commerce instance to use as a staging server with Configuration Manager.
- 2. Ensure that you select the **Use Staging Server** checkbox on the **Database** panel to configure the instance as your staging server.
- 3. Ensure that caching is not enabled in the Configuration Manager **Cache** panel.

**Note:** You cannot enable caching triggers on the staging database.

# **Creating triggers for custom tables**

A trigger creates an entry in the STAGLOG table which identifies database record changes. You can modify the settings of the existing triggers to new tables if the tables contain the same data scope and key characteristics.

If you have not created any new tables, you do not need to perform this step. If you have created new tables, refer to the instructions in [configuring the staging](tssconfcu.htm) [server for customized tables.](tssconfcu.htm)

#### **Configuring a remote database**

If you have setup your staging server on a machine other than your production server, the remote database must be configured. If you plan to run staging utilities from the staging server, you need to configure your production database as the remote database in your staging server. If you plan to run staging utilities from the production server, you need to configure the staging database as the remote database in your production server.

#### $\overline{\phantom{1}}$  DB2

For a DB2 database, refer to the *DB2 Administration Guide*.

#### ▶ Oracle

v

v

v

For an Oracle database, refer to the product's documentation.

### **Copying data to the staging database**

To copy data from the production database to the staging database, do the following:

- 1. [Set the PATH environment variables.](tdcupath.htm)
- 2. [Configure the database.](tssconfdb.htm)
- 3. Change to the directory to which you want log files written.
- 4. Type the following:

#### **Windows**

DB<sub>2</sub>

stagingcopy -scope all -sourcedb *production database name* -destdb *staging\_database\_name*

Windows

#### Oracle

stagingcopy -scope \_all\_ -sourcedb *production\_database\_name*destdb*staging\_database\_name* -dbtype oracle -sourcedb\_user*user* -sourcedb\_passwd*password*-destdb\_user*user* -destdb\_passwd*password*

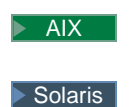

## $\overline{\phantom{1}}$  DB2

. stagingcopy.sh -scope \_all\_ -sourcedb *production\_database\_name*destdb*staging\_database\_name*

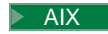

v

v

#### Solaris

## Oracle

. stagingcopy.sh -scope \_all\_ -sourcedb *production\_database\_name*destdb*staging\_database\_name* dbtype oracle -sourcedb\_user*user* -sourcedb\_passwd*password*-destdb\_user*user* -destdb\_passwd*password*

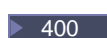

#### $\overline{\phantom{1}}$  DB2

CPYWCSSTG SOURCEDB(*production\_database\_name*) SRCINST(*production\_instance\_name*) DESTDB(*staging\_database\_name*) DESTINST(*staging\_instance\_name*) SCOPE(\_all\_)

**Note:**Use host:port:sid for the Oracle database name. For example, myhost:1521:mydb.

- 5. Examine the stagingcopy\_yyyy.mm.dd\_hh.mm.ss.zzz.log file to verify that the command was successful.
- 6. Stop and restart the staging server instance.

For further information on copying data to the staging database, see the examples.

### **Running the Stage Check command**

To check potential unique index key confliction between the staging database to the production database, do the following:

To run the Stage Check command to ensure there is no unique index key conflict, do the following:

- 1. [Set the PATH environment variables.](tdcupath.htm)
- 2. [Configure the database.](tssconfdb.htm)
- 3. Change to the directory to which you want log files written.
- 4. Type the following:

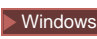

 $\bullet$ 

v

 $\overline{\phantom{1}}$  DB2

stagingcheck -scope \_unique\_index\_ -sourcedb *staging\_database\_name* -destdb *production\_database\_name*

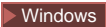

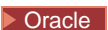

stagingcheck -scope \_unique\_index\_ -sourcedb *staging\_database\_name* -destdb *production\_database\_name* -dbtype oracle -sourcedb\_user *user* -sourcedb\_passwd *password* -destdb\_user *user* -destdb\_passwd *password*

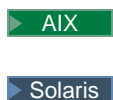

v

v

v

# $\overline{\phantom{0}}$  DB2  $\overline{\phantom{0}}$

- . stagingcheck.sh -scope \_unique\_index\_
- -sourcedb *staging\_database\_name* -destdb *production\_database\_name*

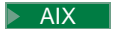

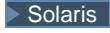

# Oracle

- . stagingcheck.sh -scope unique index
- -sourcedb *staging\_database\_name* -destdb *production\_database\_name* dbtype oracle -sourcedb\_user *user* -sourcedb\_passwd *password* -destdb\_user *user* -destdb\_passwd *password*

 $\blacktriangleright$  400

# $\triangleright$  DB2  $\vert$

CHKWCSSTG SOURCEDB(*staging\_database\_name*) SRCINST(*staging\_instance\_name*) DESTDB(*production\_database\_name*) DESTINST(*production\_instance\_database\_name*) SCOPE(\_unique\_index\_)

**Note:**Use host:port:sid for the Oracle database name. For example, myhost:1521:mydb.

5. Examine the stagingcheck\_yyyy.mm.dd\_hh.mm.ss.zzz.log file to verify that the command was successful.

# **Propagating data to the production database**

To propagate data from the staging database to the production database, do the following:

- 1. [Set the PATH environment variables.](tdcupath.htm)
- 2. [Configure the database.](tssconfdb.htm)
- 3. Change to the directory to which you want log files written.
- 4. Type the following:

Windows

 $\bullet$ 

#### $\triangleright$  DB2  $\blacksquare$

stagingprop -scope \_all\_ -sourcedb *staging\_database\_name* -destdb <production\_database\_name>

Windows

v

v

v

v

#### Oracle

stagingprop -scope \_all\_ -sourcedb *staging\_database\_name* -destdb *production\_database\_name* -dbtype oracle -sourcedb\_user *user* -sourcedb\_passwd *password* -destdb\_user *user* -destdb\_passwd *password*

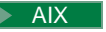

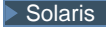

 $\overline{\phantom{1}}$  DB2

. stagingprop.sh -scope \_all\_ -sourcedb *staging\_database\_name* -destdb *production\_database\_name*

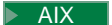

 $\blacktriangleright$  Solaris

▶ Oracle

. stagingprop.sh -scope \_all\_ -sourcedb *staging\_database\_name* -destdb *production\_database\_name* dbtype oracle -sourcedb\_user *user* -sourcedb\_passwd *password* -destdb\_user *user* -destdb\_passwd *password*

#### $\blacktriangleright$  400

#### $\overline{\phantom{0}}$  DB2  $\overline{\phantom{0}}$

PRPWCSSTG SOURCEDB(*staging\_database\_name*) SRCINST(*staging\_instance\_name*) DESTDB(*production\_database\_name*) DESTINST(*production\_instance\_name*) SCOPE(\_all\_)

**Note:**Use host:port:sid for the Oracle database name. For example, myhost:1521:mydb.

5. Examine the stagingprop\_yyyy.mm.dd\_hh.mm.ss.zzz.log file to verify that the command was successful.

For further information on propagating data to the production database, see the examples.

# **Copying files to the production server**

If you add, change, or delete image or HTML files (as opposed to data in the database) on the staging server, you must manually copy these files to the production server.

To copy files to the production server, do the following:

- 1. Copy the files to the production server in the correct directory:
	- a. Create a zipped file that contains all static HTML files, associated image files, and other embedded files.

This file should contain new, updated, and unchanged files.

- b. Transfer the zipped files to the production server.
- c. Unzip each zipped file into the corresponding directory in the production server directory structure. If you have moved the HTML files, edit the WebSphere Commerce configuration to point to the files in the new directory.
- 2. Delete unused directories on the production server.

# **Deleting staged objects**

To delete staged objects, do the following:

- 1. [Set the PATH environment variables.](tdcupath.htm)
- 2. Change to the directory to which you want log files written.
- 3. Type the following:

Windows

v

v

v

v

v

 $\triangleright$  DB2  $\vert$ 

dbclean -object staglog -type obsolete -db *dbname* -days *daysold* -loglevel *loglevel*

**Windows** 

# Oracle

dbclean -object staglog -type obsolete -db *dbname* -days *daysold* -loglevel *loglevel* -dbtype oracle -dbuser <user> -dbpasswd <password>

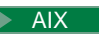

 $\blacktriangleright$  Solaris

 $\overline{\phantom{0}}$  DB2  $\overline{\phantom{0}}$ 

. dbclean.sh -object staglog -type obsolete -db *dbname* -days *daysold* -loglevel *loglevel*

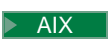

 $\blacktriangleright$  Solaris

### Oracle

. dbclean.sh -object staglog -type obsolete -db *dbname* -days *daysold* -loglevel *loglevel* -dbtype oracle -dbuser *user* -dbpasswd *password*

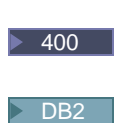

CLNWCSDB DATABASE(*dbname*) SCHEMA(*schema\_name*) PASSWD(*instance\_password*) OBJECT('staglog') TYPE('obsolete') DAYS(*daysold*) LOGLEVEL(*loglevel*)

Use host:port:sid for the Oracle database name. For example, myhost:1521:mydb.

4. Examine the dbclean yyyy.mm.dd hh.mm.ss.zzz.log file to verify that the command was successful.

For additional examples on deleting staged objects, refer to examples of deleting objects.

# **Staging server limitations**

Before using the staging server, you should be aware of the following limitations:

- v You cannot use the staging server with the buyer organization self-administration features.
- The member id column of all staging tables (excluding MEMBER, MBRREL, MBRROLE, and MBRATTRVAL) must be organization or member groups, and not the user.
- For all site tables, the member id must be  $-2001$  or 0. For all tables containing both site and merchant data, the member\_id for rows related to site data must be 0 or -2001.
- You cannot use the Stage Copy command if you are using RFQ features on your production system. You must use the push mode, for which the Stage Copy command is not available. Before you launch your production site, create the staging server and set up staging database. Deploy and test your data on the staging server, then push to the production server using the Stage Propagate command.
- You cannot create or update RFQs on a staging server.
- You cannot enable caching triggers on the staging database.

# **Stage Copy utility command (Windows NT, Windows 2000, AIX, and Solaris)**

The Stage Copy utility copies data from the production database to the staging database. Note that you cannot use this command if RFQs are on your production system. For details, refer to [staging server limitations.](rsslimit.htm)

To run the Stage Copy utility, type the following from a command line on a machine that can connect to both the staging server and the production server database. Type the entire command on one line. It is shown here on more than one line for presentation purposes only.

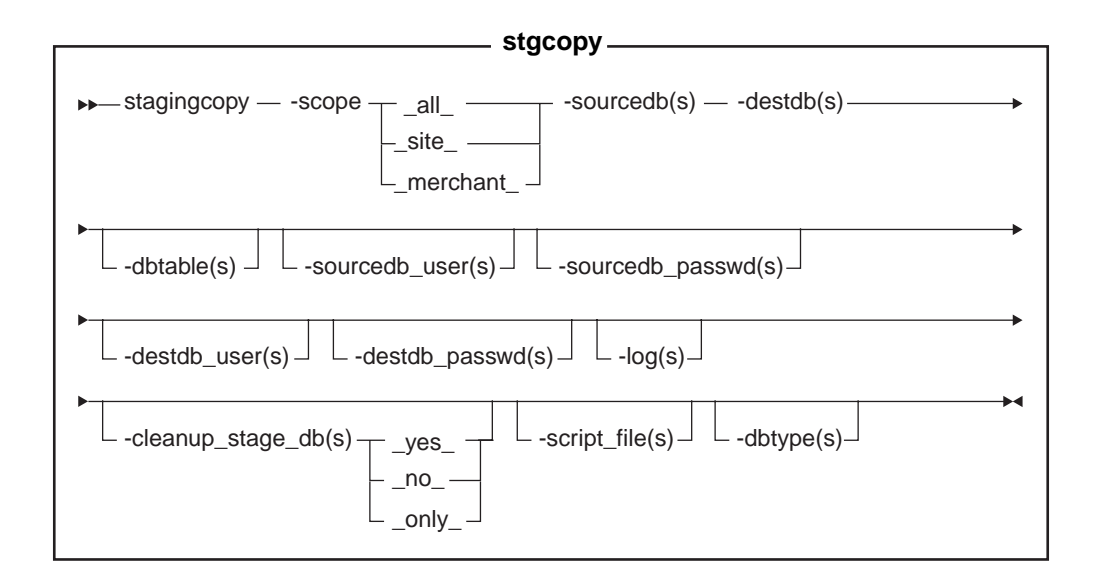

# Oracle

## **Note**:

v You must include the optional parameters, logon user ID and password in the command even if you are currently running this utility with the same user ID.

# **Parameter values**

- **scope** The level of scope for the copy to the staging server. Specify one of the following:
	- $a11$
	- Type all to copy both records related to the site and to all merchants. • site
		- Type \_site\_ to copy only site-related records.
	- merchant Type merchant to copy only records related to all merchants.

#### **sourcedb**

The name of the database on the production server.

#### Oracle

Use host:port:sid. For example, myhost:1521:mydb.

**destdb** The name of the database on the staging server.

### Oracle

Use host:port:sid. For example, myhost:1521:mydb.

## **dbtable**

(Optional) The name of any specific table to be copied. All records in this table will be copied, provided the records are within the scope specified by the scope parameter; otherwise, no records will be copied.

#### **sourcedb\_user**

(Optional) The logon ID of the database administrator who has created the source database schema. If not specified, the ID of the user currently invoking the utility is used.

#### **sourcedb\_passwd**

(Optional) The password of the logon ID that is specified by the sourcedb\_user parameter.

#### **destdb\_user**

(Optional) The logon ID of the database administrator who has created the destination database schema. If not specified, the ID of the user invoking the utility is used.

#### **destdb\_passwd**

(Optional) The password of the logon ID that is specified by the destdb user parameter. If not specified, the system prompts you to enter the password.

**log** (Optional) The path and name of the file in which the Stage Copy utility records its activities and errors. If this parameter is not specified, a log file called stagingcopy yyyy.mm.dd hh.mm.ss.zzz.log is created in the following log directory.

 $\blacktriangleright$  NT

*drive*:\WebSphere\CommerceServer\logs

#### $\blacktriangleright$  2000

*drive*:\Program Files\WebSphere\CommerceServer\logs

#### $\blacktriangleright$  AIX

/usr/WebSphere/AppServer/logs

# Solaris

/opt/WebSphere/AppServer/logs

# **cleanup\_stage\_db**

(Optional) Use this parameter to clean the staging tables before using the Stage Copy utility. When you use the -cleanup stage db parameter to clean the site data, note that the merchant data can be deleted because of the delete cascade. You should clean and copy the merchant data after you clean and copy the site data. Yes is the default. If you specify no, nothing will be deleted from the staging tables. Your copy might fail if your copy data generates conflict or duplicate key on primary key or unique indexes. To use the staging copy to clean up your stage database only, without a data copy from the production database, specify the -cleanup stage db as only.

#### **script file**

(Optional) The name of the SQL script file generated by the Stage Copy utility command when using export and import to copy the production database to the staging database on the specified scope. The script file also generates the delete statements to clean the staging database if you use the default value or specify -cleanup\_stage\_db as yes. Before you run the script, verify that you have enough disk space to hold the exported tables. The script file is located in the Stage Copy utility directory where you invoke the Stage Copy utility.

#### $\triangleright$  DB2

Use db2 -vtd# -f script file name to run the script file.

**dbtype** (Optional) The database type (DB2 or Oracle). The default is DB2.

For more information on copying the staging server, see the [examples.](rsscdata.htm)

# **CPYWCSSTG command (OS/400 for iSeries)**

The Stage Copy utility copies data from the production database to the staging database. To run the Stage Copy utility, type the following from a command line on a machine that can connect to both the staging server and the production server database. Type the entire command on one line. It is shown here on more than one line for presentation purposes only.

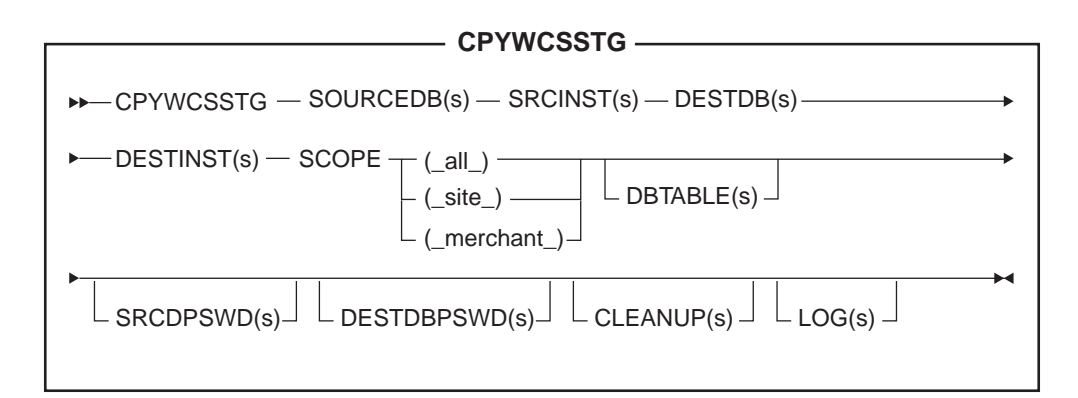

# **Parameter values**

### **SOURCEDB**

The name of the database on the production server. You can find this name in the relational database directory.

#### **SRCINST**

The source or production instance user ID.

**DESTDB** The name of the database on the staging server. You can find this name in the relational database directory.

#### **DESTINST**

The destination or staging instance user ID.

- **SCOPE** The level of scope for the copy to the staging server. Specify one of the following:
	- $\cdot$  all

Type all\_to copy both records related to the site and to all merchants.

 $\cdot$  \_site\_

Type \_site\_ to copy only site-related records.

• \_merchant\_

Type \_merchant\_ to copy only records related to all merchants.

#### **DBTABLE**

(Optional) The name of any specific table to be copied. All records in this table will be copied, provided the records are within the scope specified by the scope parameter; otherwise, no records will be copied.

### **SRCDBPSWD**

(Optional) The password of the logon ID that is specified by the SRCINSTparameter.

#### **DESTDBPSWD**

(Optional) The password of the logon ID that is specified by the DESTINSTparameter. If not specified, the system prompts you to enter the password.

#### **CLEANUP**

(Optional) Use this parameter to clean the staging tables before using the Stage Copy utility. When you use the CLEANUP parameter to clean the site data, note that the merchant data can be deleted because of the delete cascade. You should clean and copy the merchant data after you clean and copy the site data. \*YES is the default. If you specify \*NO, nothing will be deleted from the staging tables. Your copy might fail if your copy data generates conflict or duplicate key on primary key or unique indexes. To use the staging copy to clean up your stage database only, without a data copy from the production database, specify the CLEANUP as \*ONLY.

**LOG** (Optional) The path and name of the file in which the Stage Copy utility records its activities and errors. If this parameter is not specified, a log file called stagingcopy\_*SRCINST\_DESTINST*\_yyyy.mm.dd\_hh.mm.ss.zzz.log is created in the QIBM/UserData/WebCommerce/instances/ directory.

For more information on copying the staging server, see the [examples.](rsscdata.htm)

# **Examples of copying data to the staging database**

The following examples illustrate how you can copy tables from the production database to the staging database. It is important to remember that you cannot use the Stage Copy utility if RFQs are on your production system. For details, refer to [staging server limitations.](rsslimit.htm)

Note that you should type the entire command in a single line. The commands are shown here on more than one line for presentation purposes only.

#### **Example 1**

v

v

After cleaning the staging database, copy the production database to the staging database with the scope set to all:

- 1. Set the PATH environment variables.
- 2. Configure the database.
- 3. Change to the directory to which you want log files written.
- 4. Type the following:

#### Windows

#### $\triangleright$  DB2

```
stagingcopy -scope all -sourcedb production database name -destdb
staging_database_name
```
Windows

#### Oracle

stagingcopy -scope \_all\_ -sourcedb *production\_database\_name* -destdb *staging\_database\_name*-dbtype oracle -sourcedb\_user *user* -sourcedb\_passwd *password* -destdb\_user *user* -destdb\_passwd *password*  $\blacktriangleright$  AIX

v

v

v

Solaris

 $\overline{\phantom{0}}$ DB2  $\overline{\phantom{0}}$ 

. stagingcopy.sh -scope \_all\_ -sourcedb *production\_database\_name* -destdb *staging\_database\_name*

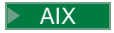

 $\blacktriangleright$  Solaris

# Oracle

. stagingcopy.sh -scope \_all\_ -sourcedb *production\_database\_name* -destdb *staging\_database\_name* dbtype oracle -sourcedb\_user *user* -sourcedb\_passwd *password* -destdb\_user *user* -destdb\_passwd *password*

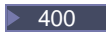

 $\overline{\phantom{0}}$  DB2  $\overline{\phantom{0}}$ 

CPYWCSSTG SOURCEDB(*production\_database\_name*) SRCINST(*production\_instance\_ name*) DESTDB(*staging\_database\_name*) DESTINST(*staging\_instance\_name*) SCOPE(\_all\_)

**Note:**Use host:port:sid for the Oracle database name. For example, myhost:1521:mydb.

5. Examine the stagingcopy\_yyyy.mm.dd\_hh.mm.ss.zzz.log file to verify that the command was successful.

To specify the log file name and path, use the log file parameter:

### Windows

v

v

v

 $\overline{\phantom{0}}$  DB2  $\overline{\phantom{0}}$ 

stagingcopy -scope \_all\_ -sourcedb *production\_database\_name* -destdb *staging\_database\_name* -log *log\_file\_name*

#### **Windows**

#### Oracle

stagingcopy -scope \_all\_ -sourcedb *production\_database\_name* -destdb *staging\_database\_name* -log *log\_file\_name* -dbtype oracle -sourcedb\_user *user* -sourcedb\_passwd *password* -destdb\_user *user* -destdb\_passwd *password*

 $\blacktriangleright$  AIX

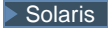

#### $\overline{\phantom{0}}$  DB2

. stagingcopy.sh -scope \_all\_ -sourcedb *production\_database\_name* -destdb *staging\_database\_name* -log *log\_file\_name*

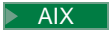

v

v

# $\blacktriangleright$  Solaris

### Oracle

. stagingcopy.sh -scope \_all\_ -sourcedb *production\_database\_name* -destdb *staging\_database\_name* -log *log\_file\_name* dbtype oracle -sourcedb\_user *user* -sourcedb\_passwd *password* -destdb\_user *user* -destdb\_passwd *password*

#### $\blacktriangleright$  400

## $\triangleright$  DB2

CPYWCSSTG SOURCEDB(*production\_database\_name*) SRCINST(*production\_instance\_ name*) DESTDB(*staging\_database\_name*) DESTINST(*staging\_instance\_name*) SCOPE(\_all\_) LOG(*log\_file\_name*)

**Note:**Use host:port:sid for the Oracle database name. For example, myhost:1521:mydb.

If you are using DB2 and are not logged on as the Database Administrator, you need to provide values for the -sourcedb user, -sourcedb passwd, -destdb user, and -destdb\_passwd options.

#### **Example 2**

v

v

After cleaning the merchant tables from staging database, copy the merchant-related tables from the production database to staging database:

- 1. Set the PATH environment variables.
- 2. Configure the database.
- 3. Change to the directory to which you want log files written.
- 4. Type the following:

# Windows

#### $\triangleright$  DB2

stagingcopy -scope \_merchant\_ -sourcedb *production\_database\_name* -destdb *staging\_database\_name*

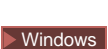

# Oracle

stagingcopy -scope \_merchant\_ -sourcedb *production\_database\_name* -destdb *staging\_database\_name* -dbtype oracle -sourcedb\_user *user* -sourcedb\_passwd *password* -destdb\_user *user* -destdb\_passwd *password*
$\blacktriangleright$  AIX

v

v

v

 $\blacktriangleright$  Solaris

 $\overline{\phantom{0}}$ DB2 $\overline{\phantom{0}}$ 

. stagingcopy.sh -scope \_merchant\_ -sourcedb *production\_database\_name* -destdb *staging\_database\_name*

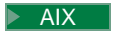

 $\blacktriangleright$  Solaris

# Oracle

. stagingcopy.sh -scope \_merchant\_ -sourcedb *production\_database\_name* -destdb *staging\_database\_name* -dbtype oracle -sourcedb\_user *user* -sourcedb\_passwd *password* -destdb\_user *user* -destdb\_passwd *password*

# $\blacktriangleright$  400

 $\overline{\phantom{0}}$  DB2  $\overline{\phantom{0}}$ 

CPYWCSSTG SOURCEDB(*production\_database\_name*) SRCINST(*production\_instance\_ name*) DESTDB(*staging\_database\_name*) DESTINST(*staging\_instance\_name*) SCOPE(\_merchant\_) **Note:**Use host:port:sid for the Oracle database name. For example,

myhost:1521:mydb.

5. Examine the stagingcopy\_yyyy.mm.dd\_hh.mm.ss.zzz.log file to verify that the command was successful.

To only clean the staging database, specify the -cleanup\_stage\_db parameter:

#### Windows

v

v

v

 $\overline{\phantom{1}}$  DB2

stagingcopy -scope \_merchant\_ -sourcedb *production\_database\_name* -destdb *staging\_database\_name* -cleanup\_stage\_db only

#### **Windows**

Oracle

stagingcopy -scope \_merchant\_ -sourcedb *production\_database\_name* -destdb *staging\_database\_name* -cleanup\_stage\_db only -dbtype oracle -sourcedb\_user *user* -sourcedb\_passwd *password* -destdb\_user *user* -destdb\_passwd *password*

 $\blacktriangleright$  AIX

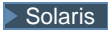

#### $\overline{\phantom{0}}$  DB2

. stagingcopy.sh -scope \_merchant\_ -sourcedb *production\_database\_name* -destdb *staging\_database\_name* -cleanup\_stage\_db only

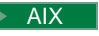

v

ĥ

v

v

v

v

# $\blacktriangleright$  Solaris

# Oracle

. stagingcopy.sh -scope \_merchant\_ -sourcedb *production\_database\_name* -destdb *staging database name* -cleanup stage db only dbtype oracle -sourcedb\_user *user* -sourcedb\_passwd *password* -destdb\_user *user* -destdb\_passwd *password*

#### $\blacktriangleright$  400

# $\overline{\phantom{0}}$  DB2

CPYWCSSTG SOURCEDB(*production\_database\_name*) SRCINST(*production\_instance\_ name*) DESTDB(*staging\_database\_name*) DESTINST(*staging\_instance\_name*) SCOPE(merchant) CLEANUP(\*ONLY)

**Note:**Use host:port:sid for the Oracle database name. For example, myhost:1521:mydb.

To only copy data, specify the -cleanup stage db no parameter:

#### **Windows**

 $\sqrt{DB2}$ 

stagingcopy -scope \_merchant\_ -sourcedb *production\_database\_name* -destdb *staging\_database\_name* -cleanup\_stage\_db no

#### Windows

#### ▶ Oracle |

stagingcopy -scope \_merchant\_ -sourcedb *production\_database\_name* -destdb *staging\_database\_name* -cleanup\_stage\_db no -dbtype oracle -sourcedb\_user *user* -sourcedb\_passwd *password* -destdb\_user *user* -destdb\_passwd *password*

#### $\blacktriangleright$  AIX

# Solaris

#### $\overline{\phantom{0}}$  DB2

. stagingcopy.sh -scope \_merchant\_ -sourcedb *production\_database\_name* -destdb *staging database name* -cleanup stage db no

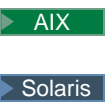

v

v

#### Oracle

- . stagingcopy.sh -scope \_merchant\_ -sourcedb *production\_database\_name* -destdb *staging database name* -cleanup stage db no dbtype oracle -sourcedb\_user *user* -sourcedb\_passwd *password* -destdb\_user *user*
- -destdb\_passwd *password*

#### $\blacktriangleright$  400

### $\geq$  DB2

CPYWCSSTG SOURCEDB(*production\_database\_name*) SRCINST(*production\_instance\_ name*) DESTDB(*staging\_database\_name*) DESTINST(*staging\_instance\_name*) SCOPE(merchant) CLEANUP(\*NO)

**Note:**Use host:port:sid for the Oracle database name. For example, myhost:1521:mydb.

**Important:**When copying with the scope set to merchant, ensure that you have copied the site scope data first. Otherwise, your copy will fail.

#### **Example 3**

v

v

v

After cleaning the site tables from staging database, copy the site tables from production database to stage database.

- 1. Set the PATH environment variables.
- 2. Configure the database.
- 3. Change to the directory to which you want log files written
- 4. Type the following:

**Windows** 

 $\overline{\phantom{0}}$  DB2  $\overline{\phantom{0}}$ 

stagingcopy -scope \_site\_ -sourcedb *production\_database\_name* -destdb *staging\_database\_name*

#### Windows

#### ▶ Oracle

stagingcopy -scope \_site\_ -sourcedb *production\_database\_name* -destdb *staging\_database\_name* -dbtype oracle -sourcedb\_user *user*

-sourcedb\_passwd *password* -destdb\_user *user* -destdb\_passwd *password*

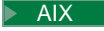

 $\blacktriangleright$  Solaris

# $\overline{\phantom{1}}$  DB2

. stagingcopy.sh -scope \_site\_ -sourcedb *production\_database\_name* -destdb *staging\_database\_name*

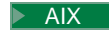

v

v

#### Solaris |

# Oracle

. stagingcopy.sh -scope \_site\_ -sourcedb *production\_database\_name* -destdb *staging\_database\_name* - dbtype oracle -sourcedb\_user *user* -sourcedb\_passwd *password* -destdb\_user *user* -destdb\_passwd *password*

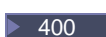

#### $\overline{\phantom{0}}$  DB2  $\overline{\phantom{0}}$

CPYWCSSTG SOURCEDB(*production\_database\_name*) SRCINST(*production\_instance\_ name*) DESTDB(*staging\_database\_name*) DESTINST(*staging\_instance\_name*) SCOPE(\_site\_) **Note:**Use host:port:sid for the Oracle database name. For example, myhost:1521:mydb.

5. Examine the stagingcopy\_yyyy.mm.dd\_hh.mm.ss.zzz.log file to verify that the command was successful.

Deleting the site tables may impact the merchant tables due to the delete cascade restriction. Clean the merchant data first, followed by the site data, and then copy the data:

Windows

v

v

v

### $\overline{\phantom{1}}$  DB2

stagingcopy -scope merchant -sourcedb *production database name* -destdb *staging\_database\_name* -cleanup\_stage\_db only

#### **Windows**

#### Oracle

stagingcopy -scope \_merchant\_ -sourcedb *production\_database\_name* -destdb *staging\_database\_name* -cleanup\_stage\_db only -dbtype oracle -sourcedb\_user *user* -sourcedb\_passwd *password* -destdb\_user *user* -destdb\_passwd *password*

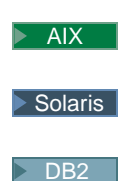

. stagingcopy.sh -scope \_merchant\_ -sourcedb *production\_database\_name* -destdb *staging database name* -cleanup stage db only

# $\blacktriangleright$  AIX

v

v

# $\blacktriangleright$  Solaris

#### Oracle

. stagingcopy.sh -scope \_merchant\_ -sourcedb *production\_database\_name* -destdb *staging\_database\_name* -cleanup\_stage\_db only dbtype oracle -sourcedb\_user *user* -sourcedb\_passwd *password* -destdb\_user *user* -destdb\_passwd *password*

# $\blacktriangleright$  400

# $\overline{\phantom{0}}$  DB2  $\overline{\phantom{0}}$

CPYWCSSTG SOURCEDB(*production\_database\_name*) SRCINST(*production\_instance\_ name*) DESTDB(*staging\_database\_name*) DESTINST(*staging\_instance\_name*) SCOPE( merchant ) CLEANUP(\*ONLY)

**Note:**Use host:port:sid for the Oracle database name. For example, myhost:1521:mydb.

v

v

v

v

# $\overline{\phantom{1}}$  DB2

Windows

stagingcopy -scope \_site\_ -sourcedb *production\_database\_name* -destdb *staging\_database\_name* -cleanup\_stage\_db only

#### **Windows**

### Oracle

stagingcopy -scope site -sourcedb *production database name* -destdb *staging\_database\_name* -cleanup\_stage\_db only -dbtype oracle -sourcedb\_user *user* -sourcedb\_passwd *password* -destdb\_user *user* -destdb\_passwd *password*

# $\blacktriangleright$  AIX

 $\blacktriangleright$  Solaris

#### $\overline{\phantom{0}}$  DB2  $\overline{\phantom{0}}$

. stagingcopy.sh -scope \_site\_ -sourcedb *production\_database\_name* -destdb *staging\_database\_name* -cleanup\_stage\_db only

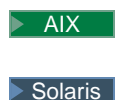

Chapter 6. Administering the staging server **107**

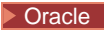

. stagingcopy.sh -scope \_site\_ -sourcedb *production\_database\_name* -destdb *staging\_database\_name* -cleanup\_stage\_db only dbtype oracle -sourcedb\_user *user* -sourcedb\_passwd *password* -destdb\_user *user* -destdb\_passwd *password*

# $\blacktriangleright$  400

v

 $\bullet$ 

v

v

v

v

#### $\overline{\phantom{1}}$  DB2

CPYWCSSTG SOURCEDB(*production\_database\_name*) SRCINST(*production\_instance\_ name*) DESTDB(*staging\_database\_name*) DESTINST(*staging\_instance\_name*) SCOPE(\_site\_) CLEANUP(\*ONLY)

**Note:**Use host:port:sid for the Oracle database name. For example, myhost:1521:mydb.

#### **Windows**

#### $\overline{\phantom{0}}$  DB2

stagingcopy -scope \_site\_ -sourcedb *production\_database\_name* -destdb *staging\_database\_name* -cleanup\_stage\_db no

#### Windows

#### Oracle

stagingcopy -scope site -sourcedb *production database name* -destdb *staging\_database\_name* -cleanup\_stage\_db no -dbtype oracle -sourcedb\_user *user* -sourcedb\_passwd *password* -destdb\_user *user* -destdb\_passwd *password*

#### $\blacktriangleright$  AIX

Solaris

#### $\overline{\phantom{1}}$  DB2

. stagingcopy.sh -scope \_site\_ -sourcedb *production\_database\_name* -destdb *staging\_database\_name* -cleanup\_stage\_db no

# $\blacktriangleright$  AIX

 $\blacktriangleright$  Solaris

#### Oracle

. stagingcopy.sh -scope \_site\_ -sourcedb *production\_database\_name* -destdb *staging\_database\_name* -cleanup\_stage\_db no dbtype oracle -sourcedb\_user *user* -sourcedb\_passwd *password* -destdb\_user *user* -destdb\_passwd *password*

#### $\blacktriangleright$  400

 $\overline{\phantom{0}}$  DB2  $\overline{\phantom{0}}$ 

CPYWCSSTG SOURCEDB(*production\_database\_name*) SRCINST(*production\_instance\_ name*) DESTDB(*staging\_database\_name*) DESTINST(*staging\_instance\_name*) SCOPE( site ) CLEANUP(\*NO)

**Note:**Use host:port:sid for the Oracle database name. For example, myhost:1521:mydb.

#### **Windows**

v

v

v

v

v

#### $\overline{\phantom{1}}$  DB2

stagingcopy -scope merchant -sourcedb *production database name* -destdb *staging\_database\_name* -cleanup\_stage\_db no

# Windows

# Oracle

stagingcopy -scope merchant -sourcedb *production database name* -destdb *staging\_database\_name* -cleanup\_stage\_db no -dbtype oracle -sourcedb\_user *user* -sourcedb\_passwd *password* -destdb\_user *user* -destdb\_passwd *password*

#### $\blacktriangleright$  AIX

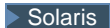

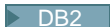

. stagingcopy.sh -scope \_merchant\_ -sourcedb *production\_database\_name* -destdb *staging database name* -cleanup stage db no

#### $\blacktriangleright$  AIX

#### Solaris |

#### **Dracle**

. stagingcopy.sh -scope \_merchant\_ -sourcedb *production\_database\_name* -destdb *staging\_database\_name* -cleanup\_stage\_db no dbtype oracle -sourcedb\_user *user* -sourcedb\_passwd *password* -destdb\_user *user* -destdb\_passwd *password*

#### $\blacktriangleright$  400

#### $\overline{\phantom{0}}$  DB2  $\overline{\phantom{0}}$

CPYWCSSTG SOURCEDB(*production\_database\_name*) SRCINST(*production\_instance\_ name*) DESTDB(*staging\_database\_name*) DESTINST(*staging\_instance\_name*) SCOPE(\_merchant\_) CLEANUP(\*NO)

**Note:**Use host:port:sid for the Oracle database name. For example, myhost:1521:mydb.

# **Example 4**

Generate the following script to clean and copy the production database to the stage database with scope all.

# $\blacktriangleright$  400

v

v

v

v

This example does not apply to OS/400 for iSeries.

- 1. Set the PATH environment variables.
- 2. Configure the database.
- 3. Change to the directory to which you want log files written.
- 4. Type the following:

#### **Windows**

#### $\triangleright$  DB2

stagingcopy -scope \_all\_ -sourcedb *production\_database\_name* -destdb *staging\_database\_name* -script\_file stage\_copy.sql

# **Windows**

#### Oracle

stagingcopy -scope \_all\_ -sourcedb *production\_database\_name* -destdb *staging\_database\_name* -script\_file stage\_copy.sql -dbtype oracle -sourcedb\_user *user* -sourcedb\_passwd *password* -destdb\_user *user* -destdb\_passwd *password*

#### $\blacktriangleright$  AIX

# $\blacktriangleright$  Solaris

 $\triangleright$  DB2  $\square$ 

. stagingcopy.sh -scope \_all\_ -sourcedb *production\_database\_name* -destdb *staging\_database\_name* -script\_file stage\_copy.sql

### $\triangleright$  AIX

#### $\blacktriangleright$  Solaris

#### Oracle

. stagingcopy.sh -scope \_all\_ -sourcedb *production\_database\_name* -destdb *staging\_database\_name* -script\_file stage\_copy.sql dbtype oracle -sourcedb\_user *user* -sourcedb\_passwd *password* -destdb\_user *user* -destdb\_passwd *password*

**Note:**Use host:port:sid for the Oracle database name. For example, myhost:1521:mydb.

5. Examine the stagingcopy\_yyyy.mm.dd\_hh.mm.ss.zzz.log file to verify that the command was successful.

The Stage Copy utility generates the stage\_copy.sql script to clean and copy the database.

 $\triangleright$  DB2  $\parallel$ 

If you are using DB2, run the following script:

- 1. Logon as the Database Administrator (DBA).
- 2. Open a DB2 command window.
- 3. Type: db2 -vtd# -f stage\_copy.sql

# Oracle

If you are using Oracle, run the following script:

- 1. Open an SQLPlus window.
- 2. Connect as dba.
- 3. Type: @stage\_copy.sql

# **Stage Check command (Windows NT, Windows 2000, AIX, and Solaris)**

The Stage Check command determines if there is a unique index key conflict between the staging database and the production database. To run the Stage Check utility, type the following from a command line on staging server or production server. Type the entire command on one line. It is shown here on more than one line for presentation purpose only.

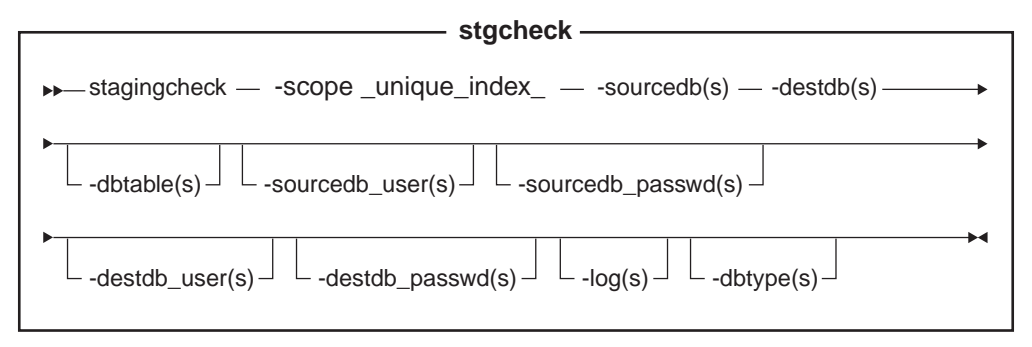

### $\triangleright$  Oracle

# **Note**:

v You must include the optional parameters, logon user ID and password in the command even if you are currently running this utility with the same user ID.

#### **Parameter values**

**scope** The level of scope for the copy to the staging server. Specify \_unique\_index\_.

#### **sourcedb**

The name of the database on the staging server.

#### Oracle

Use host:port:sid. For example, myhost:1521:mydb.

**destdb** The name of the database on the production server.

#### Oracle

Use host:port:sid. For example, myhost:1521:mydb.

# **dbtable**

(Optional) The name of a specific table to be checked for unique key conflicts.

# **sourcedb\_user**

(Optional) The logon ID of the database administrator who has created the schema of the staging database. If not specified, the ID of the user currently invoking the utility is used.

# **sourcedb\_passwd**

(Optional) The password of the logon ID that is specified by the sourcedb parameter.

#### **destdb\_user**

(Optional) The logon ID of the database administrator who has created the schema of the production database. If not specified, the ID of the user invoking the utility is used.

# **destdb\_passwd**

(Optional) The password of the logon ID that is specified by the destdb user parameter. If not specified, the system prompts you to enter the password.

**log** (Optional) The path and name of the file in which the Stage Check utility records its activities and errors. If this parameter is not specified, a log file called stagingcheck yyyy.mm.dd hh.mm.ss.zzz.log is created in the following log directory.

# $\blacktriangleright$  NT

*drive*:\WebSphere\CommerceServer\logs

### $\blacktriangleright$  2000  $\blacksquare$

*drive*:\Program Files\WebSphere\CommerceServer\logs

### $\blacktriangleright$  AIX

/usr/WebSphere/AppServer/logs

# $\blacktriangleright$  Solaris

/opt/WebSphere/AppServer/logs

**dbtype** (Optional) The database type (DB2 or Oracle). The default is DB2.

For more information on checking for unique index key conflicts, see the [examples.](rsschex.htm)

# **CHKWCSSTG command (OS/400 for iSeries)**

The Stage Check command determines if there is a unique index key conflict between the staging database and the production database. To run the Stage Check utility, type the following from a command line on staging server or production server. Type the entire command on one line. It is shown here on more than one

line for presentation purpose only.

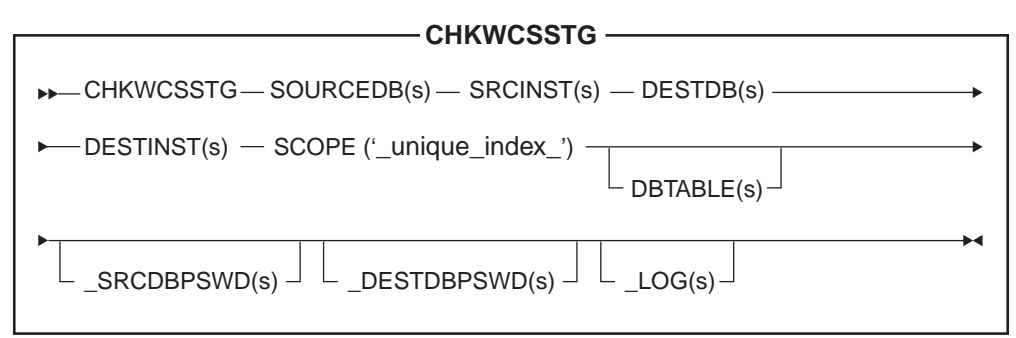

# **Parameter values**

### **SOURCEDB**

The name of the database on the production server. You can find this name in the relational database directory.

### **SRCINST**

The source or production instance user ID.

**DESTDB** The name of the database on the staging server. You can find this name in the relational database directory.

# **DESTINST**

The destination or staging instance user ID.

**SCOPE** The level of scope for the check to the staging server. Specify \_unique\_index\_.

# **DBTABLE**

(Optional) The name of a specific table to check for unique key conflicts.

# **SRCDBPSWD**

(Optional) The password of the logon ID that is specified by the SRCINSTparameter.

# **DESTDBPSWD**

(Optional) The password of the logon ID that is specified by the DESTINSTparameter. If not specified, the system prompts you to enter the password.

**LOG** (Optional) The path and name of the file in which the Stage Check utility records its activities and errors. If this parameter is not specified, a log file called stagingcheck\_*SRCINST\_DESTINST*\_yyyy.mm.dd\_hh.mm.ss.zzz.log is created in the QIBM/UserData/WebCommerce/instances/ directory.

For more information on checking for unique index key conflicts, see the [examples.](rsschex.htm)

# **Example for checking the unique index key**

The following example illustrates how you can check for unique index key conflicts.

Note that you should type the entire command in a single line. The commands are shown here on more than one line for presentation purposes only.

- 1. Set the PATH environment variables.
- 2. Configure the database.
- 3. Change to the directory to which you want log files written.
- 4. Type the following:

**Windows** 

v

v

v

v

v

 $\overline{\phantom{1}}$  DB2

stagingcheck -scope \_unique\_index\_ -sourcedb *staging\_database\_name* -destdb *production\_database\_name*

#### Windows

### Oracle

stagingcheck -scope unique index -sourcedb *staging database name* -destdb *production\_database\_name*-dbtype oracle -sourcedb\_user *user* -sourcedb\_passwd *password* -destdb\_user *user* -destdb\_passwd *password*

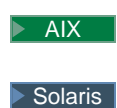

### $\triangleright$  DB2  $\vert$

- . stagingcheck.sh -scope unique index
- -sourcedb *staging\_database\_name* -destdb *production\_database\_name*

# $\triangleright$  AIX

# Solaris

# Oracle

. stagingcheck.sh -scope \_unique\_index\_ -sourcedb *staging\_database\_name* -destdb *production\_database\_name* dbtype oracle -sourcedb\_user *user* -sourcedb\_passwd *password* -destdb\_user *user* -destdb\_passwd *password*

# $\blacktriangleright$  400

# $\overline{\phantom{0}}$  DB2  $\overline{\phantom{0}}$

CHKWCSSTG SOURCEDB(*staging\_database\_name*) SRCINST(*production\_instance\_name*) DESTDB(*staging\_database\_name*) DESTINST(*production instance name*) SCOPE( unique index )

**Note:**Use host:port:sid for the Oracle database name. For example, myhost:1521:mydb.

5. Examine the stagingcheck\_yyyy.mm.dd\_hh.mm.ss.zzz.log file to verify that the command was successful.

# **Stage Propagate utility command (Windows NT, Windows 2000, AIX, and Solaris)**

The Stage Propagate utility copies data from the staging database to the production database. Note that you cannot create or update RFQ objects on the staging server.

To run the Stage Propagate utility, type the following from a command line on a machine that can connect to both the staging server and the production server database. Type the entire command on one line. It is shown here on more than one line for presentation purposes only.

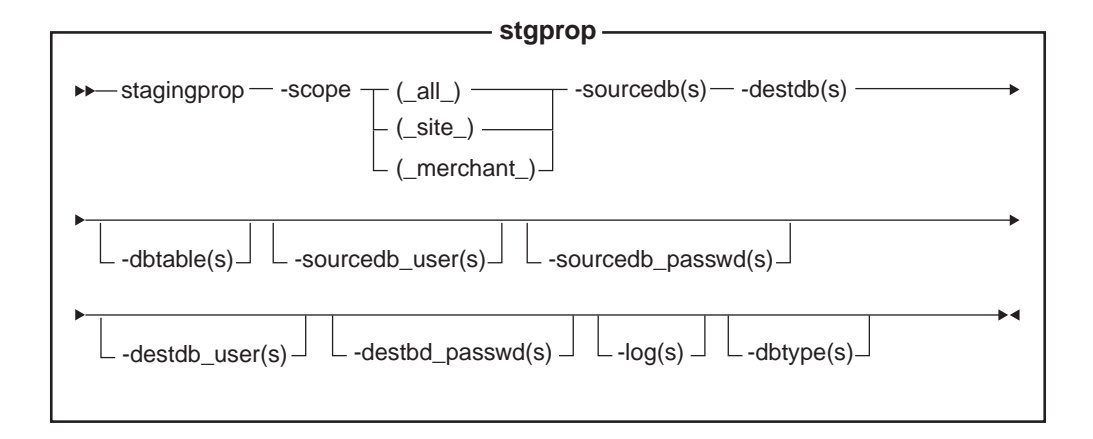

# $\triangleright$  Oracle

# **Note**:

v You must include the optional parameters, logon user ID and password in the command even if you are currently running this utility with the same user ID.

# **Parameter values**

### **scope**

The scope level for the propagation to the production server. Specify one of the following:

 $\cdot$  all

Type \_all\_ to propagate both record related to site and to all merchants.

• site

Type \_site\_ to propagate only site-related record.

• merchant

Type merchant to propagate only records related to all merchants.

### **sourcedb**

The name of the database on the staging server.

### Oracle

Use host:port:sid. For example, myhost:1521:mydb.

**destdb** The name of the database on the production server.

# Oracle

Use host:port:sid. For example, myhost:1521:mydb.

# **dbtable**

(Optional) The name of any specific table to be propagated. All changed records in this table will be propagated, provided the records are within the scope specified by the scope parameter; otherwise, no records will be propagated.

# **sourcedb\_user**

(Optional) The logon ID of the database administrator who has created the source database schema. If not specified, the ID of the user currently invoking the utility is used.

# **sourcedb\_passwd**

(Optional) The password of the logon ID that is specified by the sourcedb\_user parameter.

### **destdb\_user**

(Optional) The logon ID of the database administrator who has created the destination database schema. If not specified, the ID of the user invoking the utility is used. This parameter is *mandatory* when using a remote database.

### **destdb\_passwd**

(Optional) The password of the logon ID that is specified by the destdb user parameter. If not specified, the system prompts you to enter the password. This parameter is mandatory when using a remote database.

**log** (Optional) The path and name of the file in which the Stage Propagate utility records its activities and errors. If this parameter is not specified, a log file called stagingprop\_yyyy.mm.dd\_hh.mm.ss.zzz.log is created in the following log directory.

# $\blacktriangleright$  NT

*drive*:\WebSphere\CommerceServer\logs

### $\blacktriangleright$  2000

*drive*:\Program Files\WebSphere\CommerceServer\logs

#### $\blacktriangleright$  AIX

/usr/WebSphere/AppServer/logs

# $\blacktriangleright$  Solaris

/opt/WebSphere/AppServer/logs

**dbtype** (Optional) The database type (DB2 or Oracle). The default is DB2.

For more information on propagating to the staging server, see the [examples.](rsspdata.htm)

# **PRPWCSSTG command (OS/400 for iSeries)**

The Stage Propagate utility copies data from the staging database to the production database. To run the Stage Propagate utility, type the following from a command line on a machine that can connect to both the staging server and the production server database. Type the entire command on one line. It is shown here on more than one line for presentation purposes only.

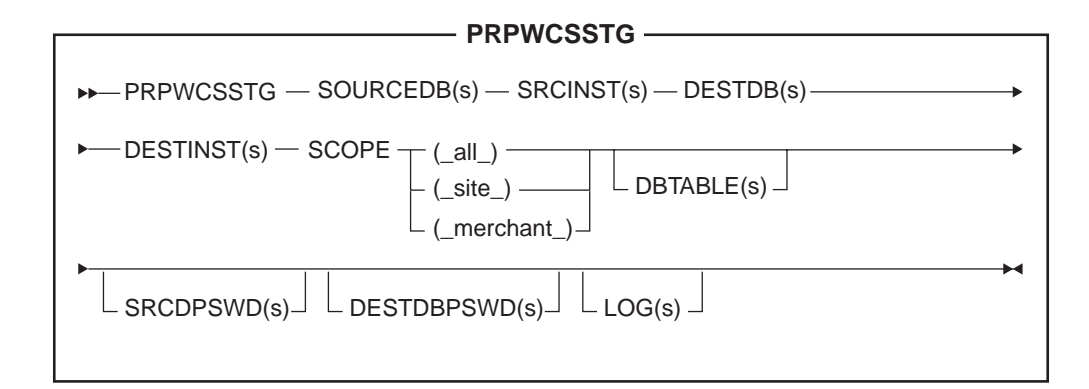

# **Parameter values**

### **SOURCEDB**

The name of the database on the staging server. You can find this name in the relational database directory.

# **SRCINST**

The source or staging instance logon ID.

**DESTDB** The name of the database on the production server. You can find this name in the relational database directory.

# **DESTINST**

The destination or production database.

# **SCOPE**

The scope level for the propagation to the production server. Specify one of the following:

- $\bullet$  all Type all to propagate both record related to site and to all merchants.
- site
- Type site to propagate only site-related record.
- merchant

Type merchant to propagate only records related to all merchants.

# **DBTABLE**

(Optional) The name of any specific table to be propagated. All changed records in this table will be propagated, provided the records are within the scope specified by the scope parameter; otherwise, no records will be propagated.

# **SRCDBPSWD**

(Optional) The password of the logon ID that is specified by the SRCINST parameter. If not specified, the system prompts you to enter the password. This parameter is *mandatory* when using a remote database.

# **DESTDBPSWD**

(Optional) The password of the logon ID that is specified by the DESTINSTparameter. If not specified, the system prompts you to enter the password. This parameter is *mandatory* when using a remote database.

**LOG** (Optional) The path and name of the file in which the Stage Propagate utility records its activities and errors. If this parameter is not specified, a log file called

stagingprop SRCINST DESTINST yyyy.mm.dd hh.mm.ss.zzz.log is created in the QIBM/UserData/WebCommerce/instances/ directory.

For more information on propagating to the staging server, see the [examples.](rsspdata.htm)

# **Examples of propagating data to the production database**

The following examples illustrate how you propagate changed records from a staging database to a production database.

Note that you should type the commands in a single line. The commands are shown here on more than one line for presentation purposes only.

# **Example 1**

v

v

v

v

v

Propagate all changes from the staging server database to the production database.

- 1. Set the PATH environment variables.
- 2. Configure the database.
- 3. Change to the directory to which you want log files written
- 4. Type the following:

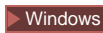

# $\overline{\phantom{1}}$  DB2

stagingprop -scope all -sourcedb *staging database name* -destdb *production\_database\_name*

Windows

#### Oracle

stagingprop -scope \_all\_ -sourcedb *staging\_database\_name*-destdb *production\_database\_name* -dbtype oracle -sourcedb\_user *user* -sourcedb\_passwd *password* -destdb\_user *user* -destdb\_passwd *password*

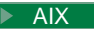

 $\blacktriangleright$  Solaris

 $\triangleright$  DB2  $\blacksquare$ 

. stagingprop.sh -scope \_all\_ -sourcedb *staging\_database\_name*-destdb *production\_database\_name*

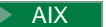

Solaris

Oracle

. stagingprop.sh -scope \_all\_ -sourcedb *staging\_database\_name*-destdb *production\_database\_name* dbtype oracle -sourcedb\_user *user* -sourcedb\_passwd *password* -destdb\_user *user* -destdb\_passwd *password*

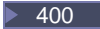

 $\overline{\phantom{0}}$  DB2  $\overline{\phantom{0}}$ 

PRPWCSSTG SOURCEDB(*staging\_database\_name*) SRCINST(*staging\_instance\_name*) DESTDB(*production\_database\_name*) DESTINST(*production\_instance\_name*) SCOPE(\_all\_)

**Note:**Use host:port:sid for the Oracle database name. For example, myhost:1521:mydb.

5. Examine the stagingprop\_yyyy.mm.dd\_hh.mm.ss.zzz.log file to verify that the command was successful.

The Stage Propagate utility will first propagate all site data, and then all merchant data to the production database. If an error occurs, the entire transaction will rollback.

To specify the log file name and path, use the log file parameter:

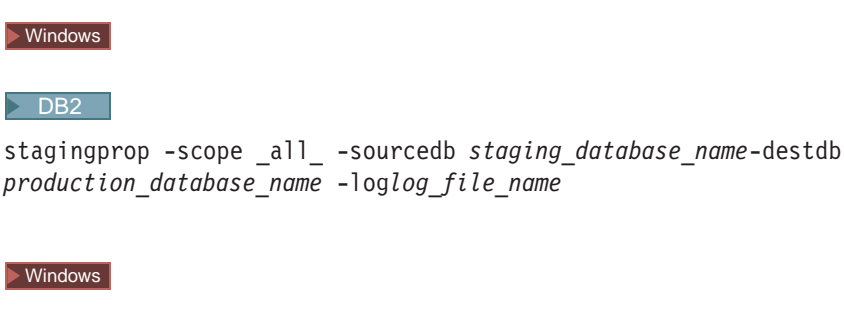

stagingprop -scope all -sourcedb *staging database name*-destdb *production\_database\_name* -log*log\_file\_name*-dbtype oracle -sourcedb\_user *user* -sourcedb\_passwd *password* -destdb\_user *user* -destdb\_passwd *password*

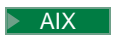

**Dracle** 

v

v

v

v

v

 $\blacktriangleright$  Solaris

 $\triangleright$  DB2

. stagingprop.sh -scope \_all\_ -sourcedb *staging\_database\_name*-destdb *production\_database\_name* -log*log\_file\_name*

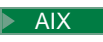

Solaris

#### Oracle

. stagingprop.sh -scope \_all\_ -sourcedb *staging\_database\_name*-destdb *production\_database\_name* -log*log\_file\_name*-dbtype oracle -sourcedb\_user *user* -sourcedb\_passwd *password* -destdb\_user *user* -destdb\_passwd *password*

```
400
```
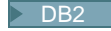

PRPWCSSTG SOURCEDB(*staging\_database\_name*) SRCINST(*staging\_instance\_name*) DESTDB(*production\_database\_name*) DESTINST(*production\_instance\_name*) SCOPE(all) LOG(log file name)

**Note:**Use host:port:sid for the Oracle database name, for example, myhost:1521:mydb.

If you are using DB2 and are not logged on as the Database Administrator, you need to provide values for the -sourcedb user, -sourcedb passwd, -destdb user, and -destdb\_passwd options.

### **Example 2**

v

v

v

v

Propagate all modified site data from the staging database to the production database.

- 1. Set the PATH environment variables.
- 2. Configure the database.
- 3. Change to the directory to which you want log files written
- 4. Type the following:

**Windows** 

 $\overline{\phantom{0}}$  DB2  $\overline{\phantom{0}}$ 

stagingprop -scope \_site\_ -sourcedb *staging\_database\_name*-destdb *production\_database\_name*

# Windows

### Oracle

stagingprop -scope \_site\_ -sourcedb *staging\_database\_name*-destdb *production\_database\_name* -dbtype oracle -sourcedb\_user *user* -sourcedb\_passwd *password* -destdb\_user *user* -destdb\_passwd *password*

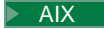

 $\blacktriangleright$  Solaris

### $\triangleright$  DB2  $\square$

. stagingprop.sh -scope \_site\_ -sourcedb *staging\_database\_name*-destdb *production\_database\_name*

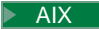

 $\blacktriangleright$  Solaris

#### Oracle

. stagingprop.sh -scope \_site\_ -sourcedb *staging\_database\_name*-destdb *production\_database\_name* dbtype oracle -sourcedb\_user *user* -sourcedb\_passwd *password* -destdb\_user *user* -destdb\_passwd *password*

 $\blacktriangleright$  400

v

 $\triangleright$  DB2  $\vert$ 

PRPWCSSTG SOURCEDB(*staging\_database\_name*) SRCINST(*staging\_instance\_name*) DESTDB(*production\_database\_name*) DESTINST(*production\_instance\_name*) SCOPE(\_site\_)

**Note:**Use host:port:sid for the Oracle database name. For example, myhost:1521:mydb.

5. Examine the stagingprop\_yyyy.mm.dd\_hh.mm.ss.zzz.log file to verify that the command was successful.

# **Example 3**

 $\bullet$ 

v

v

v

Propagate all modified merchant data from the staging database to production database (after propagating the site data.)

- 1. Set the PATH environment variables.
- 2. Configure the database.
- 3. Change to the directory to which you want log files written
- 4. Type the following:

# Windows

 $\triangleright$  DB2  $\square$ 

stagingprop -scope \_merchant\_ -sourcedb *staging\_database\_name*-destdb *production\_database\_name*

### **Windows**

# Oracle

stagingprop -scope merchant -sourcedb *staging database name*-destdb *production\_database\_name* -dbtype oracle -sourcedb\_user *user* -sourcedb\_passwd *password* -destdb\_user *user* -destdb\_passwd *password*

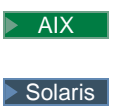

 $\triangleright$  DB2  $\vert$ 

. stagingprop.sh -scope \_merchant\_ -sourcedb *staging\_database\_name*destdb *production\_database\_name*

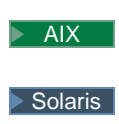

. stagingprop.sh -scope \_merchant\_ -sourcedb *staging\_database\_name*destdb *production\_database\_name* dbtype oracle -sourcedb\_user *user* -sourcedb\_passwd *password* -destdb\_user *user* -destdb\_passwd *password*

# $\blacktriangleright$  400

v

# $\triangleright$  DB2  $\blacksquare$

PRPWCSSTG SOURCEDB(*staging\_database\_name*) SRCINST(*staging\_instance\_name*) DESTDB(*production\_database\_name*) DESTINST(*production\_instance\_name*) SCOPE(\_merchant\_)

**Note:**Use host:port:sid for the Oracle database name. For example, myhost:1521:mydb.

5. Examine the stagingprop\_yyyy.mm.dd\_hh.mm.ss.zzz.log file to verify that the command was successful.

# **Customized database table requirements**

If you have customized your database schema by creating new tables, you must meet the following requirements to use the staging server:

- You must define a primary key or a unique index. The staging server functions based on the key. To avoid logging excessive data in the STAGLOG table, log only the key (primary key or unique index). The stage utilities will use the key for compression and to find the data to be propagated. If there is no key, the stage utilities cannot work.
- A referential integrity (RI) constraint cycle cannot exist among the tables. The staging server always propagates the parent table before the child table. If there is an RI constraint cycle, the staging server cannot distinguish between parent and child tables.
- The database tables only contain configuration data.

In a business-to-consumer scenario, configuration data is under Site Administrator control, such as catalogs and catalog entries. If a table contains operation data, a customer can change the same table in a production database after a Site Administrator has copied the table to the staging database. This causes a potential key conflict or an RI constraint violation.

The database tables cannot contain any references to operation tables. The tables to be propagated should not contain any foreign key references to the primary keys of operation tables. If there is such a reference, the data cannot be restored to the product database if a customer deletes the primary key after the stage copy.

#### Windows

v

# $\triangleright$  AIX

#### $\blacktriangleright$  Solaris

# **An insert trigger cannot exist when inserting two tables in the production database.**

For any two tables covered by the staging server (for example, R1 and R2), a trigger to insert rows into R1 or R2 cannot exist when inserting into R2 and R1 in the production database. The insert trigger creates the update in both databases and generates key problems.

- v **The MEMBER table cannot have a unique index.**
- v **Delete restrict on the customized database tables must be used with caution.** Delete restrict inhibits the Database Cleanup utility's performance. You can also experience difficulties when cleaning the staging database. Before you can clean the staging database, you have to manually use the Database Cleanup utility command with the force option to clean the tables. Otherwise, cleaning the staging database will fail.

To prepare the staging server for customized tables, refer to configuring the staging server for customized tables.

# **Staging server troubleshooting (Windows NT, Windows 2000, AIX, and Solaris)**

1. While using the staging server commands stgcopy and stgprop, you may receive the following message:

SQLSTATE 54001: The statement is too long or too complex.

Ensure that you have set the stmtheap size of your database as suggested in configuring the database. You should verify that you have enough memory to support the increase.

2. If the Stage Copy utility fails to complete processing, the database log may be too small. From a DB2 command window issue the commands: update database configuration for *staging\_server* using logprimary 50 logfilsiz 1000 db2 terminate db2stop db2start where *staging* server is the name of the staging server database. If the problem persists, try using a higher value for the logprimary or logfilsiz parameters.

3.

 $\blacktriangleright$  AIX

Ensure that the resource for DB2 user, such as db2inst1, has been configured properly. Entering the following command shows your resource limitation: ulimit -a

 $\blacktriangleright$  AIX

Configure the data segment to 240MB and stack to 16MB.

For additional information, refer to the *DB2 Command Reference*.

# **WebSphere Commerce staging tables**

You can copy WebSphere Commerce staging tables from the production server to the staging server. The tables are grouped according to whether they contain site-related data, merchant-related data, or both site and merchant-related data.

Each table group is listed at the following pages:

- [Site data scope](rsssite.htm)
- [Merchant data scope](rssmerch.htm)
- [Site and merchant data scope](rsssimer.htm)

# **Triggers for staging tables**

The following triggers have been defined for the WebSphere Commerce staging tables. You can apply these settings to custom tables if they contain the same data scope and key characteristics. Refer to the links below to view the tables by data scope.

- [Site data scope](rsssite.htm)
- [Merchant data scope](rssmerch.htm)
- [Site or merchant data scope](rsssimer.htm)

# **Site data scope**

The following chart lists the database tables under the site data scope.

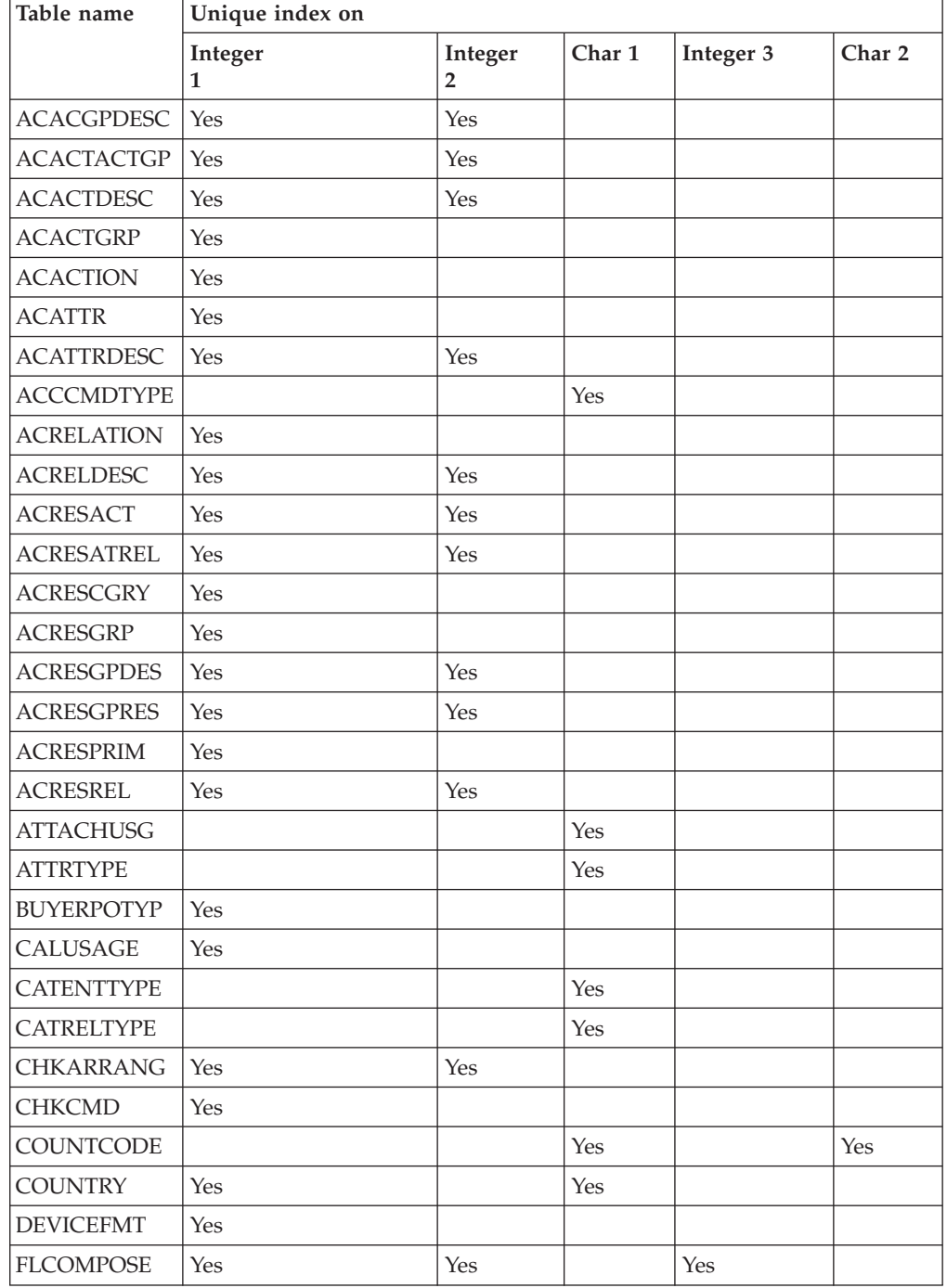

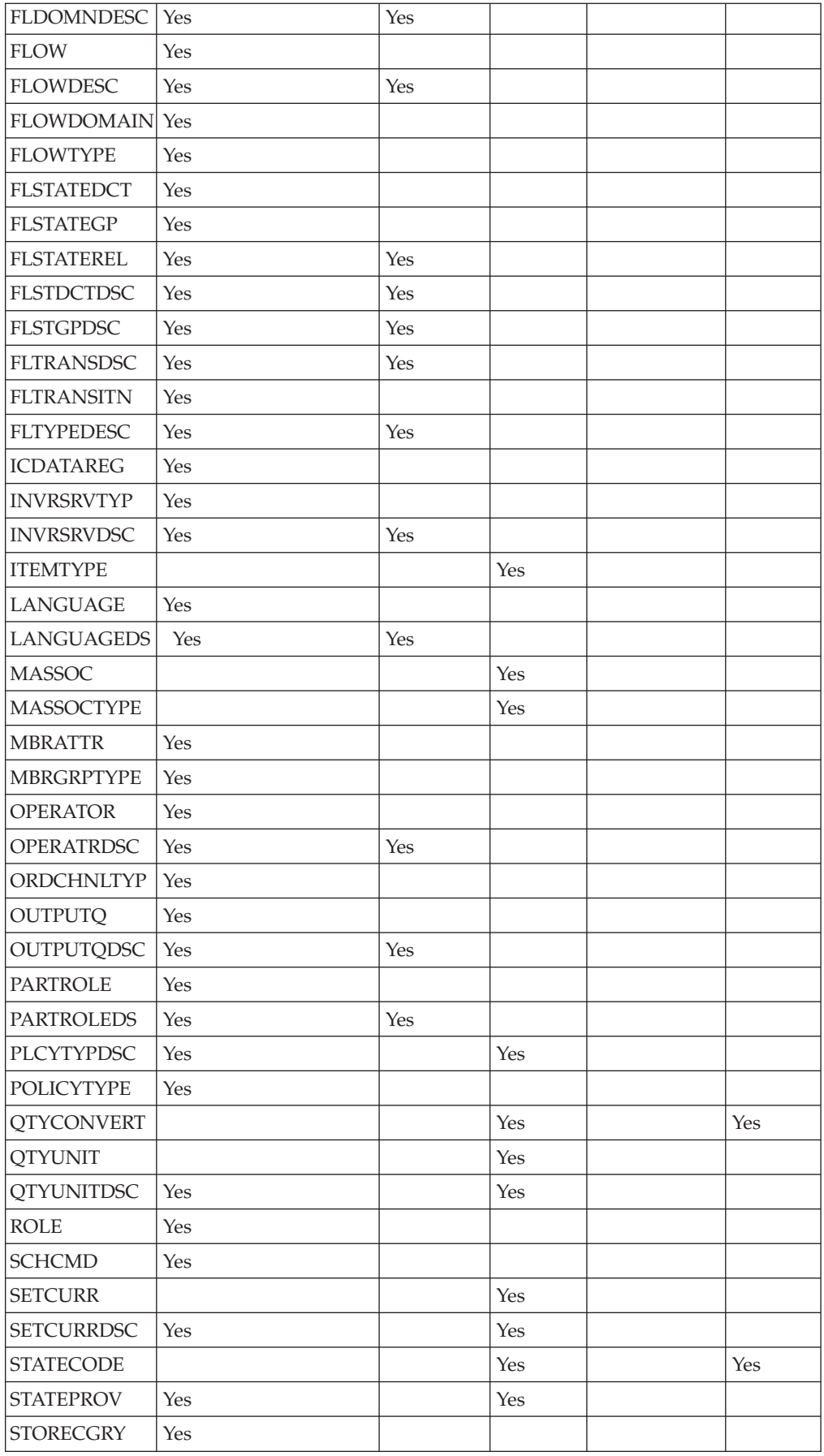

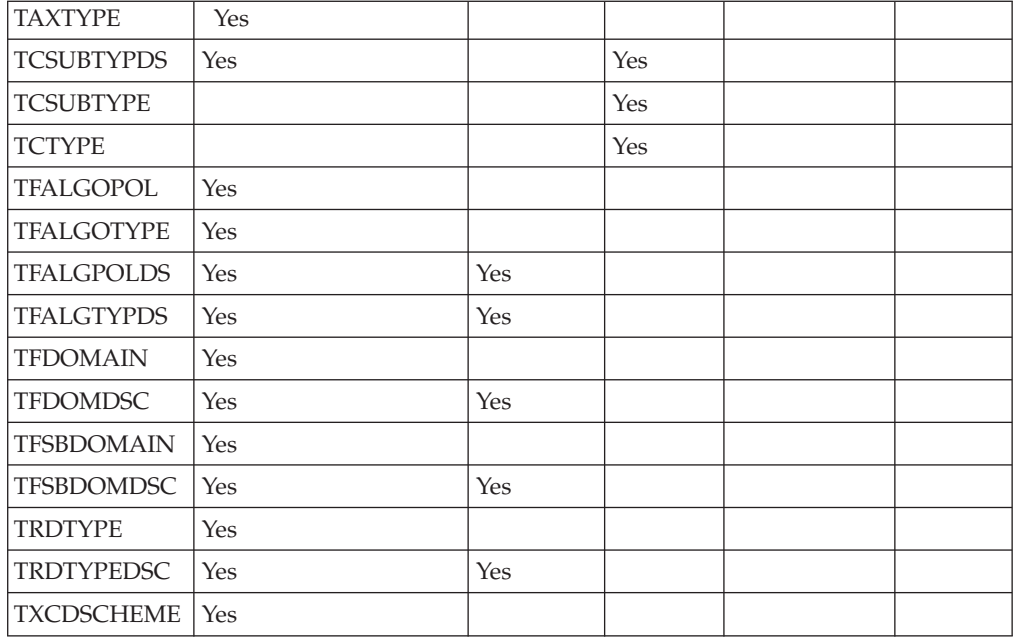

# **Merchant data scope**

The following chart lists the database tables under the merchant data scope.

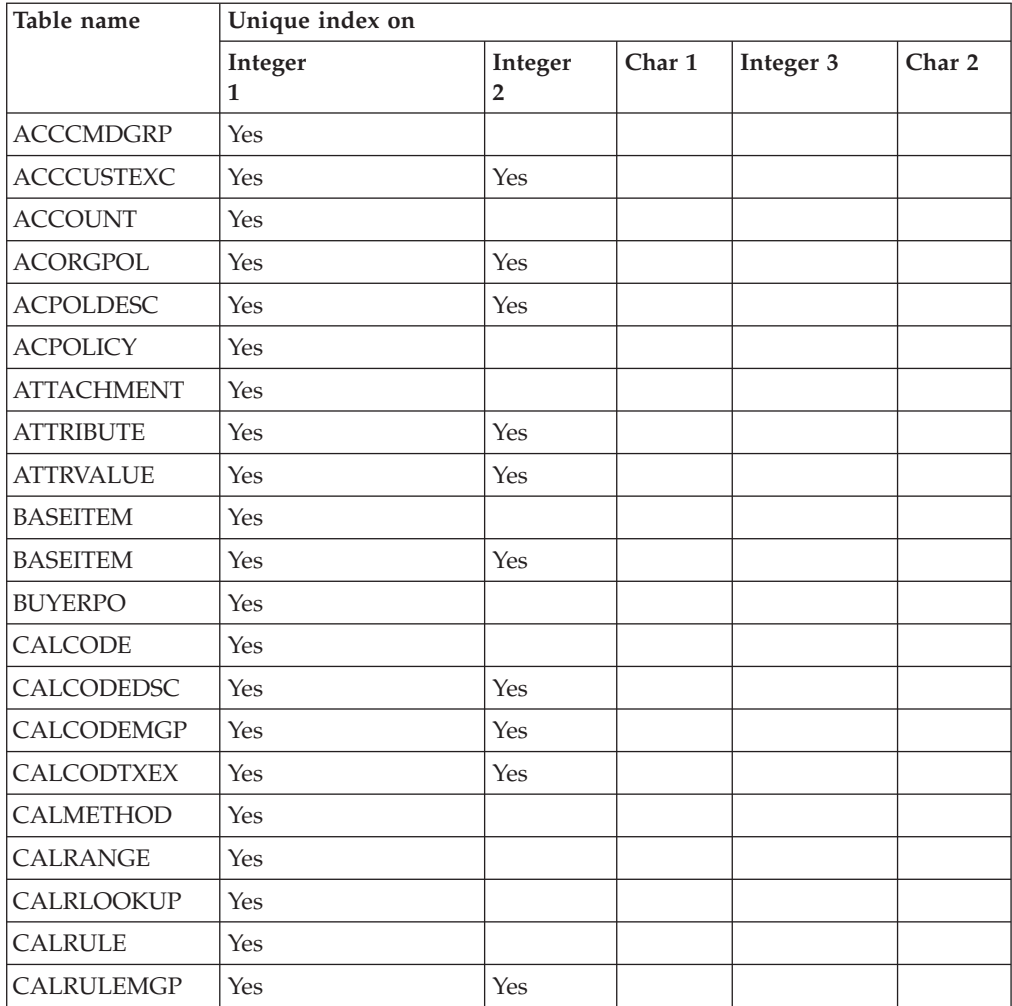

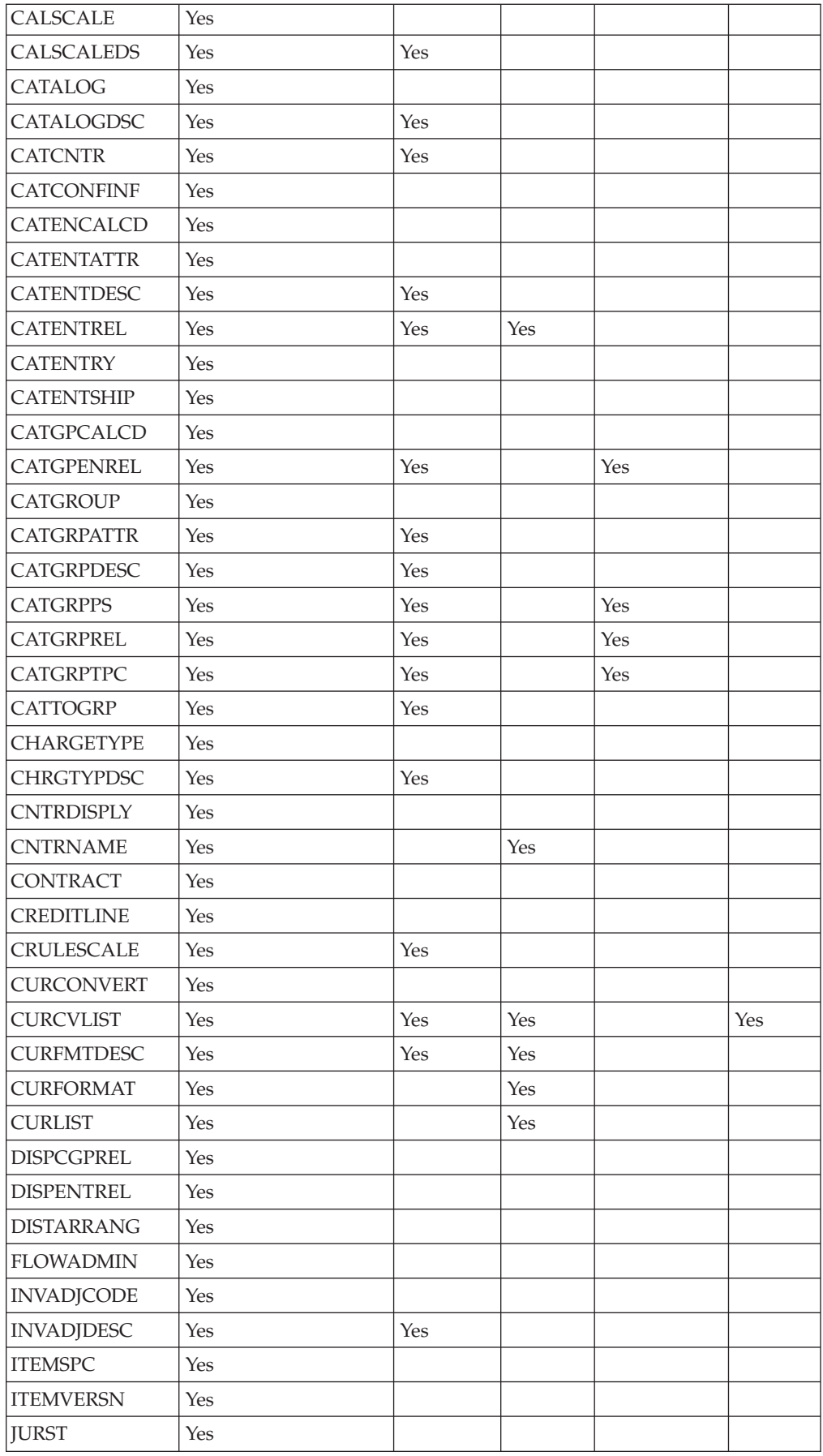

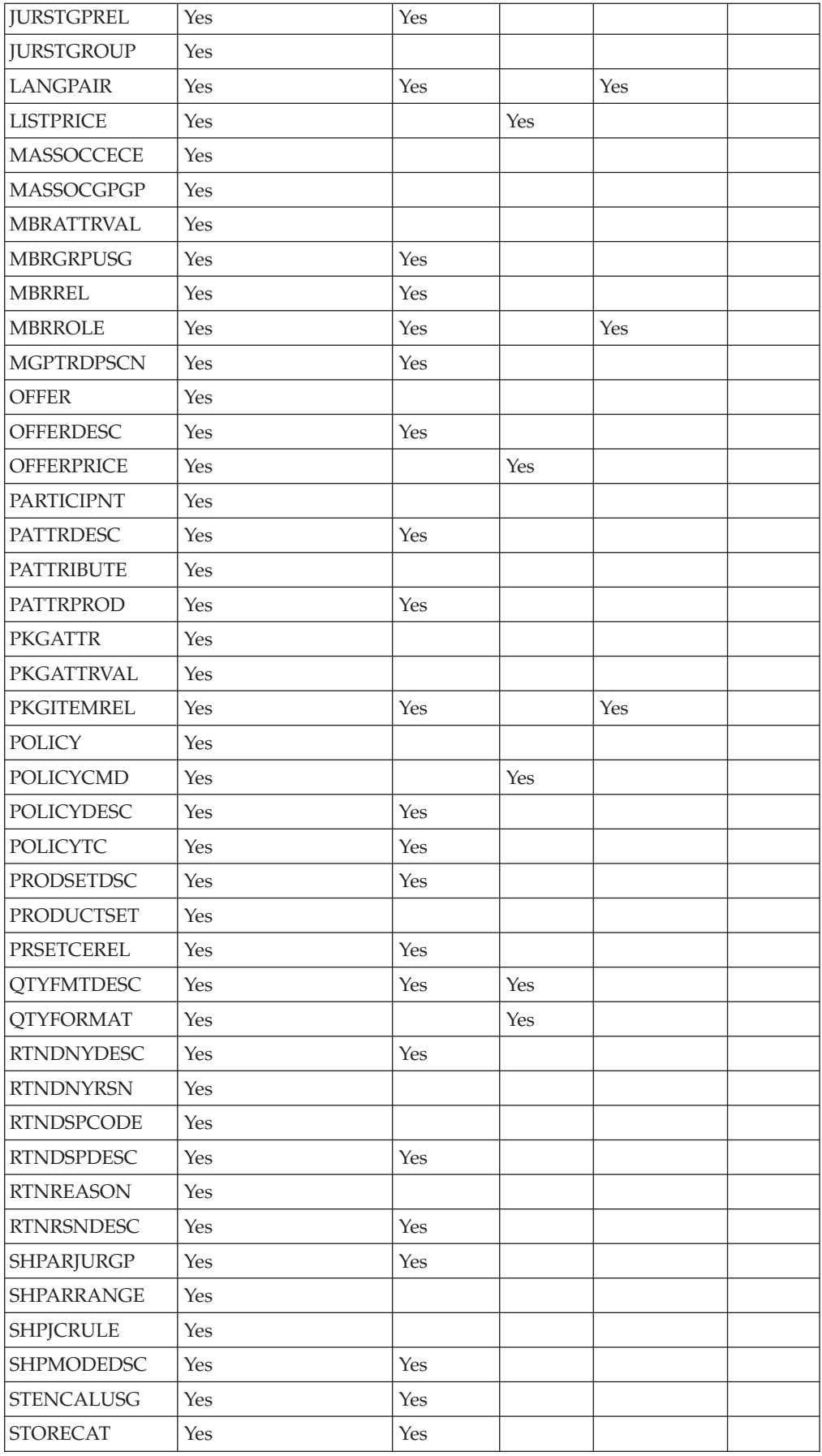

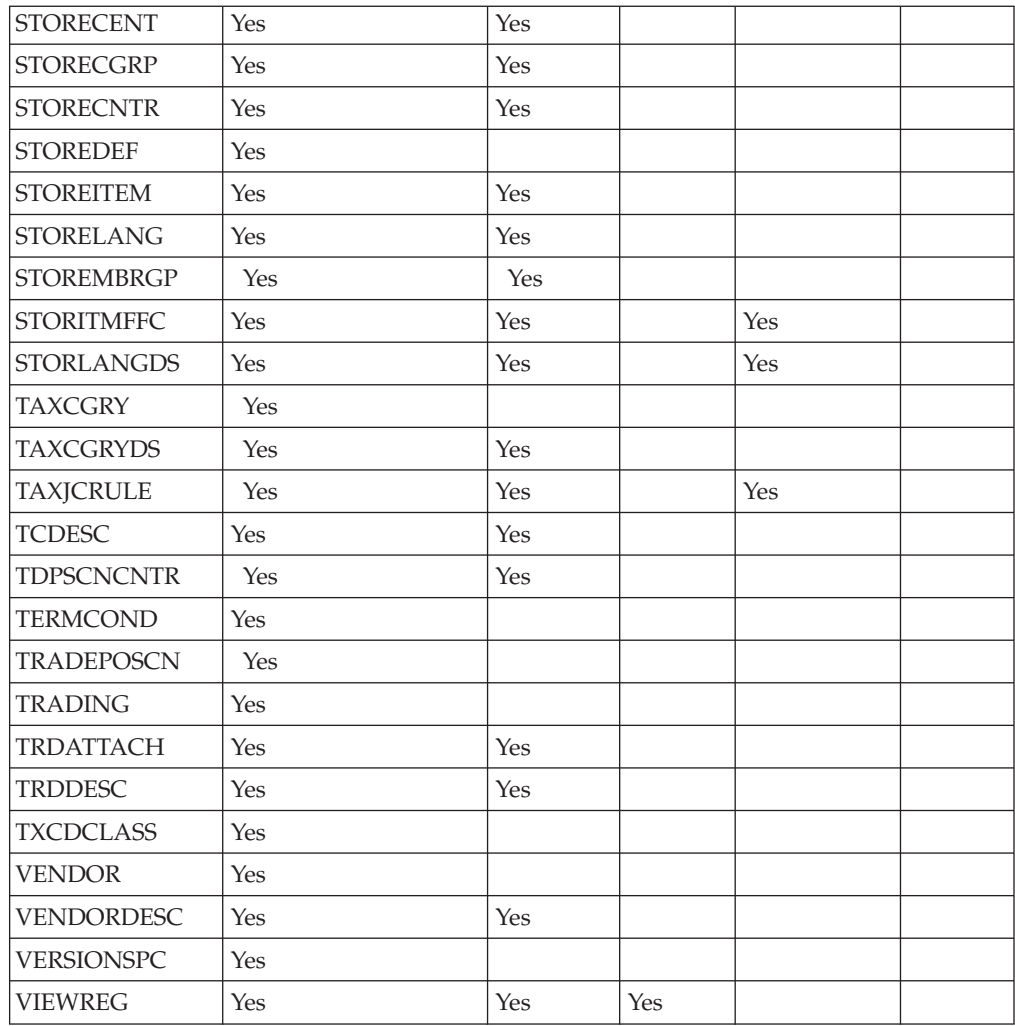

# **Site and merchant data scope**

The following chart lists the database tables under the site and merchant data scope.

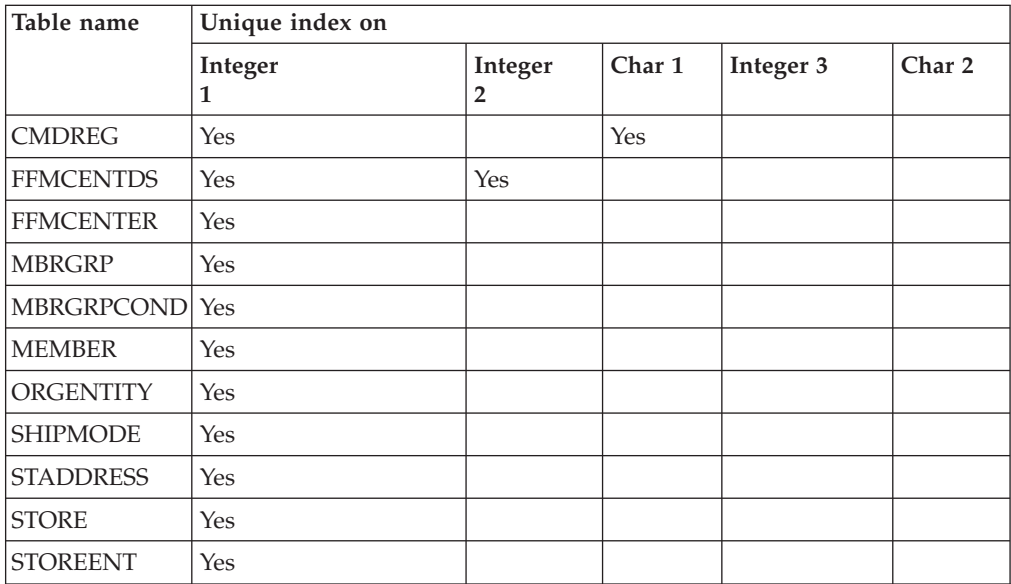

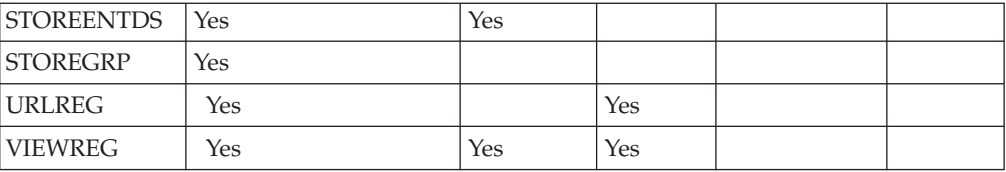

# **Appendix. Learning Guides**

# **Store Administrator Learning Guide**

### **Learning objectives**:

The Store Administrator manages the store assets and implements changes to shipping providers as well as store information.

- Learn how to manage store assets by using the Store Services.
- Publish a store
- Manage Blaze rules for a store

#### **Prerequisite skills**:

The Store Administrator is Web literate and has a thorough knowledge of business procedures.

### **Getting started**:

From the navigation frame click **Roles -> Technical operations -> Site Administrator**. You will see a list of applicable online help topics.

You may also want to read: *IBM WebSphere Commerce Business Edition Fundamentals*

# **Site Administrator Learning Guide**

# **Learning objectives**:

Learn how to install, configure, and maintain WebSphere Commerce.

#### **Prerequisite skills**:

The Site Administrator has hardware and operating system skills

# **Getting started**:

From the navigation frame click **Roles -> Technical operations -> Site Administrator**. You will see a list of applicable online help topics.

You may also want to read:

- v *WebSphere Commerce Business Edition Installation Guide*
- v *IBM WebSphere Commerce Business Edition Fundamentals*

# **Notices**

Any reference to an IBM licensed program in this document is not intended to state or imply that only IBM's licensed program may be used. Any functionally equivalent product, program, or service that does not infringe any of IBM's intellectual property rights may be used instead of the IBM product, program, or service. Evaluation and verification of operation in conjunction with other products, except those expressly designated by IBM, is the user's responsibility.

IBM may have patents or pending patent applications covering subject matter in this document. The furnishing of this document does not give you any license to these patents. You can send license inquiries, in writing, to:

Director of Licensing Intellectual Property & Licensing North Castle Drive, MD-NC119 Armonk, NY 10504-1785 U.S.A.

Licensees of this program who wish to have information about it for the purpose of enabling: (i) the exchange of information between independent created programs and other programs (including this one) and (ii) the mutual use of the information which has been exchanged, should contact:

Lab Director IBM Canada Ltd. Laboratory 8200 Warden Avenue Markham, Ontario L6G 1C7 Canada

Such information may be available, subject to appropriate terms and conditions, including in some cases payment of a fee.

This document may contain examples of data and reports used in daily business operations. To illustrate them as completely as possible, the examples may include the names of individuals, companies, brands, and products. All of these names are fictitious and any similarity to the names and addresses used by an actual business enterprise is entirely coincidental.

This document may contain information about other companies' products, including references to such companies' Internet sites. IBM has no responsibility for the accuracy, completeness, or use of such information.

This product is based on the SET protocol.

**Note to U.S. Government Users** — Documentation related to restricted rights — Use, duplication or disclosure is subject to restrictions set forth in GSA ADP Schedule Contract with IBM Corp.

#### **Trademarks**

The following terms are trademarks or registered trademarks of International Business Machines Corporation in the United States or other countries or both:

AIX CICS DB2 DB2 Extenders Encina HotMedia IBM iSeries MQSeries SecureWay **SecureWay** VisualAge **WebSphere** 400

Blaze Advisor is a trademark of HNC Software, Inc. in the United States, other countries, or both.

Java and all Java-based trademarks and logos are trademarks of Sun Microsystems, Inc. in the United States, other countries, or both.

Lotus and Domino are trademarks of Lotus Development Corporation in the United States, other countries, or both.

Microsoft, Windows, Windows NT, and the Windows logo are trademarks of Microsoft Corporation in the United States, other countries, or both.

Oracle is a registered trademark of Oracle Corporation.

SET and the SET Logo are trademarks owned by SET Secure Electronic Transaction LLC. For further information see http://www.setco.org/aboutmark.html.

UNIX is a registered trademark of The Open Group in the United States and other countries.

Other company, product, or service names may be trademarks or service marks of others.

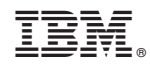

Printed in U.S.A.